# **AmigaGameGuide**

Stefan Instinske

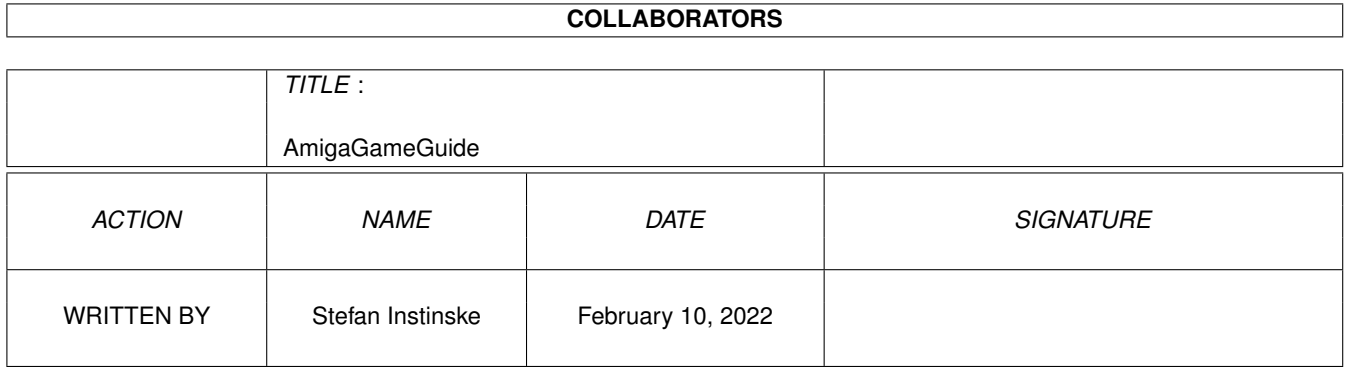

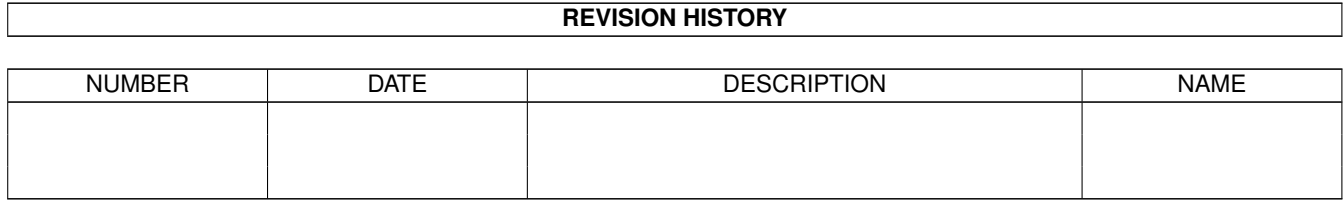

# **Contents**

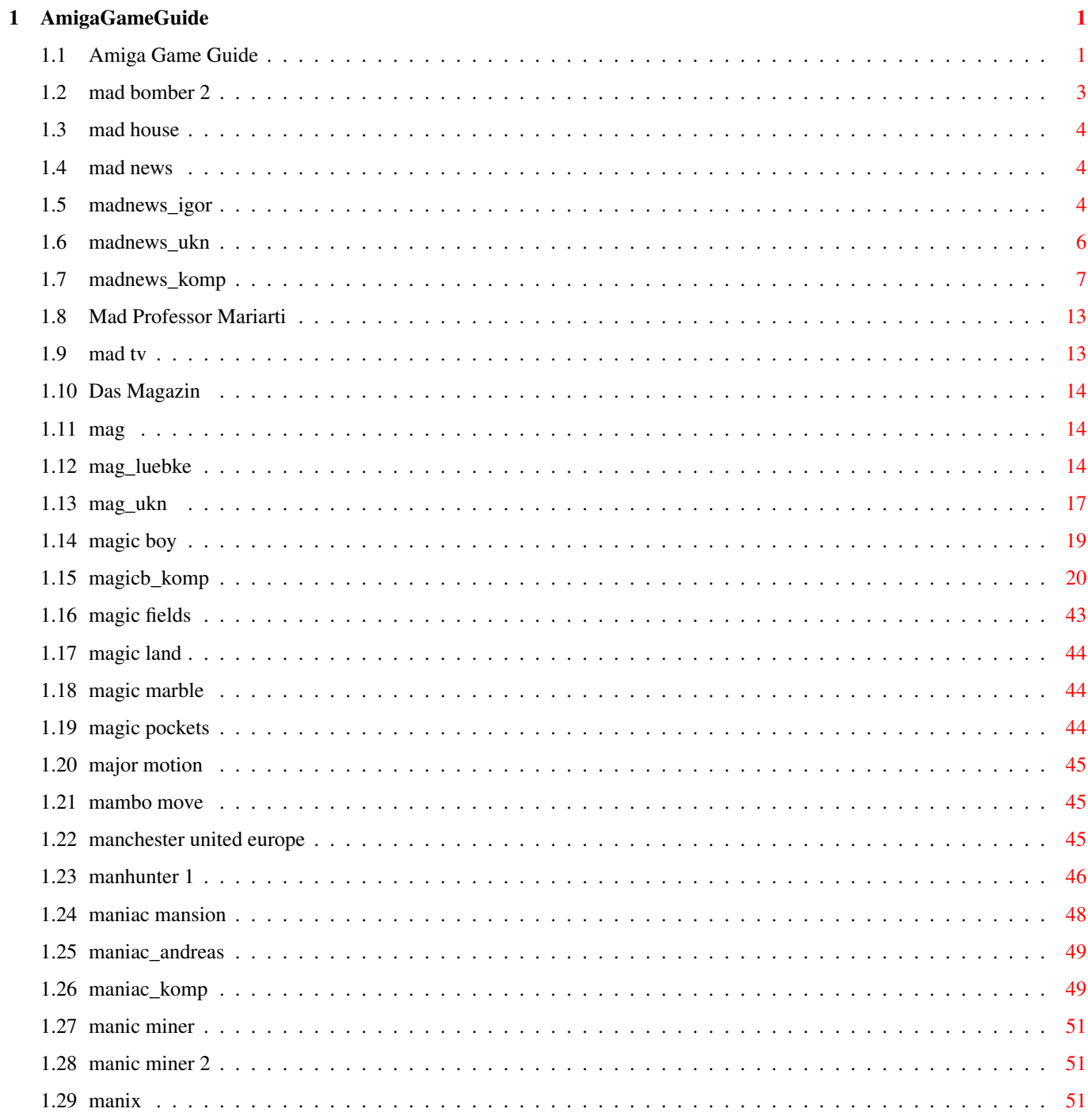

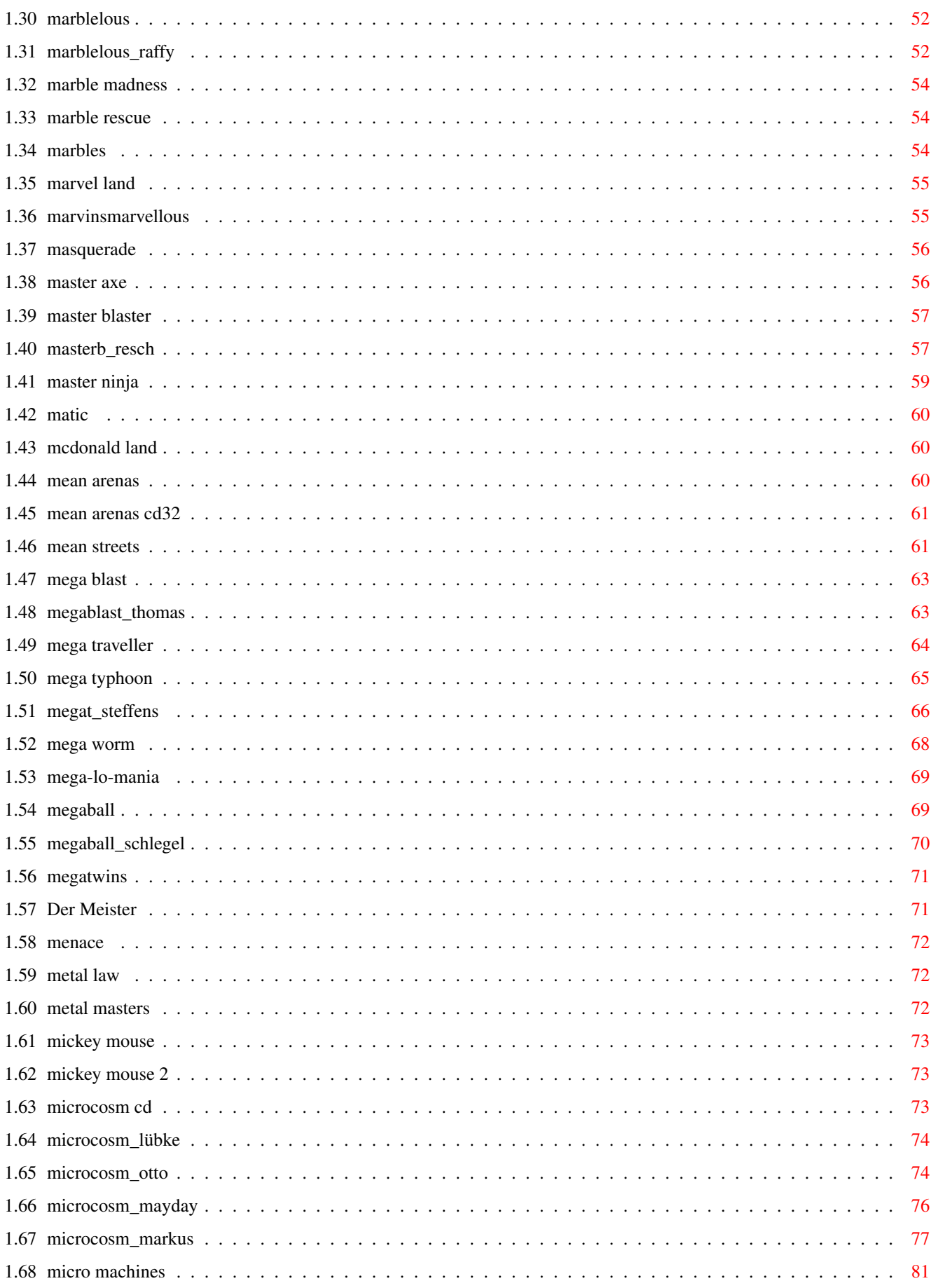

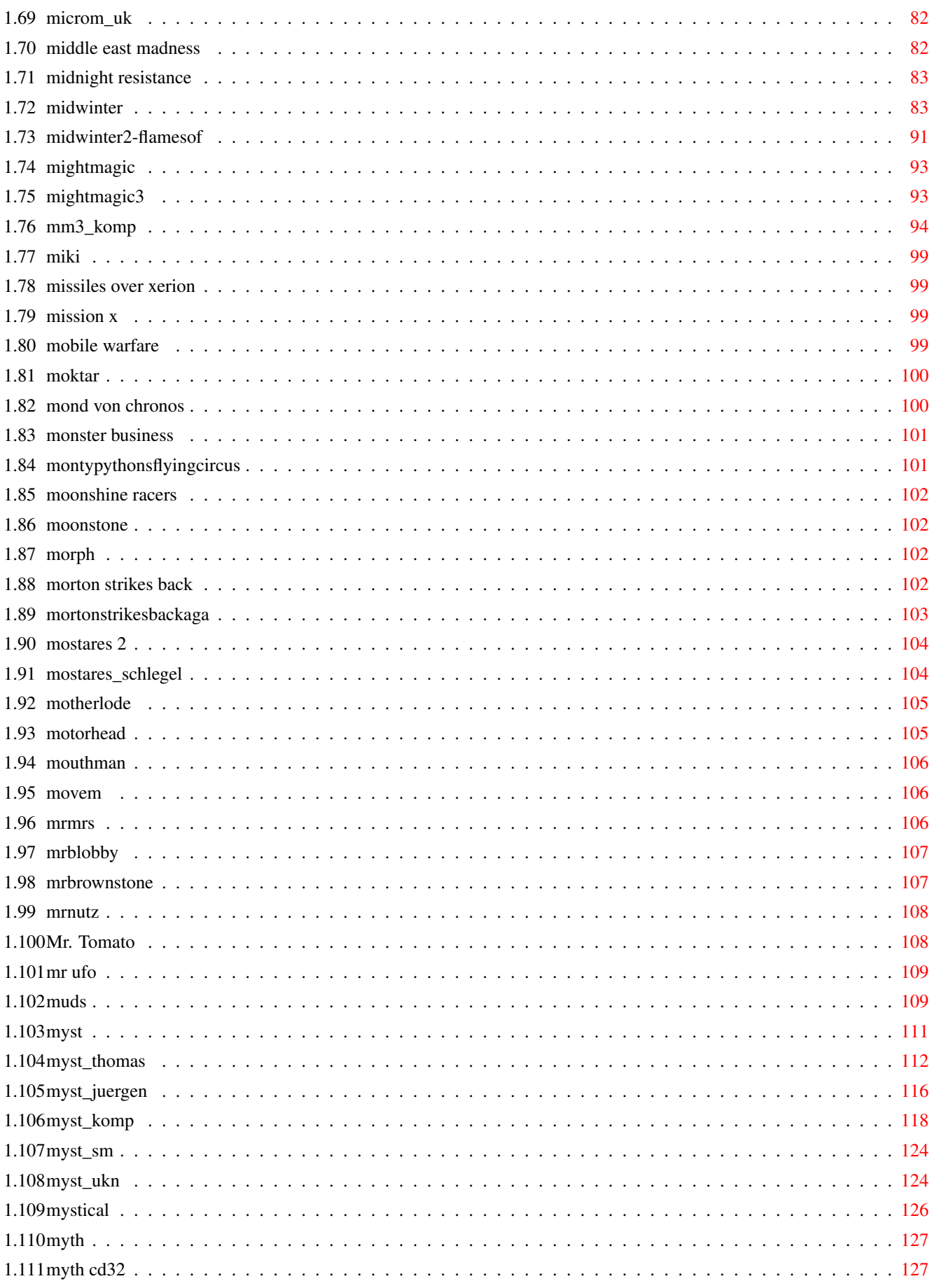

# <span id="page-5-0"></span>**Chapter 1**

# **AmigaGameGuide**

# <span id="page-5-1"></span>**1.1 Amiga Game Guide**

"The Amiga Game Guide" by Stefan Instinske und Stefan Martens Gehe zurück zum Hauptmenü OZ Titel Bilder Karte Test(s) \*\*\*\*\*\*\*\*\*\*\*\*\*\*\*\*\*\*\*\*\*\*\*\*\*\*\*\*\*\*\*\*\*\*\*\*\*\*\*\*\*\*\*\*\*\*\*\*\*\*\*\*\*\*\*\*\*\*\*\*\*\*\*\*\*\*\*\*\*\*\*\*\*\*\*\*\*\*\*\*\*\*\*\* M [Mad Bomber 2](#page-7-1) [Mad House](#page-8-3) [Mad News](#page-8-4) Test(s) [Mad Professor Mariarti](#page-17-2) [Mad TV](#page-17-3) Bilder [Magazin, Das](#page-18-3) [Mag !!!](#page-18-4) Bilder Test(s) [Magic Boy](#page-23-1) Bilder [Magic Fields](#page-47-1) [Magic Land](#page-48-3) [Magic Marble](#page-48-4) [Magic Pockets](#page-48-5) [Major Motion](#page-49-3) [Mambo Move](#page-49-4) [Manchester United 2 - Europe](#page-49-5) [Manhunter 1 - New York](#page-50-1) [Maniac Mansion](#page-52-1) Bilder Test(s) [Manic Miner](#page-55-3) [Manic Miner 2](#page-55-4) [Manix](#page-55-5) [Marblelous](#page-56-2) Bilder Test(s)

[Marble Madness](#page-58-3) [Marble Rescue](#page-58-4) [Marbles](#page-58-5) [Marvel Land](#page-59-2) [Marvins Marvellous Adventure](#page-59-3) [Masquerade](#page-60-2) [Master Axe](#page-60-3) Bilder [Master Blaster](#page-61-2) Test(s) [Master Ninja](#page-63-1) [Matic](#page-64-3) [McDonald Land](#page-64-4) [Mean Arenas](#page-64-5) [Mean Arenas CD32](#page-65-2) [Mean Streets](#page-65-3) [Mega Blast](#page-67-2) Bilder Test(s) [Mega Traveller](#page-68-1) [Mega Typhoon](#page-69-1) Bilder Test(s) [Mega Worm](#page-72-1) [Mega-Lo-Mania](#page-73-2) [Megaball](#page-73-3) Bilder Test(s) [Megatwins](#page-75-2) [Meister, Der](#page-75-3) [Menace](#page-76-3) [Metal Law](#page-76-4) Bilder [Metal Masters](#page-76-5) [Mickey Mouse](#page-77-3) [Mickey Mouse 2](#page-77-4) Microcosm  $CD^{32}$  Test(s) [Micro Machines](#page-85-1) Test(s) [Middle East Madness](#page-86-2) [Midnight Resistance](#page-87-2) [Midwinter](#page-87-3) [Midwinter 2 - Flames of Freedom](#page-95-1) [Might & Magic](#page-97-2) [Might & Magic 3](#page-97-3) Karte [Miki](#page-103-4) [Missiles over Xerion](#page-103-5) [Mission X](#page-103-6) [Mobile Warfare](#page-103-7) Bilder

[Moktar](#page-104-2) [Mond von Chronos, Der](#page-104-3) **[Monster Business](#page-105-2)** [Monty Python's Flying Circus](#page-105-3) [Moonshine Racers](#page-106-4) [Moonstone](#page-106-5) [Morph](#page-106-6) [Morton Strikes Back](#page-106-7) [Morton Strikes Back AGA](#page-107-1) [Mostares 2](#page-108-2) Test(s) [Motherlode](#page-109-2) [Motorhead](#page-109-3) [Mouthman](#page-110-3) [Mov'Em](#page-110-4) [Mr & Mrs](#page-110-5) [Mr. Blobby](#page-111-2) [Mr. Brownstone](#page-111-3) [Mr. Nutz](#page-112-2) [Mr. Tomato](#page-112-3) [Mr. UFO](#page-113-2) [Muds](#page-113-3) [Myst](#page-115-1) Bilder Karte Test(s) [Mystical](#page-130-1) Bilder [Myth](#page-131-2) [Myth CD32](#page-131-3) **1.2 mad bomber 2** Spielname: Mad Bomber 2

<span id="page-7-1"></span><span id="page-7-0"></span>Hersteller: ? Genre: ? Cheat: Die F5-Taste wird im Titelscreen gedrückt, man hört das Wort - Holiday - und es erscheint - SKIP - auf dem Screen. Wenn jetzt das Spiel startet, ist man im Level 13! Der Cheat wird auf die gleiche Weise rückgängig gemacht.

# <span id="page-8-0"></span>**1.3 mad house**

<span id="page-8-3"></span>Spielname: Mad House

Hersteller: ?

Genre: ?

Level Codes:

1 Girly

2 Bum

3 Bladbird

4 Milk

5 Malveco

# <span id="page-8-1"></span>**1.4 mad news**

<span id="page-8-4"></span>Spielname: Mad News Hersteller: Ikarion Genre: WiSim Test(s) zu diesem Spiel von: [Igor Vucinic](#page-8-5) [??](#page-10-1) Screenshots: 1  $\overline{2}$ 3 4 5 6 7 8

[Komplettlösung](#page-11-1)

# <span id="page-8-2"></span>**1.5 madnews\_igor**

<span id="page-8-5"></span>Steve Feinbein, seines Zeichens Programmchef und Göttergatte von Nerv-Weib Bea hat an Heiligabend noch viel im Fernsehsender zu werkeln. Doch anstatt des angekündigten Filmes "Das Christkind kommt", schickt Steve einen Pornofilm über den Sender. Daß das nicht ohne Folgen bleiben kann, ist klar... Ehe er sich versieht, wird er gefeuert und findet sich als Verlagsleiter mitsamt Bea und deren Vater, den Chef,

auf einem zum Verlag umfunktionierten Schiff wieder.Dort muß Steve sich gegen seine verschwenderische Ehefrau, die Konkurrenten "Bad News" und "Sad News" und einen ständigm maulenden Chef behaupten und so nebenbei noch dafür sorgen, daß "Mad News" die erfolgreichste und auflagenstärkste Zeitung auf dem Markt wird. Steves Arbeitstag beginnt abends um 18:00 Uhr und endet nachts um Punkt eins. In dieser kurzen Zeit gilt es, Nachrichten zu sammeln, zu recherchieren und natürlich diese noch zu der fertigen Zeitung zusammenzusetzen. Dabei sitzt einem ständig die unbarmherzige Zeit im Nacken, denn bereits ab 20:00 Uhr geht eine Zeitungsseite, ob fertig oder nicht, in Druck. Der Rest folgt im 1-Stunden-Rhythmus. Natürlich besteht so eine Zeitung nicht nur aus Nachrichten, es gilt auch, die Seiten mit Rätseln, bunten Comics und Kochrezepten aufzulockern. Für jede Sparte findet sich ein eigener Raum auf dem Schiff. In der Nachrichtenagentur kann man ein Faxgerät abonnieren und bekommt dann die jeweils aktuellsten Nachrichten aus aller Welt zugestellt. Hat man mehr Geld zur Verfügung, kann man sich von der lahmsten Nachrichtenagentur (die alle Meldungen mit drei Stunden Verspätung herausbringt) zur aktuellsten und schnellsten hocharbeiten. Es empfiehlt sich, mit der Schlagzeile zum Reporter zu gehen, denn manchmal macht der aus so banalen Überschriften wie z.B. "Fan begeht Selbstmord" einen auflagenfördernden Reißer. Ein eventuell angeheuerter Fotograf schießt parallel dazu vielleicht das Bild des Jahres. Mit der lieben Ehefrau ist das so eine Sache... Da sie die Tochter von Steves Chef ist, droht ein baldiger Rausschmiß vom Verlagsleiterposten. Um das zu verhindern, kann man zum Händler gehen und allerlei fiese Überraschungen kaufen, die man Bea ins Büro legt. Der Fantasie sind dabei keine Grenzen gesetzt und Extras wie z.B. Juckpulver, Computerviren, Flaschengeister und sogar Exhibitionisten sorgen dafür, daß Beas "Haß-auf-Steve"-Skala ansteigt. Dummerweise schreibt Bea jedoch auch eine Kolumne fürs Blatt; wenn man also als Lückenfüller ihren Artikel veröffentlicht, vergißt sie einen Teil der Gemeinheiten und ist wieder versöhnlich gestimmt. Tja, ein Redakteur hat`s eben schwör ... Wer "Biing!" kennt, dem dürfte die grafische Aufmachung von "Mad News" sofort bekannt vorkommen, denn auch hier waren wieder Celal und Ogan Kandemiróglú am Werk und schufen eine bunte Umgebung, in dem mal wieder sämtliche Klischees auf die Schippe genommen werden.

Für den Sound verantwortlich sind Chris Hülsbeck und Matthias Steinwachs. Die Begleitmusik düdelt angenehm vor sich hin, kann aber notfalls auch abgestellt werden. Da es ein langer Weg bis hin zum Marktführer und Sieger des Spiels ist, darf man seine Spielstände abspeichern, um später wieder dort weitermachen zu können. Als Fazit bleibt mir zu sagen, daß Ikarion mit "Mad News" einen absoluten Volltreffer gelandet hat. Der zeitungstypische Streß wird gekonnt herübergebracht, so daß jeder mal ein bißchen Verlegerluft schnuppern kann. Gleichzeitig haben es die Entwickler geschafft, das Spiel mit Humor und einer gehörigen Portion Ironie auszustatten, so daß das Spielen zur wahren Freude wird. Für Langzeitunterhaltung ist zweifelsohne gesorgt - an diesem Spiel werden auch diejenigen ihre Freude haben, die dem Genre "Wirtschaftssimulationen" sonst wenig abgewonnen haben. Zugreifen! +----------------------------------

 $(!)$   $(!)$   $($   $!($   $)$   $($   $)($   $($   $)$   $($   $)($   $)$   $($   $)$   $($   $)$   $($   $)$   $($   $)$   $($   $)$   $($   $)$   $($   $)$   $($   $)$   $($   $)$   $($   $)$   $($   $)$   $($   $)$   $($   $)$   $($   $)$   $($   $)$   $($   $)$   $($   $)$   $($   $)$   $($   $)$   $($   $)$   $($   $)$   $($ +----------------------------------+ Grafik: 82% +----------------------------------+ Sound : 75% +----------------------------------+ Gesamt: 87% +----------------------------------+ Hardware: Amiga ab Kick 1.3, 1,5 MByte RAM, 10 MByte auf HD, HD-Installation erforderlich +----------------------------------+ Igor Vucinic

# <span id="page-10-0"></span>**1.6 madnews\_ukn**

<span id="page-10-1"></span>Mad News (ClassicTest) Vor langer Zeit wurde uns von ein Spiel namens Mad TV gegönt , wo alle User die Geleigenheit hatten Ihren eigenen Fernsehsender zu managen. Wer konnte ahnen das dem guten alten Steve ein Misgeschick passiert und er bald darauf in die Zeitungsbrance wechseln muß! Sie beginnen das Spiel im Büro Ihres Chefs, genauer in der

Kapitänskajüte eines Liners. Dieser Liner ist nicht nur Ihr Arbeitsplatz sondern auch der Ihrer Konkurenten Sad News und Bad News aber das nebenbei. Zuanderen sind da noch die Japaner die schon mal eifrig die Kajüten des Liners vermessen, da Sie gern eine Touristenatraktion für Landsleute draus machen würden. Dies ist aber noch das geringste Problem das Sie haben denn da ist noch Ihre nervige Frau Bea. Diese sollen Sie nämlich loswerden also in den Wahnsinn treiben (neben den Sex mit Steve) mit Scherzartikeln und sonstigen gemeinen Kram. Der Spielablauf ist eigentlich genauso simpel wie beim Vorgänger nur daß das Geschehen auf einen Luxusliner gewechselt hat, davon mal abgesehen hat sich das Spielprinzip nicht so doll von verändert. Das was sich verändert hat ist die Grafik die mit der von einer gewissen Krankenhaussimulation auf einer Stelle tapt, nur die Bilder sind nicht "so" sexistisch wie bei jener Krankenhaussimulation und auf tolle Stripanimationen muß man verzichten. Fazit: Eine gute, saubere Idee, ein bischen Humor und ein winziges bischen Erotik machen dieses Spiel zu einem Knüller.

Bewertung: Grafik: 81% Sound: 70% Animationen: 70% Handhabung: 88% Musik: 79% Dauerspaß: 89% Disks: 5 Stück gepackt.

# <span id="page-11-0"></span>**1.7 madnews\_komp**

<span id="page-11-1"></span>Komplettlösung - MAD NEWS

Vorbereitungen

Zu Beginn immer erst einmal Speed 1 einstellen, damit alle Aktionen in Ruhe ausgeführt werden können.

Im eigenen Büro überprüft man zunächst auf der Landkarte die eigene geographische Lage.Randlagen sind sehr ungünstig; in diesem Fall sollte neu gestartet werden. Am besten geeignet ist eine Mittellage, vor allem der mittlere Osten. Es sollten mind. 3 bis 4 Städte mit jeweils mind. 200.000 Einwohnern für LKWs in der Nähe sein. Günstig ( aber nicht unbedingt notwendig ) sind auch ein bis zwei LKW-Vertriebswege für nur 30.000 \$. Hat man eine gute Startposition gefunden, führt der erste Gang in den

Story-Raum. Storys sind allerdings nur so lange von Interesse, wie man auf den

billigsten Ticker angewiesen ist.Sobald man über einen besseren News-Ticker verfügt, werden sie nicht mehr gebraucht.

Im Storyraum sollte man aber nur dann zugreifen, wenn die Story nicht teurer als 12.000 \$ ist. Ist ein Foto dabei, umso besser. Die Story gehört auf die Titelseite, denn nur da entfaltet sie eine nennenswerte Wirkung. Wird man im Storyraum nicht fündig, ist dies auch nicht weiter schlimm. Man kann stattdessen für die Titelseite später am Abend auch News kaufen, die ohnehin eine größere Publikumswirkung besitzen. Eine Story kann in den ersten Tagen aber manchmal als Lückenbüßer dienlich sein. da bei Benutzung des News-Tickers Nr.1 nicht immer genügend News vorhanden sind.

Danach geht man in den Kommentarraum. Sind Kommentare vorhanden, sollten max. 3 gekauft werden. Im PR-Raum sollte man alle Werbevertrage annehmen bei denen eine Auflagenzahl bis zu 10 000 Stock verlangt wird. Eine solche Auflagenhöhe erreicht man spätestens mit der zweiten Zeitung, was zur Termineinhaltung für die Werbeanzeige genügt.

Nun muß noch eine billige Serienrubrik gekauft werden. Falls keine Kommentare vorhanden waren, kauft man besser zwei Serien. Hier bieten sich an: bei den Comics:

" Drug Duck ", " Phaser Man" und " Manta Manni " bei den Fotos:

" Atom-Olga " und " Gabi "

bei den Rezepten:

" Äthiopische Nationalgerichte ", "Harald Juhnke" und " Kaiser Bokassa ". Danach geht's ins eigene Büro. Auf die Titelseite wird neben dem MAD NEWS-Logo Beas Artikel gesetzt; dies steigert die Auflage. Nun wird darunter die Story oder die noch zu kaufenden News plaziert ( diese holt man aber erst später ). Auf den folgenden Seiten wird jeweils immer nur ein Artikel gesetzt. Dies ist völlig ausreichend, da die Gegner in dieser Spielphase auch keine bessere Zeitung machen. Auf diese Weise können 3 bis 4 Seiten " gefüllt "werden. Für die Bewertung einer Zeitung ist es nämlich wichtig, daß möglichst viele Seiten überhaupt bedruckt sind. In den ersten Tagen werden jedoch 2 leere Seiten von den Lesern toleriert.

Hat man mehrere Kommentare gekauft, sollte dennoch nur einer davon gesetzt werden. Die anderen bewahrt man für die folgenden Tage auf, denn bei Kommentaren spielt die Aktualität keine Rolle.

Auf den noch leeren Plätzen der gesetzten Seiten können nun die Werbungen plaziert werden.Man sollte dabei eine reine Werbeseite vermeiden, da Werbungen keinen Wert bezüglich der Auflagenzahl besitzen. Eine reine Werbeseite ist gleichbedeutend mit einer leeren Seite, und für die Höhe der Auflage ist der

Gesamtwert jeder einzelnen Seite mitentscheidend. Sobald man die Layoutarbeiten beendet hat, kann auf Speed 3 geschaltet werden, um die Wartezeit bis zur nächsten Aktion zu verkürzen. Dies empfiehlt sich bei allen " Ruhephasen ". Man darf nur nicht vergessen, beim " Wiedereintritt " in eine Aktion auf Speed 1 zu schalten.

Um ca. 22.20 Uhr bis 22.30 Uhr sollte man im News-Raum sein und dort mind. 1, besser 2 bis 3 News von Ticker Nr. 1 kaufen. Diese müssen nun schnell auf die Titelseite gesetzt werden, denn um 23 Uhr geht diese in Druck. Am effektivsten ist es alle Artikel auf der Titelseite in den maximalen Lettern zu drucken; wenn dies nicht möglich ist, dann wenigstens in mittelgroßen Lettern.

Am wirkungsvollsten ist es, zwei News-Schlagzeilen in max. Lettern auf der Titelseite zu setzen. Dazu wählt man am besten die kurze Schlagzeilenvariante ( siehe auch beiliegende News-Auswahl ). Die zugehörigen Texte können auf S. 5 und/oder S. 6 gesetzt werden. Hat man eine News mit Foto, kann diese auch schon mal alleine auf den Titel gesetzt werden ( wenn die anderen gekauften News keine max. Lettern erlauben ); denn Fotos wirken sich positiv auf die Auflagenzahl aus. Wichtig ist, daß möglichst immer die max. Lettergröße gewählt wird.Erlaubt die gewählte News jedoch nur die mittelgroße Letterngröße, sollte man möglichst durch eine größere Anzahl von Schlagzeilen auf der Titelseite diesen " Nachteil " ausgleichen.

Den höchsten Titelseiteneffekt haben Exklusivrecherchen, gefolgt von den News und den Storys.Alle anderen Artikel erzielen auf der Titelseite keine nennenswerte Wirkung ( außer Beas Artikel ).

Nach diesem grundlegenden Schema sollte die Zeitung möglichst auch in den nächsten Tagen gesetzt werden.

Hat man alle die hier aufgeführten Ausgaben an Tag 0 getätigt, müßten sich noch ca. 30000 \$, mind. aber 20000 \$ auf dem Konto befinden. Diese Minimalreserve sollte man während des gesamten Spiels immer auf seinem Konto haben ( wenn möglich auch gerne mehr ), um gegebenenfalls die Japaner bestechen zu können. Nach getaner Arbeit ist es an jedem Abend zu empfehlen. in den Japanerraum zu gehen. Dort bleibt man am besten bis Tagesende. So kann einerseits mit dem verbliebenen Geld eine drohende Vermessung des eigenen Büros verhindert werden und andererseits werden die Gegner von gezielten Bestechungsaktionen abgehalten. Vor Eintritt in den Schlafraum aber nicht vergessen, auf Speed 1 zu schalten, sonst rast am nächsten Morgen die Zeit davon .

## Der erste Tag

Nicht vergessen, vom Chef weiteren Kredit zu schnorren. Beträgt der Kontostand daraufhin mind. 60000 \$, kann ( sofern vorhanden ) für 30000 \$ ein Vertriebsweg eingerichtet werden.Dabei sollte die Einwohnerzahl der Stadt aber deutlich

größer als 100.000 sein, denn sonst lohnt diese Ausgabe nicht. Ist ein solch preiswerter Vertrieb nicht möglich, kann bei mind.90.000 \$ Kontontostand auch eine LKW-Route für 60.000 \$ eingerichtet werden. In den ersten 10 Tagen ist die ständige Erweiterung des Vertriebsnetzes die effektivste Möglichkeit, seine Auflagenzahl zu steigern. Mit der Verbesserung seiner Zeitung kann man sich dagegen ruhig Zeit lassen. Der zweite Tag Beträgt die Auflage mind. 10000, können nochmal ein bis zwei billige Serienrubriken gekauft werden, so daß einschließlich der Titelseite nun 4 bis 5 Seiten mit je einem Artikel belegt sind. Wenn zu Tagesbeginn mehr als 80000 \$ auf dem Konto sind ( inkl. dem letzten

Chefkredit ), kann der News-Ticker Nr. 4 gekauft werden. War die Einwohnerzahl des 1. Vertriebsweges jedoch kleiner als 250000, sollte man zunächst einen 2. Vertriebsweg einrichten .

# Der dritte Tag

Spätestens an diesem Tag sollte man Ticker Nr. 4 kaufen können. Dadurch wird die News-Auswahl größer und aktueller. Die 2 bis 3 zu kaufenden News sollten mind. 4000 bis 5000 \$/Stück kosten ( je teurer, desto besser -aber auf Einhaltung der 20.000 \$ Reserve achten ). Auch auf die Aktualität der Meldungen kommt es an. Möglichst nur News kaufen, die nach 20 Uhr eingetroffen sind. Die allerletzten News treffen täglich übrigens um 22.40 Uhr ein. Geübte Maus-Piloten können natürlich auch bis zu diesem Zeitpunkt mit dem News-Kauf warten. Zum Setzen auf der Titelseite bleibt dann aber nicht mehr viel Zeit.

Spätestens jetzt ist der Kauf von Storys oberflüssig geworden.

# Der vierte Tag

Nun kann man ein Rätsel und eine Sportmeldung kaufen, dies ist vorläufig völlig ausreichend.Eine Wetterkarte lohnt sich erst, wenn man ganz locker einen Satelliten bezahlen kann.

### Sonstiges

- Sobald das Konto mind. 350.000 \$ enthält, und man schon einige Vertriebswege hat, kann die nächsthöhere Druckauflage im Druckraum gewählt werden. - Bei einem Kontostand von mind. 900.000 \$, kann die erste Fluglinie eröffnet werden, dadurch wird die Auflage bei Inkrafttreten dieser Vertriebslinie sprunghaft ansteigen.

- Wenn ca. 4 bis 5 LKW-Wege und mind. 2 Fluglinien aktiv sind, ist bei entsprechendem Kontostand ( wiederum mind. 900.000 \$ ) die Wahl der max. Druckauflage ratsam.

- Um die Kommentare der Leser braucht man sich nicht weiter zu kümmern. Solange durch ständigen Ausbau der Vertriebswege und Erhöhung der Druckauflage die

Auflagenzahl gesteigert werden kann, ist man auf dem richtigen Weg. Dabei spielt es überhaupt keine Rolle, welches Schwierigkeitslevel man gewählt hat. In der höheren Spielstufe dauert es lediglich etwas länger, bis man den meist unvermeidlichen Rückstand bei der Imagewertung aufgeholt hat. Liegt man auflagenmäßig sogar dauernd vorne ( was gleichzeitig das ständig höchste Image zur Folge hat ), kann das Spiel frühestens an Tag 22 gewonnen werden. - Man sollte stets auf lukrative Werbeauftrage achten. Vor allem in den ersten 10 Tagen ist dies eine der wichtigsten Einnahmequellen. Bei der Werbeauswahl nach Auflagenkriterien kann man sich an der eigenen Auflagenzahl orientieren. Mit der hier gezeigten Taktik ist es möglich, mind. ein Fünftel der max. höchsten Auflage zu erreichen.

- Mit dem Kauf der Haßartikel kann man sich übrigens Zeit lassen, bis ein Imagewert von ca.80 % erreicht ist. Hat man genügend Geld, kann Bea mit 5 Schönheitsoperationen zur Scheidung gebracht werden. Beas Artikel sollte man dann allerdings nicht mehr in die Zeitung setzen.

- Mit den Exklusivrecherchen kann man ruhig warten, bis man Millionär ist. Dann kauft man einfach sämtliche News des Tages und gibt davon Recherchen in Auftrag. So hat man immer eine große Auswahl .

- Die Radio- und TV-Werbung ist eigentlich nur dann sinnvoll, wenn sie gleichzeitig mit neuen Vertriebswegen in Auftrag gegeben wird. Hat man jedoch einen sicheren Vorsprung vor seinen Gegnern, kann man sich diese kostspielige Ausgabe sparen, zumal die Wirkung immer ungewiß ist. Umfragen kann man sich ebenfalls sparen.

- Hat man so etwa 2 Millionen S gescheffelt, kann man sich auch mal daran machen, eine Zeitung ganz nach dem Geschmack der Leser zu gestalten. Insbesondere bei einem Kopf-an-Kopf-Rennen wird dadurch ein entscheidender Vorsprung gesichert, denn die Gegner puschen ihre Auflage in erster Linie nur über die Vertriebswege und kommen über eine mittelmäßige Qualität ihrer Zeitung nie hinaus.

Ein solches Blatt muß folgendes enthalten:

News, Storys, Recherchen: insgesamt 5 ( für die beiden älteren Damen )

Kommentare : 2 ( für den Herrn mit der großen Brille )

Comics : 2 ( für den Punk )

Rätsel : 3 ( für die mütterliche Dame )

Rezepte : 2 ( für die Dame mit der tollen Frisur )

Nackt-Fotos : 2 ( für den Malocher )

Sport : 3 auf einer Seite ( für den Stallone-Verschnitt )

Wetter : 1 Satellit ( für Opa )

Bilder : mind. 2 Fotos in den News, Storys oder Recherchen

( für das Mädchen ) Werbung : keine Die Gestaltung einer solchen " optimalen " Zeitung könnte folgendermaßen aussehen: Titelseite : Exklusivrecherche mit Foto und Text Seite 2 : 2 Kommentare, 1 Comic, evtl. noch restl. Recherchentext Seite 3 : 1 Comic, 2 Rezepte, 1 Rätsel ( Rebus ) Seite 4 : 3 x Sport ( Bundesliga, Formel 1, Tennis ), Wetter (Satellit) Seite 5 : 2 Nackt-Fotos, 2 Rätsel ( Zahlen- u. Kreuzworträtsel ) Seite 6 : 4 News ( max. 8 Blöcke Text, kleinste Schlagzeile) wahlweise auch 2 Recherchen auf der Titel Seite und nur 3 News auf S.6, diese aber dann zum Teil in mittelgroßen Schlagzeilen Die folgende ( kleine ) Auswahl zeigt einige News, die gut geeignet sind, wenn man 2 Schlagzeilen in max. Lettern auf die Titelseite bringen will. Diese Möglichkeit der Wahl setzt allerdings voraus, daß man einen der besseren News-Ticker ( am besten Nr. 4 ) besitzt: - Überraschende Entscheidungen: Majors neue Politik - Völlig unerwartet: John Major verstorben - Mathematiker widerlegt Satz des Pythagoras - Dritter Toter auf dem WC-Bielefeld in Angst - Hohe Strahlenbelastung in Hamburg gemessen - Hamburg evakuiert - Strahlung zu hoch - Atomexplosion zerstört Hamburg - Monster von Loch Ness zerstört Fangkäfig - Das Monster von Loch Ness ist gebändigt - Geister in der Villa - Wissenschaftler bestätigen: Geister sind echt - Freistaat Bayern in die Unabhängigkeit entlassen - Supercomputer Akira V laut Experten noch unausgereift

- Autofahren ab sofort ohne Führerschein
- Bundesgerichtshof verbietet Fernsehwerbung
- Queen Elisabeth will nächstes Jahr abdanken
- England im Schock: Queen liegt im Sterben
- Charles II., König von Großbritannien
- Neues Hobby: Immer mehr Fahrer suchen den Stau
- Deutscher Reichstag fiel den Flammen zum Opfer
- Mit Detektor entdeckt: Kennedys Grab ist leer
- Gerüchte über Papst-Geliebte
- Papst-Liebesaffäre: Geliebte ein Fotomodell?
- Tansania will 17. Bundesland der BRD werden
- Notre Dame: Polizei stürmt Kathedrale
- Space Shuttle " Columbia " von UFO abgeschossen
- Anwalt von Hunden überfallen
- Obskurer Selbstmord: Im Klo ertränkt
- Oslo: Testpilot stirbt bei Zeitreise

Autor: Theo Heinen

# <span id="page-17-0"></span>**1.8 Mad Professor Mariarti**

<span id="page-17-2"></span>Spielname: Mad Professor Mariarti Hersteller: Krisalis Genre: Jump 'n Run Cheat: Sobald das Demo des Spiels startet tippt man " PROFMANIAC " ein. Dies gibt einem unendlich viele Leben und man kann in jedem Level starten!

# <span id="page-17-1"></span>**1.9 mad tv**

<span id="page-17-3"></span>Spielname: Mad TV Hersteller: Rainbow Arts (1992) Vertrieb: Rushware Genre: WiSim Wertung (Amiga Game Power) Grafik: 89 % Sound: 82 % Motivation: 86 % Screenshot: 1 Tips: Ihr solltet auf keinen Fall jugendgefährdende Filme im Vorabendprogramm

plazieren, da sonst sehr schnell die oberste Sittenwächter auf der Matte stehen.

In der Eingangshalle empfiehlt es sich, die Hinweistafeln zu vertauschen. Die arabische Botschaft wird sehr oft von Bombenanschlägen heimgesucht. Um Euch in ein furchteregendes Alien zu verwandeln, müßt Ihr auf <J> drücken.

Geht zu den Filmverkäufer (ohne einen Film) und geht mal einfach mit dem Mauszeiger auf die rechte untere Ecke Eures Koffers. Es wird Euch ein sehr wertvoller "Namensloser" Film gratis angeboten. Diesen nimmt man und verkauft in Schwupdiwupp.

# <span id="page-18-0"></span>**1.10 Das Magazin**

<span id="page-18-3"></span>Spielname: Das Magazin Hersteller: Art Edition (1990)

Vertrieb: Ariola Software Genre: WiSim

Codewörter für DATEX P.

1 HEIMDAL

2 TSCHAKO

3 ATACAMA

4 NEMESIS

5 CHANGAI

6 ZWINGER

7 CYCLAME

# <span id="page-18-1"></span>**1.11 mag**

<span id="page-18-4"></span>Spielname: Mag!!! Hersteller: Greenwood (1996) Genre: WiSim Test(s) zu diesem Spiel von:

[Rainer Lübkemeier](#page-18-5)

[??](#page-21-1)

Screenshots:

```
1
2
3
4
5
6
7
```
# <span id="page-18-2"></span>**1.12 mag\_luebke**

<span id="page-18-5"></span>Mag!!!

Bei diesem Spiel handelt es sich um die neueste Wirtschafts-

simulation für den Amiga.

Dabei geht es um die Gestaltung und den Verkauf von Spiele-

magazinen, wie wir sie ja alle kennen.

Verantwortlich für Mag!!! zeichnen sich die in Bochum ansässige Fa. GREENWOOD Entertainment, sowie LIFETIMES, als Lizenznehmer! Das Spiel ist erhältlich für ECS, AGA und CD32. Letztere Version beihaltet sowohl die ECS-, als auch die AGA-Variante sie läßt sich also auch ohne weiteres von einem CD-ROM aus spielen. Sämtliche Texte sind deutschsprachig! Als Minimum sind 1 MB Ram und Kick 1.3 gefordert. Es läßt sich auf Festplatte installieren, benötigt dann allerdings 2 MB Ram. Um in den Genuß der verschiedenen Musikstücke zu kommen, sind ebenfalls mind. 2 MB Ram erforderlich. Getestet wurde die AGA-Disketten-Version auf einem Amiga 1200, 28 Mhz., 6 MB Ram, Festplatte. Das insgesamt 6 Disketten umfassende Spiel wird in einem ansehnlichen und stabilen Karton ausgeliefert. Die Disketten sind allerdings mal wieder nicht gesondert befestigt, so daß sie beim Transportin der Verpackung umhergeworfen werden. Neben den Disketten werden eine deutsches Handbuch, eine Kundenkarte, div. Postkarten (als Werbung für das PC-Spiel CRUSADE), sowie eine Abo-Karte für die PC-Games mitgeliefert. Das Handbuch ist umfangreich und läßt eigentlich keine Fragen offen. Bei der Kundenkarte fällt auf, daß die Amiga-User mal wieder etwas vergessen wurden, denn diese Karte wurde anscheinend nur speziell für die MS-Dosen gestaltet. So wird nach dem benutzten Computersystem und den speziellen Spezifikationen wie HD und Ram gefragt, wo lediglich dann die 386er, 486er, 586er mit der Möglichkeit des Ankreuzens bedacht werden. Der Amiga 500, 600, 1200 etc. wird mal wieder einfach unterschlagen. Die gleiche Politik wird auch bei beim Update-Service gemacht. Updates sind demnach nur für den PC auf der PC Games-CD´s erhältlich! Die Installation auf Festplatte geht problemlos mit dem Mag!!! eigenen Installationsprogramm von der Hand. Auf der Festplatte nimmt das Spiel ca. 4,8 MB ein. Nun aber zum Spiel selbst. Ein Intro o.ä. gibt es nicht, lediglich die Firmenlogos sind zu

# sehen.

Zu Beginn hat man die Wahl, ob man einen alten Spielstand laden, einen neues Spiel beginnen oder den Editor benutzen will. Der Editor ermöglicht es, sämtliche Grundeinstellungen, wie z.B. die Namen der Charaktere, als auch die Zahlen für die Statistiken zu manipulieren. Als nächstes muß man nun bestimmen, in welchem Marktsegment man tätig werden möchte. Man hat dabei die Systeme Schneider CPC, C 64, Atari ST, Amiga und PC zur Auswahl. Daraufhin kann man sich aussuchen, ob man eine komplette Saison (1985-1995) oder einen einzelnen Abschnitt dieser Epoche spielen will. Und von da an kommt es dann auf das Geschick des Spielers an. Er muß Redakteure einstellen, ihnen Aufgaben zuteilen, die Aufmachung des Covers, sowie des Inhaltes der Zeitschrift festlegen, Kontakte mit den einzelnen Softwareherstellern pflegen, Testmuster der Spiele durch die Redakteure testen lassen, um letztendlich soviel Profit wie möglich aus der ganzen Sache zu schlagen. Wobei es allerdings darauf ankommt, ob man bei den vorhergehenden Optionen sich als Ziel den größten Gewinn, den größten Marktanteil oder aber den höchsten Score gesetzt hat. Die ganzen Grundlagen (wie z.B. Produktionskosten, etc.) wurden bei den einzelnen Verlagshäusern (wie z.B. Computec-Verlag, Joker-Verlag, etc.) genauestens recherchiert. Wenn man die einzelnen Epochen in der Computergeschichte in diesem Spiel Revue passieren läßt, werden einem sowohl alle alten (und auch schmerzlich vermißten) Systeme, als auch die schon längst vergessenen Spielehighlights des letzten Jahrzehnts vor Augen geführt. Gesteuert wird das Spiel komplett mit der Maus (und ein ganz klein wenig mit der Tastatur). Die einzelnen Grafiken wirken sehr gelungen. Meiner Meinung hätten es nur ein wenig mehr sein können. Einige Animationen (bei den täglich stattfindenden Mitarbeiterkonferenzen) sind zwar vorhanden, aber nicht der Rede wert. Der Sound - er besteht nur aus der frei wählbaren Begleitmusik.

Man kann dabei seine Wahl aus 4 Musikstücken treffen.

Aber diese Musikstücke sind wirklich erste Klasse. Abschließend kann ich dieses Spiel, allein schon aufgrund seiner Realitätsnähe, nur jedem ans Herz legen. Vor allem denjenigen, die auch schon in den Anfangsjahren der Homecomputer evtl. mit einem C 64 gearbeitet haben und so ein klein wenig in die Zeit zurückversetzt werden. Zusammenfassung: Titel: Mag!!! Genre: Wirtschaftssimulation System: alle Amiga, mind. 1 MB AGA-Version mind. 2 MB Festplatte wird unterstützt Umfang: 6 Disketten Sprache: kompl. deutsch Anleitung: deutsch Grafik: 85 % Sound: 85 % Spielbarkeit: 85 % Motivation: 80 %

Rainer Lübkemeier

# <span id="page-21-0"></span>**1.13 mag\_ukn**

### <span id="page-21-1"></span>TW-Oldietest: MAG!

Das Spiel Mag! gehört zu den wenigen Oldies die zwar schon alt, aber immer noch zu vernünftigen Preisen zu haben sind. Und da es sich mit dem Management einer Computerzeitschrift beschäftigt, ist es besonders reizvoll, denn wer möchte nicht sein eigenes Amiga-Magazin auf den Markt bringen?

Der Hintergrund

Der Flur ist der Mittelpunkt des Hauses In einem ihrer besten Spiele hat Greenwood sich bemüht das Leben der Computerbranche der Jahre 1985 bis 1995 einzufangen. Als Verlagsleiter und Chef der Computermagazine hat man die Möglichkeit die Geschichte der Zeitschriftenwelt nachzuerleben und zu beeinflußen. Selbstverständlich spürt man auch die Veränderungen des Markts, wie z.B. die Höhepunkte des Amiga, sein Abstieg und das Aufkommen des PC als Spielemaschine. Mit einer Datenbank mit realen Namen und Fakten und einem Editor ist für Originalität und Individualität gesorgt - und natürlich für ein Hauch von Nostalgie und Humor.

Bis zu vier Spieler haben die Möglichkeit eines von drei Spielzielen zu erreichen: Der größte Marktanteil, das größte Kapital oder eine Mischung aus beidem - der höchste Score. Dazu kann man maximal drei Zeitschriften gründen, leiten, verändern und bewerben.

Aller Anfang ist...

"Endlich ein Büro mit Fenster!" Mit Mag! kommt man auf Anhieb gut zurecht. Die Steuerung erfolgt über Maus und Tastatur. Die Grafik ist im Comicstil gezeichnet und macht (trotzdem) einen guten Eindruck. Der Sound mag am Anfang noch gefallen, kann aber mit der Zeit nervig werden, zumal nur vier Musikstücke vorhanden sind.

Nachdem der Name und das Design der ersten eigenen Publikation festgelegt sind, müssen auch noch die unterstützten Computerplatformen, die ersten Rubriken und die Mitarbeiter festgelegt werden. Nach einigen Minuten hat man sich auch schon im Verlagsgebäude eingewöhnt.

Das Handbuch wird kaum zum spielen benötigt, der Einstieg ist einfach.

Technische Fakten

Die Steuerung: Die Bedienung mit Maus und Tastatur ist einfach und logisch. Im gesamten Spiel findet man Drag & Drop, was sehr komfortabel und sinnvoll ist. Wenn man ein Objekt mit einer Funktion mit dem Pointer berührt, erscheint dessen Name in einer grauen Box. Multitasking wird unterstützt, womit das Scrennshotmachen sehr einfach war.

Die Steuerung ist alles in allem sehr gelungen und wirklich löblich - sehr gut! Die Grafik: Das Spiel ist komplett gezeichnet und später im Computer nachbearbeitet worden. Trotzdem ist die Optik überzeugend, die Daten übersichtlich. Das Spiel gibt es als ECS- und AGA-Version. Bedauerlicherweise ist die Fassung für AGA-Amigas genau wie die der ECS-Freundinnen in Low-Res. Eine Auflösung in 640x480, wie auf dem PC, wäre wünschenswert und problemlos machbar gewesen. In der PC-Version gibt es außerdem Scans einiger ASM-pieleartikel, die man sich zu Gemüte führen kann - in der Amiga-Version fehlen diese völlig, genauso wie das Intro aus der PC-Games Redaktion. Zumal gibt es außer bei der Monatskonferenz keine Animationen. Trotzdem ist die Grafik gut und ansprechend. Der Sound: Echte Sounds gibt es nicht, stattdessen läuft die ganze Zeit eines von vier Musikmodulen. Sie bieten zwar anfangs Abwechselung, aber nach einer gewissen Zeit kann man sie als störend empfinden. Das hängt davon ab wie gut einem die Lieder gefallen. Wie gesagt, Sounds fehlen völlig. Das allein ist schon ein Minuspunkt. Notfalls kann man auch alles abstellen. Insgesamt ausreichend.

Die Motivation: Das Konzept allein verspricht viel Spaß. Und tatsächlich - Langzeitmotivation ist garantiert.

Die vielen Ereignisse und Rezessionsmuster lassen einen immer wieder ein paar Minuten länger vor`m Monitor sitzen, obwohl man schon längst aufhören wollte. Allerdings sollte man sich etwas Zeit zum "warmwerden" nehmen, denn trotz der guten Steuerung ist es zu Beginn etwas schwierig. Bald aber hat man den Dreh heraus und kann gar nicht genug kriegen. Ein Spiel das lange zu fesseln vermag. Das Fazit: Das Spiel ist absolut zu empfehlen, besonders zum aktuellen Preis von 10 DM. Sogar die 30 DM die ich bezahlt hatte, war es mehr als Wert. Das Spiel überzeugt mit seinem Editor, Spielwitz, mit seiner Idee und mit den vielen Möglichkeiten sein Magazin inhaltlich zu gestalten. Aber seien wir ehrlich, es hat die CD-ROM kaum genutzt und viele Ideen die ich vermisse, hätten noch eingebaut werden können. Wenn irgendjemand mal interessiert ist einen verbesserten Shareware-Ableger des Spiels zu machen, wäre ich sofort bereit mit Ideen und Grafiken zu helfen. Am Ende ein gutes und langhaltiges Spiel. Herr Rosshirt läßt grüßen MAG! Genre: Wirtschafts-Simulation Hersteller: Greenwood Preis: 10,- DM (bei CFS) Medium: 1 CD-ROM Spieler: 4 (nacheinander) Steuerung: 85% Grafik: 74% Sound/Musik: 56% Motivation 82% Gesamt: 75%

# <span id="page-23-1"></span><span id="page-23-0"></span>**1.14 magic boy**

# <span id="page-24-0"></span>**1.15 magicb\_komp**

<span id="page-24-1"></span>Komplettlösung - MAGIC BOY

# ALLGEMEINE TIPS

Es ist absolut wichtig daß du alle Buchstaben, die aus den Kisten herausfliegen, und alle Bösewichte aufnimmst. Durch diese Buchstaben kannst du an Extraleben herankommen, die mit Sicherheit außerordentlich wichtig für dich werden können. Es gibt nämlich weder Savegames noch Paßwörter im Verlaufe des Spieles. Weitere Continues kannst du erreichen, wenn du die von Zeit zu Zeit erscheinenden Sterne mitnehmen läßt.

Versuche auch den Block-Bonus auszunutzen, um genügend Extrapunkte zu kassieren. Dies passiert, wenn du auf einem silbernen Block stehst und dieser sich orange färbt. Das bedeutet, daß dieser Block aktiviert ist. Sind alle aktiviert, dann gibt es einen Bonus.Achte darauf daß du, falls du zweimal auf einem Block zu stehen kommst, diesen aktivierst, da er sich beim zweiten Mal wieder deaktiviert hat.

Solltest du eine spezielle Waffe finden, so kannst du dir sicher sein, daß es dafür bald eine Verwendung geben wird. Zum Beispiel erhältst du eine aufwärtsschießende Waffe, dann kannst du sie dazu benutzen, eine Kiste an der Decke zu erreichen oder unterhalb einer mit Spießen besetzen Plattform schießen. So kommen die nach unten zeigenden Spieße oben aus der Plattform heraus und erledigen alles, was sich dort befindet.

Wenn du dich über auflösende Plattformen hinwegbewegst, dann lasse immer ein paar Felder beim Springen aus. Dies ist deshalb, damit du, falls du zurückstürzt, wieder auf den Plattformen landen kannst. Sind nämlich ein paar Stücke übrig, so entgehst du dadurch oftmals dem Verlust eines Lebens. SAND LAND

### STAGE 1

Der erste Level ist recht einfach, außer du bist kein Liebhaber von Plattformspielen. Du fängst unten an und bahnst dir deinen Weg nach oben, während du die Bösen abschießt und in deinem Netz einsammelst. Es sind nur 5 zu erledigen und keiner davon wird dir echte Schwierigkeiten bereiten. Der einzige Weg getroffen zu werden ist, wenn du hoch springst, während du dich direkt unter

einem von ihnen befindest. Schieße auf alle Blöcke mit einem Ausrufungszeichen, denn sie enthalten jede Menge Extras. wie zusätzliche Punkte oder Buchstaben für Zusatzleben. Wenn du oben angelangt bist, dann schieß auf das erste Ausrufungszeichen, um eine Waffe zu erhalten, die nach oben schießt und dann nach rechts, wenn sie die Decke getroffen hat. Dies ist sehr nützlich, um das letzte Monster auszuschalten. Hier oben gibt es auch einen geheimen Raum, also spring ganz nach rechts, um ihn zu betreten. Hier findest du eine Menge gute Sachen zum Einsammeln, aber du hast nur wenig Zeit, also beeile dich. STAGE 2

Der zweite Level ist schon etwas schwieriger, aber wenn du es geschickt anstellst, wirst du keine Probleme haben. Paß am Anfang auf das blaue Monster auf, das von oben kommt. Ein Schuß sollte reichen, damit du deinen Weg nach oben ungestört fortsetzen kannst. Du mußt die Sprungfedern in den Plattformen benutzen, um häherzukommen, aber paß auf, daß du nicht in ein Monster springst. Ungefähr in der Mitte des Levels gibt es einen Sprung, der unmöglich erscheint, aber wenn du so nah wie möglich an der Plattformkante stehst, solltest du es schaffen können. Von hier aus spring auf die silbernen Blöcke und erledige das Monster, um in Stufe 3 zu gelangen

### STAGE 3

Die Dinge hier werden definitiv schwieriger, einschließlich einiger extrem rutschiger Eisblocks. Geh am Anfang nach rechts aus dem Bild, um links wieder hereinzukommen. Jetzt kannst du die Schlange erschießen und aufs Eis treten, um zu sammeln. Vergiß nicht, nach unten zu ziehen, um die Schlange zu entsorgen, bevor du auf dem Eis weiterläufst und auf die nächste Plattform springst. Hier gibt es eine Waffe, die nach oben feuert, also sammle sie ein, da du sie für das nächste Monster brauchst. Spring die Plattformen nach oben, um den Vogel zu erledigen. Sobald du ihn getroffen hast, spring hoch und versuche, den Buchstaben zu bekommen, den der Vogel dagelassen hat. Geh nach rechts zur Kante der Plattform und schau nach unten, um den Verbleib des Monsters zu erfahren. Wenn der Weg nach unten frei ist, spring hinunter und erledige das Monster. Setze deinen Weg nach oben fort, und wenn du über weitere Eisblocks kommst, springe nach rechts und erschieß den Vogel. Jetzt geh rechts aus dem Bild, um links wieder zu erscheinen, um den Buchstaben einzusammeln, den der Vogel hinterließ. Spring auf den Aufzug und dann auf die nächste Plattform, aber nicht in die Monster. Kümmere dich um die beiden Monster hier, dann spring wieder auf den Aufzug, um die Schlange rechts zu erledigen. Wenn du sie erledigt hast, dann benutze die Sprungfedern, um hochzuspringen.

### STAGE 4

Die neue Gefahr in diesem Level ist das Wasser das dir ein Leben nimmt, wenn du

hineinfallen solltest. Spring am Anfang auf die linke Plattform und erschieße die erste Schlange. Sammle sie ein und entsorge sie, dann verfahre mit den nächsten Schlangen genauso, aber fall nicht ins Wasser dabei. Wenn du diese vier erledigt hast, spring auf die nächsthöhere Plattform und kümmere dich um das grüne Monster. Es gilt, einige weitere Wasserbassins zu überqueren, bevor du ein paar präzise Sprünge auf einige schmale Plattformen machen mußt. Auf einem Vorsprung, auf den du springen mußt, siehst du ein kleines braunes Monster, das sich aber außerhalb deiner Schußweite befindet. Um es zu erledigen, spring nach vorn, schieß und komm schnell wieder auf die Plattform zurück. Jetzt spring auf den Vorsprung, um das Monster einzusammeln.Begib dich weiter nach oben, wo du 2 weitere Wasserbassins überqueren mußt. Schieß jetzt nicht auf den Block mit dem Ausrufungszeichen, denn du brauchst ihn, um über das Wasser zu kommen.Geh weiter nach oben und sammle die restlichen Monster ein. Bevor du das letzte erschießt.schieß auf das Ausrufungszeichen, und du kommst in den geheimen Raum. STAGE 5

Am Anfang dieser Stage mußt du zu den Vogel gelangen, das heißt du mußt auf die Plattform oben links. Benutze die Sprungfeder dazu, dann schieße die Vögel ab. Versichere dich, daß sich die Vögel nicht über dem Monster befinden, wenn du sie erledigst, denn sonst kannst du sie nur sehr schwer einsammeln. Um das Monster am Boden zwischen den Säulen zu erwischen, mußt du von der rechten Säule herunter auf die Sprungfeder kommen. Feuere auf das Monster, während du auf- und abspringst, dann erwischst du es irgendwann. Erledige jedes Monster auf deinem Weg nach oben, und du kommst in einen Bereich, der keine Wände hat, durch die du hindurch aus dem Bild laufen kannst. Nun mußt du beim ersten Pfeil nach links gehen und dann auf die Plattform auf der anderen Seite springen und das Monster erledigen. Benutze die Sprungfeder, um auf die nächste Plattform zu kommen und spring nach rechts in das kleine Loch. Jetzt spring nach oben, nach rechts und dann wieder nach oben, um auf gleiche Höhe mit den beiden letzten Monstern zu kommen.

# STAGE 6

Erledige die kleinen braunen Monster, aber sei schnell, denn ein Buchstabe für ein Extraleben landet auf einer ihrer Plattformen. Du mußt alle Monster davor abschießen, um auf die Plattform zu gelangen. Nun spring auf den Pfeil, der nach links zeigt, und lauf dann an der rechten Bildschirmseite entlang. Benutze die Sprungfedern, um nach oben zu kommen und schieße das braune Monster ab. Jetzt springe nach links, während du schießt, damit du nicht in der Schlange landest. Erschieße das grüne Monster, sammle es ein, entsorge es, dann geh und hol die Schlange. Jetzt spring weiter nach oben, bis du die sich auflösenden Plattformen erreichst. Wenn du dort ankommst, stell dich darunter, dann halte nach oben und

spring schnell über sie hinweg. Nun hast du 2 Monster vor dir, die du abschießen und einsammeln mußt, also erledige das leichtere zuerst. Erschieße das große fette schwebende Monster und spring auf die Plattform um es einzusammeln, aber spring sofort wieder herunter. Jetzt mußt du nach unten durch die sich auflösenden Plattformen, um das letzte Monster zu erwischen.Spring über die Plattformen hinweg auf die linke Seite des Monsters, laß dich einfach durch die Plattformen hindurchfallen und erschieße es. Wenn du es dann entsorgt hast, erscheint ein Extraleben, also sei schnell und hole es dir. STAGE 7

Auf diesem Level gibt es nur 2 Monster, aber das Problem ist mehr, zu ihnen zu gelangen, als sie zu fangen. Du fängst oben an und mußt dir deinen Weg nach unten bahnen, aber du wirst in der Sekunde wieder nach oben auf die nächsthöhere Plattform geschickt, in der du auf eine der vorhandenen Sprungfedern kommst. Um nach unten zu kommen, vermeide es einfach, auf eine der Sprungfedern zu treten. Schieße auf alle Blöcke mit Ausrufungszeichen, um extra Punkte und Buchstaben für ein Extraleben zu sammeln. Wenn du den Boden erreichst, findest du dich 2 braunen Monstern gegenüber. Spring ganz nach links und geh nach unten, um das erste zu erwischen, dann spring nach rechts, aber vermeide dabei die Sprungfedern.

### STAGE 8

In diesem Level fängst du in der Mitte an. Nimm eine der Sprungfedern, um auf die nächste Plattform über dir zu kommen, dann schieße durch das Loch auf den Vogel und das Monster.Jetzt benutze die Sprungfeder rechts, um auf die nächste Plattform mit der waagrechten Feder zu kommen. Um jetzt weiter nach oben zu gelangen, drück auf die Feder, dann nach links, um auf die beiden linken Sprungfedern zu springen. Nun befindest du dich oben im Level, wo du 4 Monster ausschalten mußt. Der beste Weg, dies zu tun, ist, auf die mittlere Plattform zu springen und die ersten beiden Monster abzuschießen. Du mußt schnell sein mit deiner Waffe, da die Monster von verschiedenen Seiten kommen. Mach dies auch mit den 2 anderen Monstern auf der Plattform über dir und mach dich wieder auf den Weg nach unten. Schau auf deinem Weg immer nach unten, um zu sehen, wo du hinspringst. Wenn du auf dem Boden angekommen bist, mußt du noch ein Monster einsammeln, um diese Stage und Sand Land abzuschließen.

# WET WORLD

# STAGE 1

In diesem Level startest du in der Mitte, und am besten machst du dich erst auf den Weg nach unten. Erledige den Vogel nahe dem Start und schau dann durch das Loch nach unten, um das Monster auszumachen, damit du nicht auf ihm landest, wenn du nach unten springst. Kümmere dich um das Monster und geh weiter nach

unten, schau dich aber nach der Krabbe um, wenn du am Boden ankommst. Sammle die nach unten schießende Waffe ein, nachdem du die Krabbe entsorgt hast. und schieße auf die Blocks links unten am Boden, um einige Bonuspunkte zu ergattern.Jetzt mach dich auf nach oben. Benutze dabei die Sprungfedern und schieße auf den Block mit dem Ausrufungszeichen, um die Bombe zu erhalten. Wenn du die Bombe eingesammelt hast, mußt du sehr schnell sein, bevor die Zeit, die Bombe zu nutzen, abläuft. Begib dich zu den sich auflösenden Plattformen und spring nach rechts oben. Jetzt stehst du unter der Plattform mit der Schlange und 2 anderen Kreaturen. Wenn die 2 Kreaturen über der Plattform sind, dann benutze die Bombe, und sie werden alle ausgelöscht. Sammle die ersten beiden ein, entsorge sie und hol dann die dritte von der Plattform, auf die sie gefallen ist. Das hört sich ziemlich einfach an, wenn du aber auf die lange Plattform unter dir fällst, dann verlierst du ein Leben, da sich dort versteckte Dornen befinden.

# STAGE 2

Am Anfang dieser Stufe siehst du 5 Fische umherschweben, die nur darauf warten, eingesammelt zu werden. Stell dich am Boden neben die Sprungfeder und erledige so viel du kannst. Nimm dich beim Springen in acht, denn du könntest in einen von ihnen hineinhüpfen. Wenn du so viel wie möglich im unteren Levelteil erledigt hast, benutzt du die Sprungfeder, um auf die Plattform zu springen und den Rest von ihnen zu erwischen. Wenn alle Fische erledigt sind, geh nach links aus dem Bild auf die rechte Seite. Begib dich nicht auf das Eis, bevor du die Schlange darauf ausgelöscht hast. Geh nach oben links zu den Sprungfedern, dann erschieße das Monster auf den sich auflösenden Plattformen und spring weiter nach rechts zu den nächsten Sprungfedern. Jetzt mußt du 2 weitere Monster auf sich auflösenden Plattformen erwischen, also spring auf die erste, schieße, dann spring hinüber, um das Monster einzusammeln. Mach das auch mit dem anderen Monster, aber sei schnell, sonst fällst du durch die Plattformen hindurch. Jetzt geh weiter nach oben und erledige das letzte Monster, das sehr leicht zu kriegen ist.

### STAGE 3

Diese Stufe ist eigentlich nicht sehr schwer, da keine Rätsel zu lösen oder trickreiche Bereiche zu überwinden sind. Schieße auf die beiden Blocks am Start, um einige extra Punkte zu ergattern, dann benutze die Sprungfeder, um nach oben auf die Plattform mit der Krabbe zu kommen. Erledige die Krabbe und setze deinen Weg nach oben fort, bis du zu den Haien kommst.Auf den Plattformen in ihrer Nähe befinden sich einige Monster, die sich der Szenerie sehr gut anpassen können, also paß auf, wenn du nach oben springst. Wenn du alle Monster und Haie erledigt hast, geh weiter nach oben, um die Bombe aus dem Block mit dem Ausrufungszeichen zu holen. Wenn du oben ankommst, halte nach klebrigen Plattformen Ausschau und erledige die restlichen Monster mit der Bombe.

# STAGE 4

Schnappe dir die zwei Schlangen am Fuße dieses Levels, springe dann zur nächsten Plattform hinauf und nimm dort die zwei grauen Monster mit. Auf dieser Plattform befindet sich außerdem ein Unbesiegbarkeits-Trank. Nimm ihn also mit, falls du ihn benötigst. Um nun zu den nächsten Plattformen gelangen zu können, mußt du die Federn an der Wand benutzen. Springe dazu zuerst zur mittleren Feder hinauf und drücke dann oben und in die Richtung der Plattform, zu der du als nächstes kommen willst. Beim Landen mußt du nochmals springen und wieder erneut landen, da du sonst abrutschst. Stelle dich nun an den Rand und springe zu der Steinplattform und dem Fragezeichen Wenn diese stabil genug sind, kannst du über sie weiter nach oben springen. Du kommst auch an hölzernen Plattformen, die wie eine Treppe nach oben führen, vorbei. Hier springst du auf die erste und schnappst dir auf deinem Weg ein Monster nach dem anderen. Ganz oben mußt du noch ein letztes, sehr schnelles Monster einfangen. Stellst du dich aber links an die untere Plattform, so kannst du ihn recht leicht erhaschen.

### STAGE 5

Du startest in diesem Level auf einem Gang, der komplett aus Sprungfedern besteht, und die meisten Plattformen sind von der Sorte, die sich auflöst, also versuche nicht, auf ihnen zu landen, bevor du die beiden Monster hier erledigt hast. Schieß auf das rechte, während du in der Luft bist. Um das andere zu erwischen, bleib in der Mitte und schieße weiter, während du auf- und abspringst, und du triffst es irgendwann. Jetzt spring so schnell wie möglich auf den Plattformen nach oben, da sie sich auflösen, sobald du sie berührst. Begib dich auf die nächste feste Plattform und erledige das fliegende Monster, aber paß auf, daß du nicht in es hineinspringst, während du schießt. Nutze jetzt die Sprungfedern, um nach oben zu kommen, spring weiter nach links, um dort das Monster zu bekommen. Springe jetzt von der Plattform auf die Sprungfeder und drücke nach links, um auf die Plattform mit dem nächsten Monster zu gelangen. Nun ist nur noch ein Monster übrig, also benutze die Sprungfedern, um ganz nach oben zu kommen und es zu fangen, um den Level zu beenden.

# STAGE 6

Springe nach unten auf den Boden, aber versichere dich, daß keine Monster im Weg stehen, bevor du dies tust. Sammle keinen von den beiden Aufwärtsschüssen ein, die die Monster hinterlassen, da sie dir von keinem Nutzen sind, außer du kommst unter die silbernen Blöcke, die Dornen hervorschießen lassen, was aber auf diesem Level nutzlos ist. Jetzt mach dich auf den Weg nach oben bis zu der Plattform mit den 2 blauen Krabben und kümmere dich um sie, vergiß dabei aber

nicht, sie auch zu entsorgen. Spring nun auf die nächste Plattform, um das fliegende Monster zu erledigen, bevor du die Sprungfeder nutzt, um noch höher zu gelangen.Wenn du oben angekommen bist, mußt du 4 Monster ausschalten, also stell dich auf die linke Plattform und schieß so schnell du kannst, dann sammle sie ein. Vergiß aber nicht den Buchstaben, den eines der Monster dagelassen hat, bevor du diese Stufe abschließt.

# STAGE 7

Hier gibt es jede Menge kniffliger kleiner Plattformen und Sprünge, und du brauchst eine ruhige Hand, um durch diese Stufe durchzukommen. Erledige die ersten beiden Monster am Start und geh dann nach oben. Sammle die drei Schüsse ein, da diese dir sehr hilfreich sein werden, um die nächsten Monster auszuschalten. Wenn du sie siehst, halte ganz einfach mit deiner Waffe darauf und sammle sie alle ein. Jetzt geh nach links aus dem Bild heraus nach rechts.Du wirst ein graues Monster auf einer kleinen Plattform sitzen sehen. Schieß es ab, wenn du über die Lücke springst. Wenn du weiter nach oben gehst, findest du eine Bombe, die du mitnimmst, und dann, wenn du bei den drei blauen Monster ankommst, erledige diese damit, sammle sie ein und entsorge sie. Wenn du oben angelangt bist, mußt du 2 grüne Fische einsacken, um den Level zu beenden. Das kann etwas schwierig werden, da sie sich sehr nah beieinander und an der Plattform befinden, auf die du springen mußt. Schütze also deinen Sprung gut ab und schieße, während du springst, um sie zu erledigen, bevor du landest. STAGE 8

Du startest diesen Level von oben, geh also nach links und laß dich fallen, paß aber auf die Krabbe unter dir auf. Geh nun nach rechts und lösche das fliegende Monster aus, bevor du weiter nach unten springen kannst. Geh nach links, und wenn du zu den sich auflösenden Plattformen kommst, renn schnell darüber und schieße auf die Blocks mit den Ausrufungszeichen, damit du auf dem Vorsprung zu stehen kommst, auf dem sie sich befinden.Jetzt schau nach unten, und du wirst 3 Krabben entdecken, die über die Plattform unter dir rennen. Sie rennen alle unterschiedlich schnell, also warte, bis eine Lücke entsteht und die schnellste Krabbe von dir wegrennt, dann laß dich fallen und erschieße sie alle. Vergiß nicht, die Krabben zu entsorgen, während du nach rechts gehst und am Rand der Plattform stehenbleibst. Halte nach den Krabben unter dir Ausschau, dann laß dich nach links fallen, damit du auf einer Plattform landest. Erledige die beiden Krabben, dann begib dich auf die mittlere Plattform und schau nach unten. Laß dich fallen, wenn der Hai nicht im Weg ist und erschieß ihn. Nun mußt du nur noch die beiden Monster auf dem Boden des Levels einfangen, bevor du WetWorld abgeschlossen hast.

PLASTIC PLACE

### STAGE 1

Die Monster in Plastic Place bewegen sich wesentlich schneller als in den Levels zuvor, du mußt also auch mit dem Firebutton schneller sein als vorher. Benutze die Sprungfeder um die Monster am Start zu erwischen, aber spring nicht in sie hinein. Erledige das fliegende Monster, spring hoch auf die sich auflösende Plattform, renn schnell hinüber und spring über die Lücke. Nutze die Sprungfeder, um weiter nach oben zu kommen, aber nimm dich vor dem Hund in acht, der schnell über die Plattform rennt. Wenn du den Hund erledigt hast, mußt du die Blocks mit den Fragezeichen benutzen, um weiterzukommen. Du kannst nur auf sie springen, wenn sie fest sind, um dann so schnell wie möglich auf die nächste Plattform zu gelangen. Warte, bis der nächste Block fest ist, und spring dann auf eine weitere Plattform, wo du noch ein paar Kreaturen auslöschen mußt, bevor du diese Stufe abschließen kannst.

### STAGE 2

Der ganze Level besteht aus sehr kleinen Plattformen und jeder Menge Monster und Kreaturen, die du fangen mußt. Kümmere dich am Start um das graue Monster, das dir am nächsten steht, dann erledige den blauen Elefanten direkt daneben. Wenn du nach oben springst, mußt du immer daran denken, nicht in das Monster über dir zu springen, was dir hier sehr leicht passieren kann. Wenn du den ersten Bereich Plattformen hinter dir hast, kommst du in einen Bereich mit größeren Plattformen, die in der Mitte durch eine Wand getrennt sind. Am besten begibst du dich auf die rechte Seite der Wand und wartest auf die beiden fliegenden Monster, die herunterkommen, bevor du deinen Weg nach oben fortsetzt. Wenn du die beiden Monster ausgeschaltet hast, geh weiter nach oben und über die Wand hinweg. Wenn du auf der linken Seite ankommst, spring auf die zweite Plattform von oben und warte auf die beiden letzten Kreaturen. Wenn du sie erledigt hast, folge ihnen nach unten, sammle sie ein und entsorge sie.

# STAGE 3

Diesen Level beginnst du, indem du einen Schacht hinunterfällst. Wenn du unten angekommen bist, geh nach links auf die Sprungfeder. Du landest auf einer sich auflösenden Plattform, spring also schnell auf den kleinen Vorsprung hinauf. Jetzt dreh dich um und bleib an der Kante des Vorsprungs stehen, damit dein Schuß die Kreatur auf der anderen Seite erreichen kann. Erschieße die Kreatur, spring hinüber, um sie einzusammeln, und spring sofort wieder zurück, damit du nicht ins Wasser fällst. Vergiß nicht, das Monster zu entsorgen, und geh auf die andere Seite des Bildes und spring in das Loch. Wenn du auf diesem Vorsprung stehenbleibst, wirst du aufgespießt - du bist gewarnt worden. Kümmere dich um die Kreaturen weiter unten, aber sei vorsichtig, denn sie sind ziemlich schnell. Am besten bleibst du außerhalb ihrer Reichweite, versichere dich aber, daß deine

Schüsse sie erreichen. Wenn du weiter nach unten gehst, kommst du in einen Bereich, der aus lauter Blocks mit Fragezeichen besteht. Die eine Hälfte ist fest, während die andere Hälfte nicht zu sehen ist. Sie wechseln sich ab, so daß du damit das Wasser überqueren kannst. Warte auf der Seite des Vorsprungs, und in der Sekunde wo sie erscheinen, springst du nach unten und rennst nach links. Wenn du fast beim Block in der Mitte bist, spring hoch für den Fall, daß die Blöcke wechseln. Mach dies auch mit dem nächsten Set von Blöcken, aber vergiß nicht, am Ende zu springen. Jetzt geh weiter nach unten und erledige die letzten paar Monster, um in Stufe 4 zu kommen.

# STAGE 4

Erledige die braune Kreatur am Anfang der Stage und begib dich dann nach oben zu den Sprungfedern auf der Plattform über dir. Du mußt nun die Sprungfedern nutzen, um zu den Sprungfedern an den Seiten der Wände zu kommen. Wenn du die erste Feder erreicht hast, drücke nach oben und auf die gegenüberliegende Wand zu und mach so weiter, bis du ganz oben angekommen bist. Einmal ganz oben, wende dich nach links und erschieße die fliegende Kreatur, dann spring nach unten, um sie einzusammeln. Wenn du den Boden berührst, geh nach links aus dem Bild auf die rechte Seite. Jetzt mußt du die Sprungfedern dazu nutzen, um auf die Blocks mit den Fragezeichen zu gelangen. Warte, bis der Block verschwindet, gib ihm zwei Sekunden, dann spring hinauf. Wenn du auf dem Block landest, spring nach rechts auf die nächste Plattform. Mach dies, bis du wieder oben angekommen bist und auf ein paar Monster auf klebrigen Plattformen triffst. Kümmere dich um das linke zuerst, also lauf über die untere klebrige Plattform und erschieß es. Geh weiter nach links und spring auf die nächste, wo du das Monster auf der mittleren Plattform erledigen kannst. Geh weiter nach rechts und erschieß das letzte Monster, um in Stage 5 zu gelangen.

# STAGE 5

Am Start liegt eine große Wasserfläche, über die sich auflösende Plattformen führen. Spring hoch, renn darüber hinweg auf den soliden Vorsprung, dann spring hoch auf den Vorsprung an der rechten Mauer. Spring weiter nach oben, bis du weitere sich auflösende Plattformen erreichst und erschieße die fliegende Kreatur. Spring auf die Plattform, um sie einzusammeln.dann spring wieder auf den sicheren Vorsprung zurück. Jetzt spring nach oben auf den nächsten Vorsprung und renn hinüber zu der soliden Plattform links, während du die Kreatur erschießt.Wenn du diese Kreatur eingesackt hast, bahn dir deinen Weg weiter nach oben und dann nach links, jede Kreatur einsammelnd, die du triffst. Wenn du zu den Sprungfedern kommst, die dich nach oben tragen sollen, versichere dich, daß dir das Monster auf der Plattform über dir nicht im Weg ist. Wenn du auf dieser Plattform stehst, erledige die letzten beiden Kreaturen, und du bist auf dem Weg

# zu Stage 6.

### STAGE 6

Renne am Start nach rechts und spring auf die Plattform mit dem Bären und erschieß ihn, wenn er auf dich zukommt. Jetzt spring auf die mittlere Plattform, sammle aber den Abwärtsschuß nicht ein, da er in diesem Level von keinem Nutzen ist. Spring nun auf die nächste Plattform und benutze die Sprungfedern, um noch höher zu kommen. Du befindest dich jetzt in einem Bereich mit lauter nah aneinander liegenden Plattformen. Auch befinden sich hier 4 braune fliegende Kreaturen, die du ausschalten mußt, um den Level zu beenden. Das hört sich einfach an, aber diese Kreaturen folgen keinem Muster, also mußt du aus ihrer Reichweite bleiben, aber nah genug, um auf sie schießen zu können. Bleib nicht am Rand einer Plattform stehen, da diese Kreaturen meist um die Plattform herumfliegen, was man allerdings nicht genau sagen kann. Am besten bleibt man von ihnen weg, aber in Bewegung. Viel Glück.

# STAGE 7

Stage 7 ist ein sehr kurzer, aber auch trickreicher Level. Am Start triffst du auf drei sich sehr schnell bewegende fliegende Kreaturen, die du erst ausschalten mußt, bevor du überhaupt irgendwohin gehen kannst. Stell dich neben die Sprungfeder und warte auf einen Lücke, daß du auf den linken Vorsprung mit dem grünen Pfeil springen kannst. Vergewissere dich. daß die schnellste Kreatur von dir wegfliegt, oder du springst geradewegs in sie hinein. Wenn du erstmal auf dem Vorsprung stehst, kannst du die Kreaturen leicht erledigen, werde aber nicht zu selbstgefällig, wenn du hinüberspringst, um sie einzusammeln. Wenn du alle 3 Kreaturen hast, dann geh weiter nach oben, bis du zu einem Bereich mit sich auflösenden Plattformen und Wasser kommst. Einige von den Plattformen mußt du verschonen, falls du von einer der nächsten Plattformen fallen solltest, anstatt also darüberzulaufen, springst du hinüber. Geh wieder zurück auf die linke Seite auf das erste Set Sprungfedern. Es ist nur noch eine Kreatur übrig, und du mußt die Sprungfedern an den Wänden benutzen, um an sie heranzukommen. Spring erst auf die linke und dann auf die etwas höher gelegene rechts davon, dann weiter auf die linke weiter oben. Jetzt kannst du dich in die perfekte Position fallen lassen, um das letzte Monster zu erledigen.

# STAGE 8

Zuerst mußt du auf den grauen Hund am Start schießen. Dann wartest du darauf, daß das bärenhafte Wesen über dir aus dem Weg geht. Nun springst du nach oben und schießt auf es. Nun geht es weiter zu den Sprungfedern auf der rechten Seite. Beim Springen darfst du allerdings nicht auf der Plattform darüber landen! Statt dessen drückst du den Stick nach rechts und landest so auf dem Sims über der Plattform. Wenn du jetzt vom Sims abspringst, dann sollten die

Plattformen rechts nicht aktiviert sein. Denn wenn ein Totenkopf oder etwas ähnliches erscheint, wenn du auf ihnen stehst, dann verlierst du ein Leben. Dann weiter nach oben hüpfen und alles auf deinem Weg erledigen. Achte hier auf die Plattform-Fallen in diesem Level. Es gibt viele davon und die warten nur darauf, dir ein Leben abzuknöpfen.

# FUTURE WORLD

# STAGE 1

O.K. Wir haben nun die Zukunftswelt erreicht! Die letzte der vier verschiedenen Welten in Magic Boy. Wahrscheinlich allerdings auch die schwerste. Zu Beginn läßt du dich zu der Sprungfeder ganz links herabfallen und wartest dann darauf, daß die Rakete über die sich auflösenden Plattformen fliegt. Sobald die Rakete darüber hinweg ist, schießt du auf sie und springst dann auf die Plattform, um sie aufzusammeln. Springe nun weiter über die verschwindenden Plattformen nach rechts. Dort springst du nach oben bis zu einer soliden Plattform links. Hier mußt du eine dieser verschwindenden Plattformen dazu benutzen, über das Wasser hinwegzukommen. Wenn du ganz oben angekommen bist, mußt du noch zwei weitere Sachen besorgen. Doch du mußt wieder die Plattformen verwenden, um zu ihnen zu kommen. Zuerst kümmerst du dich um den Roboter auf der rechten Seite. Stelle dich in die Mitte zwischen die beiden sich auflösenden Plattformen. Wenn sie dann stabil werden und der Roboter sich auf den Weg macht, dann springst du auf die solide Plattform nach links. Nun springst du nach oben auf die nächste Plattform und schießt auf den Roboter, so daß er landet, wenn die Plattform stabil ist. Nun läufst du einfach hinüber und holst dir den zweiten Roboter, um so in Level 2 zu kommen.

### STAGE 2

Dieser Level besteht hauptsächlich aus jeder Menge Federn, die dich in die oberen Etagen befördern sollen. Zu Beginn springst du über das Wasserbecken und holst dir den Roboter. Dann benutzt du die ersten paar Federn, um auf die linke Wand zu springen. Nun weiter zu den Federn auf der kleinen Plattform links. Von hier aus erreichst du den fliegenden Roboter auf der rechten Seite. Benutze dazu die Federn, um auf ihn zuzuspringen und schieße dabei auf ihn. Dann mußt du wahrscheinlich wieder nach unten gehen, um den Roboter links zu holen. Nun wieder nach oben. Du kommst dann in einen Abschnitt, in dem du von den Federn in beiden Wänden abprallen mußt, um nach oben zu kommen. Wenn du dabei auf eine Feder triffst, mußt den Joystick nach oben und weg von der Wand drücken, da du sonst nur nach unten springst. Auf den Kisten kannst du auf halbem Wege pausieren. Ganz oben solltest du vorsichtig sein, da du eventuell direkt in einen Roboter geschleudert wirst. Schieße also beim Landen gleich drauf los. STAGE 3

Der Boden dieses Levels ist mit klebrigen Plattformen gespickt, die dich total verlangsamen und dich beim Springen behindern. Du mußt zur Mitte kommen, um von dort aus nach oben zu gelangen. Zuerst solltest du aber darauf warten, daß der Roboter zu dir kommt. Sobald du den Roboter abgeschossen und eingepackt hast, gehst du zur Mitte und begibst dich nach oben.

Du wirst zu einigen Federn kommen, die dich zu einem Wasserbecken bringen, über dem sich eine bewegliche Plattform befindet. Springe auf die Plattform. Achte aber darauf, daß du nicht zu weit springst, wenn sie sich gerade auf dich zu bewegt. Du wirst noch einige weitere Plattformen dieser Art vorfinden, die du meistern mußt. Bevor du oben bist. Dort sind zwei weitere Roboter, die du fangen mußt. In einer Kiste befindet sich eine Bombe, die dir deine Aufgabe jedoch hier sehr erleichtern kann.

### STAGE 4

Dieser Level ist recht schwer, da es hier jede Menge sich auflösende Plattformen gibt, die auch überqueren mußt, um in die oberen Sektionen zu kommen. Zu Beginn bewegst du dich von einer Seite zur anderen und bahnst dir so deinen Weg nach oben. Achte aber darauf, daß du in der Mitte der Plattformen auf dem soliden Stück stehst, damit du nicht zum nächsten Abschnitt hindurchfällst. Wenn du auf einen Roboter oberhalb einer sich auflösenden Plattform schießt, dann versucht ihn genau so zu erwischen, daß er auf der Plattform landet, wenn diese gerade stabil ist. Nun gehst du weiter nach oben und nimmst auf deinem Weg den Drei-Wege-Schuß mit.Wenn es dann nicht mehr weiter nach oben geht, dann bleibst du auf der Plattform stehen und wartest auf den blauen fliegenden Roboter. Wen er über dir ist, dann schießt du auf ihn.Jetzt weiter nach rechts. Benutze hier die Plattformen, um den Roboter oberhalb zu erwischen.Kehre dann wieder nach unten zurück und achte dabei auf das Wasserbecken. Stelle dich links zu den sich auflösenden Plattformen hin. Um nun zum letzten Roboter nach oben zukommen, mußt du auf die erste Feder springen, quer über die Plattform laufen und mit der zweiten Feder auf die nächste Plattform springen und kannst dann zum Roboter hüpfen.

### STAGE 5

In Level 5 mußt ausnahmsweise einmal deinen Weg nach unten anstatt nach oben laufen. Die Kiste gleich rechts am Start beinhaltet einen Stern. Solltest du also bereits vier Stück haben, so ist sie eine Reise wert. Springe nun nach unten auf die verschwindenden Plattformen und bewege dich nach rechts zum Wasserbecken, in das du natürlich nicht hineinfallen solltest. Nun stellst du dich an den Rand des Beckens und läufst dann direkt aus dem Screen und auf die andere Seite. Warte solange wie möglich mit dem Springen und springe dann in das Loch zwischen den beiden Plattformen. Schieße nun auf den Roboter und gehe dann
nach rechts unten, zu einem Abschnitt mit weiteren Plattformen. Springe auf keinen Fall auf die Federn links, da du dort stecken bleiben würdest und den Level neu anfangen mußt. Unterhalb der Plattformen sind einige Federn, die dich bei einem Sturz wieder nach oben bringen. Stelle dich nun links von den rechten verschwindenden Plattformen auf. Wenn sie dann verschwinden, rennst du durch das Loch auf der rechten Seite. Wenn du schnell genug bist, kommst du an den Federn vorbei und landest auf der stabilen Plattform daneben. Jetzt läufst du weiter nach unten und nimmst die Roboter dort mit, damit du in den nächsten Level kommst.

### STAGE 6

Level 6 ist nicht unbedingt schwer. Du mußt nur auf die Federn im Boden achten, da dich diese in gefährlich Gegenden katapultieren können. Du beginnst diesen Level ganz oben und mußt wieder einmal nach unten gelangen. Schieße auf die großen Roboter an den Abhängen. Springe am Ende der Abhänge nach unten und laufe dann unter das Wasserbecken. Achte hier darauf, daß du die Feder nicht erwischt, da du ein Leben verlierst, wenn du im Wasserbecken landest. Am Boden dieses Levels mußt du einen extrem schnellen Roboter einfangen. Stelle dich an den Rand der Plattform mit dem Gesicht nach links. Wenn sich der Roboter dann nach rechts weg von dir bewegt, so springst du nach unten und schaust nun nach rechts. Dabei solltest du allerdings andauernd feuern. da der Roboter nun sehr schnell auf dich zukommt.

#### STAGE 7

Zu Beginn benutzt du gleich die Federn rechts, um so weiter nach oben zu kommen. Wenn du landest, mußt du auf die Kisten schießen, um in diesen Abschnitt zu kommen. Sobald du drin bist. schießt du auf den Roboter und nimmst ihn mit. Nun gehst du auf der anderen Seite heraus und auf die Plattform. Nun stellst du dich an den Rand dieser Plattform und drückst den Joystick nach oben, so daß du den Roboter unter dir sehen kannst. Warte bis der Roboter nach links gelaufen ist und springe dann nach unten. Schieße auf ihn und nimm ihn mit. Jetzt weiter über die verschwindenden Plattformen nach rechts. Nimm auch den schnellen Roboter dort mit.

Springe auf die zweite sich auflösende Plattform und von dort aus auf die Plattform links. So hast du die Möglichkeit, auf einfachere Weise nach unten zu kommen. Nun stellst du dich an den Rand dieser Plattform und wartest darauf, da§ die Kisten unter dir stabil werden. Dann rennst du von der Plattform auf die Boxen und springst in das Loch, um nach unten zu kommen.Unten mußt du den Roboter in dem abgetrennten Areal mitnehmen. Springe erst hinein, wenn sich der Roboter weg bewegt. Schieße auf ihn und schnapp ihn dir. STAGE 8

Der letzte Level der ersten Future Welt birgt eine gute Möglichkeit, sich ein Extraleben zu ergattern. Denn in jeder Kiste ist ein Buchstabe, der dich zu dem Wort " EXTRA " bringt.Solltest du nicht gerade viele Leben oder Continues mehr haben, so las es vielleicht besser, da du dabei auch leicht ein Leben verlieren kannst. Zu Beginn stehst du gleich auf einigen Plattformen mit Spießen. Also bewege dich nicht nach links oder rechts, oder du wirst aufgespießt. Springe zuerst nach links und benutze die Federn, um nach oben zu kommen. Achte aber auf die Spieße, die sich wirklich überall befinden.

Wenn du im ersten Federn-Abschnitt ganz oben ankommst, dann erreichst du ein Gebiet mit Plattformen mit Spießen, die von Kisten eingerahmt sind. Links ist eine Kiste, in der eine Bombe ist. Nimm sie an dich und springe dann auf die Boxen, wenn diese gerade stabil sind.Von dort aus schnell weiter nach oben. Die letzte Plattform wird genau dann stabil, wenn die Plattform, auf der du stehst, am Verschwinden ist. Springe also genau im richtigen Moment und benutze dann die Bombe, um den Roboter zu erwischen. Springe auf die solide Plattform in der Mitte und nimm den Roboter und das Extraleben, das er hinterläßt, an dich. SAND LAND 2

#### LEVEL 2

Am Anfang dieses Levels benutzt du die Feder in deiner unmittelbaren Nähe, um zur nächsten Feder zu gelangen. Achte auf den Vogel, denn du könntest aus Versehen auf ihm landen. Von der zweiten Feder aus mußt du schießen und den Vogel einsammeln. Er landet möglicherweise auf den sich auflösenden Plattformen unter dir, sei also beim Einsammeln vorsichtig. Normalerweise hinterläßt der Vogel einen Stein für dich, den du nach Möglichkeit ebenfalls einsammeln solltest. Von hier aus nimmst du den Weg nach oben zu der glitschigen Plattform. Wende dich nach links, stelle dich an die Wand und warte, bis die Schlange auf dich schießt. Sobald der Schuß in deine Nähe kommt, springst du darüber, rennst und springst über das Wasser und holst dir die Schlange. Nun gehst du nach oben und sammelst die anderen Kreaturen ein, aber hüte dich vor den Schüssen, die dir leicht zum Verhängnis werden können. Wenn du oben ankommst, solltest du beim Springen zu der Kreatur vorsichtig sein, denn du könntest sonst zwischen die tieffliegenden Vögel geraten. Wenn du die Kreatur erwischt hast, kannst du nach oben springen, um an die Vögel heranzukommen und den Level zu beenden. LEVEL 3

Du beginnst diesen Level ganz oben und arbeitest dich langsam nach unten. Denke also immer daran, dir vorher anzuschauen, wo du hinspringst. Am Anfang wartest du, bis der Vogel ganz nah an dir dran ist, dann springst du hoch und schießt auf ihn. Wenn du zu früh schießt, landet er möglicherweise im Wasser, wo du ihn nicht einsammeln kannst. Wenn du den Vogel hast, springst du rechts ab und läßt

dich fallen, um an die blaue Kreatur heranzukommen.Achte jedoch auf deren Schüsse, denn sie ballert drauf los, wenn sie nach links marschiert.Nun gehst du nach rechts und holst dir die drei Schlangen. Anschließend läßt du dich auf die Federn fallen. Hüte dich beim Fallen vor dem Vogel. Wenn du auf den Vogel schießt, solltest du sichergehen, daß sich an der Stelle, wo er hinfällt, keine höhergelegene Plattform befindet, denn dann kannst du ihn nicht einsammeln. Lasse dich durch die Lücke in den Federn fallen, dann gelangst du auf ein paar sich auflösende Plattformen, die dich auf einen Aufzug stürzen lassen. Der Aufzug führt dich nach links, läßt dich dort aber ins Wasser fallen, bewege dich also sofort nach rechts. Wenn du auf der nächsten Gruppe von sich auflösenden Plattformen landest, solltest du ganz rechts stehen. Dann landest du auf einer Schachtel, die dich davor bewahrt, sofort von dem Monster auf der linken Seite erschossen werden.Überspringe die Geschosse des Monsters, um nahe genug an es heranzukommen und darauf zu schießen. Unter dir befindet sich eine weitere Kreatur, die du vor Beendigung des Levels leicht erledigen krallst. LEVEL 4

## Achte am Anfang auf den Vogel links von der Wand, denn er schießt direkt in deine Bahn.Benutze die Federn auf der linken Seite, um auf die erste Plattform zu gelangen. Dann bewegst du dich an der Wand entlang nach oben. Wenn du oben ankommst, achtest du auf den Vogel, der von oben auf dich herabschießt. Springe nach rechts rüber und stelle dich an die Wand, denn dort kann dich der Vogel nicht erreichen. Wenn sich der Vogel von dir entfernt, springst du nach oben und erschießt ihn. Dann springst du auf die mittlere Wand. Schieße auf die linke Box und hole dir den Unbesiegbarkeitstrank, den sie hinterläßt. Nun mußt du dich auf die andere Seite der Wand fallen lassen und ganz unten den Vogel erwischen. Benutze die Federn, um wieder nach oben zu gelangen, aber achte darauf, daß du nicht in das grüne Monster springst.Wenn du die beiden Monster erwischt hast, sammelst du die Bombe von der Ausrufezeichen-Box ein und gehst nach oben, wo du die letzten beiden Kreaturen findest.

### LEVEL 5

Hol dir am Levelanfang die Kreaturen auf der linken Seite, achte dabei aber auf deren Schüsse. Nun arbeitest du dich nach oben und auf die Schalter-Plattformen. Stelle dich auf den Aufzug und schieße auf den ersten der Vögel. Er fällt durch die Ritze, und du mußt nach unten klettern, um ihn einzusammeln. Gehe den gleichen Weg wieder nach oben, aber sei vorsichtig, wenn du auf den Schalter-Plattformen stehst, denn es könnte ein Schädel erscheinen und dir eines dein er Leben nehmen. Wenn du beim zweiten Vogel angelangt bist, setzt du deinen Weg nach oben fort und benutzt dabei die Aufzüge. Wenn du fast ganz oben bist, begegnet dir ein sehr schneller Vogel. Springe so schnell wie möglich auf die

feste Plattform und warte, bis der Vogel zu dir kommt. Dann erschieBt du ihn. Wenn du den ersten Vogel erwischt hast, bewegst du dich aus dem Screen hinaus auf die andere Seite, so daß du dir den letzten vorknöpfen kannst.

#### LEVEL 6

Der sechste Level ist recht einfach und stellt dich vor keine allzu großen Probleme, solange du vorsichtig vorgehst. Bewege dich langsam nach oben und schalte systematisch und behutsam alle Gegner aus. Sie schießen nicht, und keiner von ihnen bewegt sich sehr schnell. Du kannst dir also Zeit lassen. In der Mitte mußt du dich durch eine Reihe von sich auflösenden Plattformen und Wasser kämpfen, aber bei korrektem Timing gelingt dir das ganz leicht. LEVEL 7

Zu Beginn dieses Levels solltest du über die Plattformen hinweg und auf die andere Seite rennen. Nun wartest du darauf, daß der Vogel nach links fliegt, und läßt dich, sobald er vorbei ist, herabfallen. Schieße auf ihn, sobald er in Reichweite ist, und springe dann zum Power-Up, daß er hinterläßt. Dieses Power-Up beinhaltet den " Dreifach-Abwärts "-Schuß, den du auch schon für die nächste Kreatur benötigen wirst. Lasse dich nun wieder herabfallen und überquere die Plattformen nach rechts. Warte bis sie sich auflösen. Nun stehst du am Rande des Pools. Schieße nach unten auf die Kreatur und schnappe sie dir dann. Jetzt geht es weiter nach unten. Achte aber auf die Federn, denn diese würden dich nur zurück ins Wasser schleudern. Unten läßt du dich herabfallen und schießt abwärts auf das grüne Monster. Zudem kannst du, wenn du auf den Fußboden schießt, einen " Continue "-Stern erhalten. Nun gehst du nach rechts und schießt auf den Vogel. Mit den Sprungfedern rechts kommst du weiter nach oben, solltest dabei aber darauf achten, daß du nicht in eine Kreatur geschleudert wirst.Oben mußt du noch einen Vogel einfangen. Du solltest diesen Vogel dann erwischen, wenn er sich gerade über einer Plattform befindet, denn sonst stürzt er in das Wasser darunter, und du kannst ihn nicht einsammeln.

#### LEVEL 8

Wenn du zu Beginn auf die Kisten über dir schießt, so erhältst du ein Unbesiegbarkeits-lcon und einen " Continue "-Stern. Mit "Unbesiegbarkeit " ausgestattet, solltest du dich schnellstens um die Kreaturen über dir kümmern, da du diese nur so erwischen kannst. Versuche dabei die sich auflösenden Plattformen intakt zu halten, da du sie eventuell noch benötigen wirst. Du solltest, nachdem du alle Kreaturen dieses Abschnittes erledigt hast, unbedingt auf der zweiten Plattform von rechts stehen, da du sonst nicht weiter nach oben kommen kannst.Mit den Sprungfedern bewegst du dich weiter nach oben. Solltest dabei aber immer genau dann landen, wenn sich die Kreatur über dir gerade weg vom Landeplatz bewegt. Mit den Federn mußt du von links nach rechts springen, um

nach oben zu kommen. Die Kreatur auf der jeweils anderen Seite solltest du allerdings erst beschießen, bevor du dort landest und sie dich beschießt. Außerdem solltest du wieder einige Plattformen übriglassen, da du sie später wieder benötigen wirst. Oben angekommen solltest du auf keinen Fall die horizontalen Sprungfedern benutzen, da diese nur als Falle für dich angebracht sind. Gehe nun nach rechts über die Wasserbecken und begib dich mittels der Feder nach oben auf den Block. Nun springst du auf die Plattform und schießt auf die letzte Kreatur. Jetzt nur noch schnell nach oben und diese eingesammelt. WET WORLD 2

### LEVEL 1

Der erste Level der Wetworld 2 ist extrem knifflig, und du wirst hier recht viel Zeit benötigen. Das Hauptproblem liegt hier bei den sich auflösenden Blöcken. Du mußt also genau zum richtigen Zeitpunkt von einem zum anderen Stein springen, wenn sich der eine gerade auflöst und der andere gerade wieder erscheint. Springe also immer möglichst schnell vom ersten Block ab, so daß du auf dem nächsten immer genau dann landest, wenn dieser gerade erscheint. Mit zwei Sprüngen solltest du also immer genau zum Block darüber kommen. Hast du den ersten Abschnitt mit sich auflösenden Blöcken überwunden, so erreichst du eine Sektion mit festen Blöcken, wo du Krabben einfangen mußt. Dies ist eigentlich recht einfach, doch sei vorsichtig, denn einige Krabben sind sehr schnell. Nachdem du die Krabben erledigt hast, begibst du dich zum nächsten Abschnitt mit auflösenden Blöcken und bewegst dich auf die gleiche Weise wie vorhin über die Steine. Wenn du oben ankommst, dann solltest du auf der rechten Seite der Blöcke bleiben, da sich hier weniger Gegner als links befinden. Oben angelangt, schnappst du dir die vier wurmartigen Kreaturen. Diese Tierchen schießen nicht auf dich. Also hast du hier, solange du vorsichtig bist, leichtes Spiel.

### LEVEL 2

Ache darauf, daß du keine der Federn am Anfang dieses Levels erwischst. Dadurch würdest du nur direkt ins Wasser über dir geschleudert werden. Schnappe dir nun die Krabbe rechts und springe dann auf die Feder weit rechts außen und lande so am Rande des Beckens. Über die sich auflösenden Plattformen kommst du über den Pool hinweg, solltest dir dabei allerdings nicht zuviel Zeit lassen. Nun bewegst du dich mit den Federn nach oben. Dabei solltest du aber nach links schauen und feuern, sobald du oben ankommst. Dort wartet nämlich ein Hai. Jetzt geht es wieder an den Federn vorbei nach unten. Dort gehst du nach rechts und springst über die Federn wieder nach oben. Hier schnappst du dir die Kreatur und steigst weiter nach oben, bis du zu den zwei Tierchen in den beiden Ecken kommst. Du mußt nun zuerst die Blöcke wegschießen, bevor du an die Kreaturen kommst. Nun mußt du nur noch auf die Plattform springen und sie einsammeln.

#### LEVEL 3

Die Kreatur auf der rechten Seite schießt gleich am Anfang des Levels auf dich. Mach dich also zum Sprung bereit. Bist du dem Schuß ausgewichen, dann laufe zur Kreatur rüber und schieße auf sie. Dabei darfst du allerdings nicht zu lange auf den " Totenkopf "-Schaltern stehen, da sonst die Totenköpfe erscheinen. Laß dich nun nach unten fallen, schieße auf die Schlange und nimm die Waffe, die sie zurückläßt. Bei der Plattform links drückst du den Stick nach unten, um die Position der Krabbe sehen zu können. Wenn sie nach rechts läuft, dann gehst du runter und schießt auf sie. Mit der Waffe, die du gerade eingesammelt hast, kannst du das Monster auf der anderen Seite der Felsen erledigen. Nimm es dann mit und laß dich rechts hinab. Nun wird es echt schwer, denn du mußt zwei Haie, die durch sich auflösende Plattformen geschützt sind, erledigen. Zuerst läufst du über die ersten Plattformen, wartest, daß sich der Hai nach rechts bewegt und gehst dann runter und schießt auf ihn. Nimm den Hai mit und bleibe wieder nicht zu lange auf den Plattformen stehen ( Totenköpfe! ). Nun springst du so auf die Plattformen, daß du genau dann durchfällst, wenn der Hai nicht gerade unter dir ist. Dann schießt du auf ihn und nimmst ihn mit.

#### LEVEL 4

Die Kreaturen zu Beginn dieses Levels bewegen sich extrem schnell, weswegen du sie auch so schnell wie möglich einfangen solltest. Sammle sie also ein und springe dann nach rechts zu der nächsten Kreatur. Von hier aus geht es nach unten. Nun siehst du eine graue Muschel herumhüpfen, die du abschießen mußt, wenn sie auf der rechten Seite des Loches ist. Die Muschel wird dann eine Bombe fallen lassen, die du mitnimmst und schon bald brauchen wirst.Lasse dich hier nicht in das Loch hinabfallens da am Boden Spieße angebracht sind. Wenn du dann den Abschnitt mit der Krabbe erreichst, dann kannst du diese mit der Bombe überrumpeln und sie dann einsammeln. Nun mußt du auf die Kreatur links warten, da die Totenköpfe erscheinen werden, falls du zu früh auf den Plattformen stehst. Warte also, bis die Kreatur nach unten geht und springe dann rüber, um sie zu erledigen. Jetzt schnell herabfallen lassen, da du sonst auf diesen Plattformen ein Leben verlieren kannst. Nun gehst du weiter nach links und so nahe wie möglich an den Fisch heran. Drücke unten, um herauszukriegen, wo sich die Krabbe befindet. Warte bis sie sich nach links bewegt und schieße dann auf den Fisch. Dann herabfallen lassen, auf die Krabbe schießen und beide einsammeln. Jetzt noch die blaue Krabbe beschießen und mitnehmen. Mit den Plattformen rechts kommst du wieder nach oben und kannst die Kreatur rechts einsacken. Hast du sie, dann lasse dich nach unten herab und nimm dort die letzten beiden Schlangen mit.

#### STAGE 5

Schieße zuerst auf den Hai, und zwar so, daß er auf die Box mit dem Ausrufezeichen fällt. Du erhältst einen Continue-Stern. Springe nun nach rechts und fange die Krabbe am Rand. Hole Dir ebenfalls die Krabbe zu Deiner Linken und suche anschließend die blaue Krabbe unten. Wenn sie sich von Dir entfernt, lasse Dich von der Kante herabfallen und erschieße sie. Um die Fische links zu erwischen, warte, bis sie von der Sprungfeder weit entfernt sind springe nun auf die Feder und schieß. Gehe nach rechts, lasse Dich fallen und vernichte mit Deinen Schüssen den um sich feuernden Fisch. Achte darauf, nicht auf der Krabbe unter Dir zu landen. Diese mußt Du erschießen, bevor Du landest und den Fisch holst. Feuere nun auf die Kisten und bewege dich dann nach links. Während Du herabfällst, mußt Du die drei grauen Muscheln vernichten.Warte, bis sich Deine " Normalwaffen " aufgeladen haben und attackiere nun den Hai. Du erhältst einen " Upwards-Shot " und kannst diesen Teil beenden.

#### STAGE 6

Radiere die Krabbe unter den verschwindenden Plattformen aus und bewege Dich nach oben.Erinnere Dich: Springe immer in dem Moment weiter, in dem Du landest. Starte auf der obersten linken Plattform. Vernichte die Krabbe auf der rechten Seite, indem Du den Screen verläßt.Springe auf eine verschwindende Plattform und dann auf die nächste. Nun hast Du sechs Krabben vor Dir; versuche sie alle einzusammeln. Achte beim Springen zu einer Krabbe darauf, keine von den anderen aus Versehen zu treffen. Auch beim Sprung von den Plattformen herunter, solltest Du den Krabben ausweichen.

### STAGE 7

Hier in diesem Stage gibt es zwar nicht viele Kreaturen, die einzusammeln sind. Trotzdem ist es schwer, die wenigen zu fangen. Die erste findest Du auf einer Stachel-Plattform, Du kannst Dich darauf bewegen, aber springe nicht. Renne vorwärts, erschieße die Krabbe und laufe schnell zurück. Nun geht's nach oben auf den Sprungfedern. Oben angelangt, setze die Bombe aus der Box gegen den Hai ein. Bewege Dich nun zu der grünen Schlange. Diese ist am schwierigsten zu besiegen, und Du benötigst volle Konzentration. Lasse Dich fallen und erschieße die Schlange. Versuche, sie in der Luft zu erwischen und nicht auf die Stacheln zu fallen. Halte hierfür den Joystick nach links.

### STAGE 8

Am Start solltest Du die sich auflösenden Plattformen meiden, Du brauchst sie später. Lasse Dich durch das Loch fallen und fange den Hai. Warte, während Du Dich nach links bewegst, bis die graue Muschel sich entfernt hat, lasse Dich fallen und beschieße sie. Benutze die Sprungfedern nach oben und gehe nach links. Versuche zuerst, die Krabbe auf der klebrigen Plattform zu erreichen, begib dich dann auf die verschwindenden Plattformen und vernichte nun die

fliegende Kreatur über Dir. Versuche nun, die braue Krabbe über Dir zu fangen, hüpfe jedoch dabei nicht aus Versehen in die blaue Krabbe auf der stacheligen Plattform. Bleibe auch dann in Bewegung, wenn Du das blaue Tier erwischt hast. PLASTIC PLACE 2

#### STAGE 1

wenn Du mit Hilfe der Sprungfedern oben angekommen und auf dem Förderband gelandet bist, drehe Dich rasch um und erschieße schnell den Hund, bevor er Dich treffen kann. Jetzt bringen Dich die Sprungfedern nach links und eliminiere den Vogel. Jetzt befindest Du dich in einem Bereich voller Eisblöcke, in dem Magic Boy schlecht zu steuern ist. Bevor es weitergehen kann, muß der braune Vogel sein Leben lassen. Warte auf dem Trockenen, bis der Vogel sich nach unten bewegt, springe auf die Eisblöcke und schieße, während Du hin- und herschlitterst.Hüpfe auf den nächsten Block und setze den Weg nach oben fort. Du siehst vier an einer Wand gelagerte Sprungfedern. Darunter befindet sich ein Elefant; fange ihn und warte, bis er schießt, springe nun nach rechts und auf die Sprungfeder .Weiche den Schüssen des Elefanten aus und erschieße den Elefanten kurz vor der letzten Sprungfeder. Für die letzte Kreatur brauchst Du eine Bombe.

### STAGE 2

Diese Gegend ist reichlich mit Sprungfedern und rutschigen Panels gespickt. Über Dir befinden sich drei Hunde auf verschiedenen Plattformen. Lasse den Hund auf der linken Seite seinen Schuß abgeben und schnappe ihn Dir dann, während Du in der Luft bist. Die anderen Hunde kannst Du jeweils von der ihnen gegenüberliegenden Plattform aus vernichten. Weiter oben angekommen, triffst Du auf einen grauen Hund, den Du erschießt. Verlasse den Bildschirm. Auf der anderen Seite triffst Du auf einen neuen Bello. Wenn er sich in Bewegung nach unten setzt, eröffnest Du das Feuer. Benutze die Sprungfedern nach oben und nach links. Springe und feuere gleichzeitig, dann hat auch der Piepmatz keine Chance und muß auf den Kisten am Boden notlanden.

### STAGE 3

Bewege Dich auf den Sprungfedern nach oben zu der dünnen Wand. Achte auf den schießenden Vogel. Springe von der Wand und feuere aus der Luft. Laufe zur anderen Seite des Screens und versuche, mit Hilfe der Sprungfedern den Hund zu erwischen. Ist er vernichtet, befasse Dich mit dem Vogel und checke die Position des zweiten Vogels unter Dir. Den ersten kannst Du nur " einsammeln ", wenn sich der zweite Vogel nach rechts bewegt. Vernichte auch die übrigen Piepmätze so rasch wie möglich, bevor Du Dich mit der Kreatur auf der klebrigen Plattform anlegst. Ist auch diese aufgesammelt, schieße auf die Box mit dem Ausrufezeichen und auf die Wand und sammle das Bonus-Raum-lcon ein. Jetzt kannst Du den Level

#### schneller verlassen.

### STAGE 4

Du mußt hier zuerst einen Vogel fangen, was sich als extrem schwierig entpuppt. Gehe nach links und benutze die Sprungfeder, um den kleinen Block zu erreichen. Warte, bis der Vogel auf der Nachbarplattform ein wenig nach unten führt und schieße dann auf den Flattermann. Du benötigst ein paar Versuche an dieser Stelle. Jetzt kommt eine ziemlich glitschige Gegend.Wenn sich der Hund nach rechts bewegt, hüpfe nach links, nach oben und erschieße ihn.Verlasse die rutschigen Blöcke schnell wieder. Den Vogel fängst Du am besten rechts von den Plattformen. Nun erkennst Du zwei kleine verschwindende Plattformen und einen braunen Vogel.Lasse einen Block aus, damit Du zurückkehren kannst, nachdem der Vogel seine Federn gelassen hat. In der Box über Dir findest Du einen weiteren Bonus, um den Level schneller zu beenden.

#### STAGE 5

Zwei Hunde feuern zu Beginn ohne Unterlaß. Warte also, bevor Du hochspringst. Hast Du den ersten erwischt, nimm Dir den zweiten vor. Verlasse den Bildschirm rechts und springe auf die nächste Plattform. Laufe nach links, springe und schieße den Vogel rechts ab. Lasse Dich herunterfallen, feuere auf die Kisten und die Wand, und Du wirst, damit der Level schneller beendet werden kann, wieder mit einem Bonus belohnt. Werde jetzt aber nicht leichtsinnig und freue Dich nicht zu früh, dies ist nur die Ruhe vor dem Sturm.

# STAGE 6

Wie gesagt, die letzten drei Level waren der ruhige Teil. Jetzt wird kompliziert. Vier nette Hündchen warten auf Deine Aufmerksamkeit. Also: Springe über den Pool, auf die verschwindenden Plattformen und auf die Sprungfedern. Lande auf der Plattform oberhalb, links der Sprungfeder. Erschieße den Hund unten links. Lasse Dich fallen und bewege Dich gleichzeitig nach links, damit Du nicht im Wasser landest. Fange den Hund und springe auf die Feder zurück. Hole den zweiten Hund links und hüpfe dann auf die rechte Plattform. Erschieße die Biene, so daß sie auf der Plattform landet. Greife Dir nun den Hund oben rechts und kehre zur Plattform zurück. Den letzten erwischst Du, indem Du die Plattform verläßt und Dich feuernd nach rechts bewegst. Hole den Hund und benutze die letzte Plattform als Rettungsanker über das Wasserbecken zur Sprungfeder. Benutze jetzt sämtliche verfügbaren Sprungfedern nach oben. Fange dort den Vogel; auf diese Weise erhältst Du den " Dreierschuß ", um die letzten zwei Kreaturen erwischen zu können. Sind auch diese ausgelöscht, ist dieser Teil abgeschlossen.

#### STAGE 7

Die erste Aufgabe - den Vogel zu fangen - ist nicht leicht. Springe so lange

zwischen den Plattformen und den Sprungfedern hin und her bzw. auf und ab, bis Du den Vogel mit Deinen Schüssen erledigt hast. Bewege Dich jetzt nach rechts, gehe am Pool vorbei, verlasse den Bildschirm und springe neben den Fahrstuhl. Der Hund darin bewegt sich rasch nach links.Feuere aus allen Rohren. Nun geht's aufwärts und nach links, um der Biene den Stachel zu rauben. Verlasse den Bildschirm und erledige den Bären auf der anderen Seite. Er hinterläßt Dir einen " Triple-Shot " um auch die letzten Kreaturen vernichten zu können. Fange die zwei Vögel und mache Dich für den Schlußteil bereit. Weiche den Stachelplattformen aus und eliminiere die drei Kreaturen. Achte zudem auf den Vogel über Dir. Hole Dir erst die unteren Monster und fange anschließend die oberen.

#### STAGE 8

Du startest oben im Level und bewegst Dich dann nach unten. Weiche dabei dem Wasser aus, indem Du den Vogel wegfliegen läßt und dann auf die Sprungfeder hüpfst. Lasse Dich über das Wasser katapultieren, aber lande nicht auf der Sprungfeder am anderen Ufer, sonst wirst Du doch noch naß. Erledige diesen Vogel und bewege Dich weiter nach unten. Renne über die verschwindenden Plattformen auf die andere Seite und zerbrösele auch hier einen Vogel. Wenn Du auf die Box feuerst, erscheint eine Bombe. Mit der Bombe erwischst Du auch den letzten Vogel mit Leichtigkeit und kannst nun bis zur letzten Welt, Future Zone 2, vordringen. FUTURE ZONE 2

#### STAGE 1

Nun warten viele Plattformen, die jedoch schon nach kürzester Zeit wieder verschwinden. Eile ist also geboten. Du mußt Raketen abfeuern, damit sich die Plattformen nicht so schnell wieder auflösen. Bleibe nahe am Boden und feuere die Raketen ab. Warte, bis die Blöcke festen Boden erreicht haben und sammle sie dann ein. Damit bist Du eine Zeitlang beschäftigt. Weiche gleichzeitig den Robotergeschützen aus. Versuche, den Roboter zu erwischen, wenn er sich auf dem Roden befindet. Verwende die Sprungfeder nach links zum nächsten Roboter, der Dir einen "Triple-Shot " verschafft. Diesen wiederum benötigst Du für den nun auftauchenden Roboter.Erschieße ihn, wenn er sich links von den Boxen befindet. STAGE 2

Dieser Level startet oben, und Du mußt mit den Fahrstühlen nach unten gelangen. Sprenge zuerst das Raumschiff. Wie immer mußt Du warten, bis der Gegner den ersten Schuß abgegeben hat. Renne über die Plattformen und lasse Dich nach unten, in die Mitte des Fahrstuhls, fallen. Jetzt taucht das Raumschiff auf. Sprenge es. Anschließend wartet ein weiteres Spaceship weiter links auf Deine Aufmerksamkeit. Bewege Dich nun in die Mitte und warte, bis die zwei Roboter auftauchen. Erledige zuerst den auf der rechten, dann den auf der linken Seite.

Mit Hilfe der Sprungfedern gelangst Du zum zweiten Fahrstuhl. Feuere jetzt auf die Kisten mit dem Bonus-Raum-lcon. Im Bonus-Raum findest Du zahlreiche Continue-Sterne, wenn Du auf die Wände feuerst. Weiche auch hier wieder den Projektilen aus.

#### STAGE 3

Hier gibt es nur ein Raumschiff, aber das hat es in sich. Es ist extrem schnell und trickreich in seinen Bewegungen. Feuere zuerst auf die Kisten, damit Du einige Bonuspunkte gewinnst. Wenn Du anschließend die Rakete erreichst, warte eine Weile, bis sie sich entfernt.Springe dann auf gleiche Höhe, stelle Dich auf einen Stein und warte, bis die Rakete zurückkommt. Feuere so schnell es geht. Die einzige Gefahr in diesem Level ist, aus Versehen in die Rakete zu springen, wenn diese das erstmal auf dem Bildschirm erscheint.

### STAGE 4

Die Wände bestehen in diesem Level aus Sprungfedern. Wenn Du sie einmal berührt hast, katapultieren sie Dich unaufhörlich nach oben. Versuche, oben zu landen, um das erste Spaceship zu kapern. Verwende die Sprünge, um zur anderen Seite zu gelangen. Verlasse den Bildschirm und erscheine auf der anderen Seite wieder. Hier siehst Du einen Roboter. Du kannst ihn erwischen, wenn er nach links feuert und sich gleichzeitig nach rechts bewegt. Die Box enthält ein Unsichtbarkeits-lcon. Wenn Du nach rechts springst, achte auf den Roboter über Dir. Springe nun auf die linke Plattform und von da weiter bis Du ein Wasserbecken unter Dir erkennst. Vernichte die außerirdische Kreatur. Stelle Dich auf die mittlere Plattform.Von dort aus mußt Du nach oben auf die nächsten Plattformen hüpfen. Springe weiter nach links und nach oben. Jetzt kannst Du das Monster mit Leichtigkeit erledigen. Wenn Du außerdem auf die Wand feuerst, erscheint ein Bonus-lcon.

### STAGE 5

Feuere auf die Boxen mit den Ausrufezeichen, und Du bekommst ein Stückchen Obst und eine Bombe. Nimm die Bombe und begib Dich auf den rutschigen Plattformen nach rechts. Springe nun so oft nach oben, bis das Alien erscheint. Wirf die Bombe, sammle die Kreatur ein und gehe im Level weiter. Lasse Dich von den Sprungfedern links abprallen, so daß Du auf der rechten Seite neben den Boxen landest. Diese bescheren Dir einen gewaltigen " Long-Shot ", mit dessen Hilfe Du die Rakete oben im Level " einsammeln " kannst. Mit Hilfe der Sprungfedern mußt Du Dich wie gesagt nach oben bewegen und dort die Rakete abschießen. Bleibe in Bewegung, damit Du nicht ins Wasser fällst.

### STAGE 6

Auf den Blöcken kommst Du über das Wasser. Wenn Du die Steine unterhalb des Raumschiffes erreicht hast, springe so kurz wie möglich. Du kannst das

Raumschiff am besten beschießen, wenn es sich ganz links befindet. Es sollte danach auf der festen, unteren Plattform landen.Bewege Dich auf den Plattformen nach oben zu den Sprungfedern. Darüber schwebt wieder ein Raumschiff. Wenn es an der niedrigsten Stelle fliegt und Du Dich gleichzeitig weit oben befindest, ist es am leichtesten, das Schiff zu erwischen. Springe nun nach rechts und lasse Dich auf den Roboter unter Dir fallen. Das letzte Ziel befindet sich rechts über dem Roboter und ist leicht zu vernichten. Du mußt nur den Kugeln ausweichen. STAGE 7

Wir nähern uns dem Ende! Die zwei Kreaturen, die hier warten, sind schwer zu fangen. Benutze die Plattform, um nach rechts und dann nach oben zu gelangen. Springe nun auf die rutschige Plattform und von dort auf die verschwindende Plattform. Nun geht es weiter nach. Das richtige Timing der Sprünge ist hier das A und O. Springe auf den Fahrstuhl und jage den zwei Kreaturen nach. Springe so lange hin und her, bis Du das Ende und den Ausgang erreicht hast. STAGE 8

Kaum zu glauben, wir haben es bis zum letzten Level geschafft! Hier gibt es keinen Endgegner, es , gibt keine Monster, und die einzige Aufgabe, die Du lösen mußt, besteht darin, nach oben zu gelangen. Benutze hierfür die Sprungfedern und Fahrstühle sowie die fahrbaren und die sich auflösenden Plattformen. Plane die Sprünge sorgfältig, sonst scheiterst Du am Ende noch kurz vor dem Ziel, indem Du ins Leere springst. Wenn Du unterhalb des Wassers angekommen bist, springe auf die erste Sprungfeder, dann auf die Rechte, so daß Du auf der linken Feder landest. Dann geht es auf die nächste Plattform und von dort nach oben zur wiederum nächsten Plattform. Springe nun einfach ins " Blaue " und Du landest auf einer unsichtbaren Plattform.Setze die Sprünge nach oben und rechts fort. Springe erneut nach rechts auf eine der unsichtbaren Plattformen und dann weiter zur nächsten. Am Ende erreichst Du das Heus; damit hast Du das Spiel erfolgreich beendet.

### **1.16 magic fields**

Spielname: Magic Fields Hersteller: ? Genre: ? Cheats: Haltet beim Laden <FIRE> gedrückt, oder schaltet Dauerfeuer ein, bis das Spiel geladen ist. Nun sollte "cheat mode 1" erscheinen und ihr habt keine Zeitbeschränkung mehr. Haltet beim Laden <F1> gedrückt bis das Spiel geladen ist. Geht nun im Hauptmenü zu "intro coding". Dort steht nun "cheat mode 2". Geht nun im Hauptmenü zu "credits", wo euch erklärt wird, wie dieser anzuwenden ist und funktioniert.

Es lassen sich nicht beide Cheats gleichzeitig aktivieren.

## **1.17 magic land**

Spielname: Magic Land Hersteller: ? Genre: ? Cheat: Gib "DIAMONDS AN PEARLS" wärend des Spiels für unendliche Leben ein.

## **1.18 magic marble**

Spielname: Magic Marbles Hersteller: Sphinx Vertrieb: Anco Games Genre: Geschicklichkeit Level Codes: 1 ADVERTISER 2 EVERYWHERE 3 TOOTHPASTE 4 CONNECTION 5 CLEVERNESS 6 COPYWRITER 7 TELEVISION 8 CIGARETTES 9 COMPLICATE 10 IMPOSSIBLE END INTERESTED

## **1.19 magic pockets**

Spielname: Magic Pockets Hersteller: Bitmap Brothers / Renegade (1991) Genre: Jump 'n Run Hint: Wenn man das letzte Leben verliert, drückt man den Feuerknopf. Beim Neustart besitzt man alle vorherigen Punkte! Levelcodes: Level 1 Level 2 Level 3 Level 4 1: 1053 6: 6245 12: 3505 19: 8498 2: 3425 7: 5284 13: 0692 20: 4370 3: 8282 8: 4757 14: 1786 21: 3541

4: 4476 9: 2818 15: 9877 22: 2823 5: 7766 10: 1960 16: 7962 23: 1286 RC: 1467 11: 6331 17: 4125 24: 6067 BG: 8712 18: 2219 25: 5139 FT: 3123 26: 4400 TH: 2456 Freezer: 001792 - Energie 07607B - Credits

## **1.20 major motion**

Spielname: Major Motion Hersteller: Microdeal Genre: Rennspiel Hint: Wenn Ihr mit gedrückter, <LEFT MOUSE> spielt, müßt Ihr vor dem "Sandfahren" keine Angst mehr haben.

### **1.21 mambo move**

Spielname: Mambo Move Hersteller: ? Genre: ? Freezer: 01460F - Leben

## **1.22 manchester united europe**

Spielname: Manchester United 2- Europe Hersteller: Krisalis Genre: Sportspiel Cheats: Wenn man auf <LEFT MOUSE> drückt schaltet das Spiel in den 2-S. Modus und die Gegner bleiben stehen. Zwei Spielermodus anwählen und <LEFT MOUSE> im Spiel drücken und schon sind alle anderen Manschaften aus dem Wettbewerb. Wenn man <CRTL> und <ESC> gleichzeitig drückt, gewinnt der Gegner automatisch 5 zu 0.

### **1.23 manhunter 1**

Spielname: Manhunter 1 - New York

Hersteller: Sierra (1990) Genre: Adventure Komplettlösung - Manhunter: New York Erster Tag Man wird mitten in der Nacht von einem Orb aus dem Bett geworfen. Im Bellevue Hospital wurde eingebrochen. Man düst natürlich sofort dorthin. Ist man dort, fallen einem die vielen Orbs auf. Da man durch die Vordertür nicht in das Gebäude gelangt, tut man dies durch ein Loch in der Rückwand.Ist man drin, fällt der Blick erstmal auf den Fuß der Leiche. Es handelt sich hier im Reno Davis. Nachdem man in der Kirche nichts gefunden hat, geht man in die Bar. Dort setzt man sich an den Spielautomaten und spielt, nachdem man sein Können als Messerwerfer unter Beweis gestellt hat. Nun geht man ohne Umwege zum Ende des Labyrinths und notiert sich die Reihenfolge, in der die Püppchen eliminiert werden (1. obere Reihe, dritte von links, 2. mittlere Reihe, zweite von links, 3. untere Reihe, vierte von links). Weiter geht es zum Park und dort auf die Toilette, wo man sich auf die letzte Kloschüssel im Damen-WC setzt und ein paar mal zieht, bis man in die Kanalisation flutscht. Hier findet man 12 Keycards, und zwar an den Stellen, an denen bei dem Spielautomaten die roten Felder waren - die beiden Labyrinthe Kanalisation und Spielautomat sind nämlich identisch! Eine Karte des Labyrinths findet man auf der Rückseite der Manhunter Field Map. Nun muß man nur noch ein Medallion finden. Am Horizont ortet man ein Riesenrad, und schon steht das nächste Reiseziel fest: der Vergnügungspark.Am Park angekommen begibt man sich zur mittleren Schießbude. Hier wird man leicht an den Sppielautomaten in der Bar erinnert. Da man sich ja hoffentlich die Reihenfolge in der Bar notiert hat, braucht man dem Budenbesitzer nur noch das Medallion zu zeigen und die Datacard zu nehmen.

### Zweiter Tag

Im Gran Central Terminal wurde ein Roboter gestohlen. Man schaut sich das mit dem MAD an. Person 1 entpuppt sich als rockbegeisterte Dame, die man im Wreched Exxed Nightclub findet. Da der Aufpasser offenbar etwas gegen uns hat, geht man durch den Hintereingang. Wenn man die Punker erledigt hat und endlich drinnen ist, schaut man sich die Leute dort etwas genauer an.Kümmert man sich um die Falschen, kommt der Aufpasser und setzt uns an die frische Luft. Dies passiert auch mit der Zielperson, die dabei eine Keycard verliert. Person 2 trifft sich im Vent-O-Deli mit einer anderen Person und geht mit ihr zum Central Park, wo die Spur bei den Minenfeldern endet. Im Vent-O-Deli ist eigentlich nur das Bild,

welches sich hinten links an der Wand befindet, wichtig. Dort liest man den Namen Harvey und merkt sich diesen. Im Central Part kann man leider nur ausprobieren und Tee trinken.Ist man auf dem Feld mit dem Schild gelandet, geht es weiter auf das nächste Feld, auf dem überall Steine herumliegen, oder es geht zu einem Feld mit einem See. Von dem Feld mit den Steinen aus geht es weiter zu einem Feld mit einem Spazierstock, den man natürlich mitnimmt. Von dem anderen Feld aus geht es weiter zu einer Leiche. Auf dem Boden neben der Leiche liegt ein Taschentuch mit dem Namen H. Osborne und ein Notizblatt mit dem Namen Anna. Durch den MAD erfährt man die Adresse der beiden. Dort angekommen findet man die Leiche von Anna sowie einen Schlüssel. Um zu Person 3 zu gelangen, zeichnet man erst einmal den Weg der Person in seiner Karte für das Museum ein. Dann fährt man hin und öffnet die Hintertür mit dem Schlüssel aus Anna`s Wohnung. Alle Türen lassen sich mit einer Keycard öffnen. Die Tür im vierten Stock bricht man mit dem Spazierstock auf. Dem Monster hinter der Tür zeigt man das Medallion, und es öffnet einem die Tür dafür. Dahinter befindet sich eine weitere Leiche und Modul B, das mitgenommen wird. Die Tätowierung sollte man sich ebenfalls mal anschauen.Das Bild an der linken Wand sieht wie ein Plan der Wohnung aus. Dritter Tag

Im Greenwood Cemetery wurde ein Orb ermordet. Man sieht sich also den Fluchtweg des Mörders an. Zuerst geht es auf zur Kirche, wo man auf der linken Seite die Kerzen anzündet, wobei man sich an der Tätowierung erinnern muß. Nun müßte sich eine Nische öffnen, in welcher man das Modul A findet - und mitnimmt. Man sollte sich noch die zwei Zeichen an der Innenseite der Tür merken, bevor man zu Adul`s Pawn Shop geht, wo einem der Mann hinter dem Tresen ein Brett mit verschiedenen Symbolen zeigt. Man nimmt das Kreuz und die zwei Symbole aus der Kirche. Nun öffnet sich eine Falltüre. Die nun folgende Zahlenkombination muß man offenbar erraten - die letzten drei lauten jedenfalls 1031, 264, 425. Hinter der letzten Tür liegt natürlich wieder mal eine Leiche. Der Tote hat auf seiner Stirn nicht nur das allseits bekannte "P" für "Phil", sondern auch den Namen "Harry" in seinen Mantelaufschlag gestickt. Geht man weiter, findet man ihn: Phil mit einem Messer! Nachdem man ihm eine runtergehauen hat, verschwindet er und verliert einen Zettel, den man mitnimmt. Weiter geht es zum Theater. Dort geht man in den Raum, in den auch der Flüchtende gegangen ist, und hängt das Bild ganz links ab. Es kommt ein Tresor zum Vorschein. Die erforderliche Kombination steht auf dem Zettel, den Phil verloren hat. Man schaue sich die Daten der beiden rechten Bilder an und erinnere sich an die Daten auf dem Grabstein, vor dem der Orb aufgespießt worden war. Man kombiniere: Mantelumschlag + Grabstein = Harry Jones! In Jones` Wohnung fällt einem gleich das Bild aus dem Museum ein. Der Pfeil zeigte auf einen Kasten. Dieser Kasten ist hier das Radio. Mit dem

Spazierstock haut man einmal drauf und nimmt Modul C. Der Mann im Central Park zeichnete "Coo.." an den Stein und hatte ein "P" auf der Stirn. Klarer Fall: der Mann heißt Phil Cook. In seiner Wohnung im Empire State Buildung weckt ein Computer das Interesse am Ausprobieren. Man schaltet ihn ein und gibt als Passwort "UCUCC" ein. Mit dem Computer schickt man einen Wachroboter im Krankenhaus in die Halle (Alpha Security - Hall Protection).

### Vierter Tag

Nachdem man den Computer repariert hat, geht`s ab zum Bellevue Hospital. Da kein Bewacher da ist, geht man rein und wird von einem Orb entdeckt. Dieser ruft einen Wachroboter, und man landet etwas unsanft in einer Kammer, welche mit Skeletten übersät ist. Man wirft einen Blick durch die Luke an der Wand und wartet, bis der Roboter weg ist. Nun bricht man das Gitter mit der Eisenstange weg. Ist das geschehen, sieht man sich die Maschine etwas genauer an und nimmt das Modul, welches in der Maschine steckt. Dann zieht man den hebel an der Maschine nach oben und klettert auf das Förderband.Nun kommt eine ganz nette Zwischensequenz, in der es darum geht, due Tür zu erreichen. Danach landet man auf der Straße. Weiter geht es zum Grand Central Terminal, wo man mit dem Spazierstock den Rolladen aufbricht. Im Inneren des Gebäudes steht ein Raumschiff der Orbs, leer und verlassen. Man steigt natürlich ein, steckt die Module in die Modulschächte, drückt den Knopf unter dem Blitz und drückt den mittleren der drei Knöpfe. Man drückt nun alle Knöpfe, die man drücken kann. Man muß lediglich darauf achten, daß man von den drei Knöpfen den rechten zuletzt drückt. Hat man das unterirdische Labyrinth passiert, braucht man nur noch auf alle Zentren der Orbs eine Bombe zu werfen: Bellevue Hospital, Empire State Building, Grand Central Terminal und die Freiheitsstatue. Leichter gesagt als getan, weil Phil einem im Nacken hängt - aber auch Phil ist nicht perfekt und irgendwann wird es schon klappen ...

Autor: Nico Barbat

### **1.24 maniac mansion**

```
Spielname: Maniac Mansion
Hersteller: Lucasfilm (1989)
Genre: Adventure
Screenshots
1
2
3
4
```
5 6 Test(s) zu diesem Spiel von: [Andreas Magerl](#page-53-0) [Komplettlösung](#page-53-1)

### **1.25 maniac\_andreas**

<span id="page-53-0"></span>Test Maniac Mansion

Also jeder kennt bestimmt das Spiel Maniac Masion von Lucasfilm. Eigentlich nen altes Game. In diesen Rollenspiel steuert man 2 Figuren die Deine Freundin befreien müssen, die von einem verrückten Professor entführt worden ist. Für diese ganze Aktion hat man leider nur sehr wenig Zeit, da der Professor anscheinend kein Interesse am Umweltschutz hat und seinen Schuppen mit einem kleinen Atomkraftwerk heizt. Und wenn man diesem nicht rechtzeitig ausschaltet, gibts nen riesigies Loch im Boden wo mal das Haus gestanden ist.

Den Reaktor kann man aber erst ausschalten, wenn man seine Freundin befreit hat.

Das Spiel selbst ist ja schon einige Jährchen alt. Deshalb darf man natürlich keine Grafikwunder erwarten. Aber das Konzept des Spieles ist einfach genial. Man fühlt sich richtig in eine andere Welt versetzt.

Man kann telefonieren, den Fernseher anschalten, Radio hören, und vieles mehr. Versucht doch mal den Hamster in die Mikrowelle zu stecken.

Viel mehrer will ich jetzt zu diesem Game nicht mehr sagen, da es doch schon einige Monde auf dem Buckel hat. Also schaut Euch die Bilder an. Für einen Adventurespielefan ein absolutes Muß ! Andreas

## **1.26 maniac\_komp**

#### <span id="page-53-1"></span>Komplettlösung

Für diese Lösung werden Syd und Bernard benötigt. Dave an Briefkasten stellen. Wenn's klingelt mit Dave sofort Paket nehmen und öffnen. Benard öffnet Haustür mit Schlüssel unter Fußmatte,

Röhre aus Radio im Wohnzimmer nehmen, vor Kellertür stellen, Mit Syd den rechten Kobold drücken, mit Bernard Licht im Keller machen und silbernen Schlüssel nehmen, Edna aus Küche herauslocken oder sich fangen lassen (mit Bernard), Pepsi und Käse aus Kühlschrank in Küche mit Syd nehmen, sowie Krug und Fruchtsäfte aus Abstellraum, sowie Farbentferner und Wachsfrüchte aus Malerraum. Im 2. Stockwerk Wachsfrüchte und Saft dem Tentakel geben, über' Zimmer mit Funkgerät Schallplatte und gelben Schlüssel nehmen, Kassette hinter losem Brett aus Bibliothek nehmen, im Musikraum Platte und Kassette einlegen und beide Geräte einschalten, wenn die Vase kaputt ist Geräte wieder ausschalten und Kassete nehmen, Kassette ins Radio im Wohnzimmer einlegen, warten, Recorder abstellen, Schlüssel für'n Kerker nehmen, Bernard (wenn nötig) befreien, ihm den Krug geben, mit Bernard die Stahltür im Abstellraum mit silbernen Schlüssel öffnen, Glas mit Schwimmbecken-Wasser füllen, Syd trainiert im Wissenschaftsraum am Kraft-O-Mat und Bernard wartet hinter der Blume im 3. Stock. Syd drückt die Sträucher links der Haustür weg, öffnet das Gitter, Haupthahn drehen, nun beeilen: mit Bernard Radio und Schlüssel aus Schwimbecken nehmen, 'rausgehen, mit Syd Haupthahn drehen, Radio öffnen (Bernard), mit Syd Taschenlampe aus Küche nehmen, Pforte öffnen und dann das Garagentor, Kofferaum mit gelben Schlüssel öffnen, Werkzeug und Wasserhahn 'rausnehmen, Syd gibt Bernard Taschenlampe, Pepsi, Farbentferner und das Wasserglas. Bernard öffnet Syd den Kellereingang und geht selbst in 3. Stock, Röhre ins Funkgerät bauen, Nummer vom Poster wählen, Nach Erscheinen der Polizei nimmt Syd Polizeimarke aus Kerker, Sicherrungskasten im Keller öffnen, im Zimmer mit der Pflanze entfernt Bernard den Pflanzenfleck, der Pflanze Wasser und Pepsi geben, Tür öffnen, Syd schaltet Strom ab, Bernard schaltet Taschenlampe ein und repariert das Kabel mit dem Werkzeugkasten, danach Strom einschalten (wenn das Tentakel kommt, Polizeimarke zeigen), Bernard repariert Telefon in Bibliothek, Syd geht ins Badezimmer und montiert den Wasserhahn an, Wasser anstellen und Nummer wählen die hinter der Mumie steht, Dave geht in Ednas Zimmer, nimmt Schlüssel mit, geht schnell nach oben, schaltet Licht an und öffnet das Bild, Syd wartet im Wissenschaftsraum, Bernard klingelt an Haustür, Syd geht in Ed's Zimmer, nimmt Hamster und Keykard mit, nimmt Münzen aus Sparschwein, Pflanze im Pflanzenzimmer hochklettern, Münze in Schlitz stecken und rechten Knopf drücken (dies 2x machen!), ins Teleskop gucken und

Safenummer merken. Dave öffnet den Safe und nimmt Umschlag heraus. Bernard telefoniert (mit Syd Tür öffnen), Dave veläst Ednas Zimmer, füllt Bernard's Krug in der Küche, Krug und Umsclag in Mikrowelle stecken und sie einschalten, Umschlag öffnen, neue Münze in Meteor-Automaten stecken (eine der 3 Highscores ist die Codenummer für's Labor), Automat mit kleinem Schlüssel öffnen, Dave nimmt von Bernard und Syd alle Schlüssel und die Keycard, er geht in Kerker und öffnet die 2 Schlösser mit dem glänzenden Schlüssel, Codenummer eingeben, Labor betreten, zum nächsten Raum gehen, mit Münze 'ne Pepsi holen und trinken, Strahlenanzug aus Spind nehmen und anziehen, mit Card-Key zum nächsten Raum gehen, Hebel ziehen und Meteor nehmen, schnell durch nächste Tür, Meteor in Kofferraum stecken, Motor mit gelbem Schlüssel einschalten und...Ende...

### **1.27 manic miner**

Spielname: Manic Miner Hersteller: Software Projects Genre: Jump 'n Run Cheat: Mit <SPACE> in Pausenmodus gehen und dann <\*> drücken (evtl. vom Nummernblock), dann wieder <SPACE> und man hat neun Leben.

### **1.28 manic miner 2**

Spielname: Manic Miner 2 Hersteller: Software Projects Genre: Jump 'n Run Cheat: Mit <SPACE> in Pausenmodus gehen und dann <\*> drücken (evtl. vom Nummernblock), dann wieder <SPACE> und man hat neun Leben.

### **1.29 manix**

Spielname: Manix Hersteller: Millenium Genre: Geschicklichkeit Level Codes: 1 MANIX 9 MIKE

2 ZONE 10 SARAH 3 SPACE 11 DOUG 4 MOON 12 NEIL 5 TIME 13 IXION 6 MOTIVATE 14 KINETIC 7 TOM 15 TRAP 8 MAJOR 16 CLIMAX

## **1.30 marblelous**

Spielname: Marblelous Hersteller: APC & TCP Genre: Geschicklichkeit Screenshot: 1

- 2 3
- 4

Test(s) zu diesem Spiel von:

### [Raffy](#page-56-0)

### Paßwörter:

Level 1 - 5: FIRST 41 - 45: DEADSKIN 6 - 10: WATERFALL 46 - 50: INKYTINKY 11 - 15: CODELIST 51 - 55: BLOBBER 16 - 20: BADPARENTS 56 - 60: JESUS 21 - 25: CALCULATOR 61 - 65: DOPEMAN 26 - 30: PETERTHEBEST 66 - 70: SUICIDIAL 31 - 35: ONOFF 71 - 75: HEADBANGING 36 - 40: DARKSOUL 76 - 80: NEARLY 81 - 85: FINAL

## **1.31 marblelous\_raffy**

### <span id="page-56-0"></span>Marblelous

Tach Leute!! Da mir in letzter Zeit keine guten Einleitungen einfallen, laß ich mal die Einleitung weg, und fange sofort an: Also, ich glaube, daß fast niemand weiß, daß Marblelous ein Produkt aus der APC&TCP-Schmiede ist, d.h. es ist ein kommerzielles Spiel (welch Wunder!?!).

Das Konzept ist so einfach wie genial!! Man muß mit Hilfe von Pfeilen - die man mit der Maus setzt - eine Kugel ans Ende des Levels bringen. Gesagt, getan. Aber wer sagt es wäre einfach, denn man muß dazu noch verschiedene sog. "Power Items" einsammeln. "Geht klar", könnte man jetzt sagen, aber wie schon gesagt, es ist nicht einfach! Man muß durch Strombarrieren, anderen Kugeln ausweichen, und zum totalen überfluß darf man auch nicht an die Wände knallen. Zu der Länge müsste man sagen, daß das ganze Spiel wohl so 100 Level hat, die schon ab dem 15. sauschwierig werden. Ok, jetzt kennt ihr den Ablauf,was man nicht machen darf, die Länge von Mableous und den Schwierigkeitsgrad, der - wie ich meine - viel zu hoch ist. Was noch? Ach ja, die Grafik, der Sound und die Steuerung (mein Gott bin ich heute vergesslich!?!). Also, die Grafik ist.. naja, sagen wir mal für das Spiel vollkommen ausreichend. Die Hintergründe sind teilweise sogar richtig gut, aber darauf kann man im Spiel leider nicht achten. Außerdem schmücken 2 Raytracing Pics das Game (von unserem Høgi). Sind ganz nett, aber leider verlieren sie durch die 32 Farben-absspeckung an Aussehen (nein Høgi, ist keine Beleidigung!!!). Der Sound ist total passend. Es ist zwar eigentlich NUR eine dudelnde Hintergrundmusik, aber sie nervt ÜBERHAUPT NICHT!! Ein großes Lob an den Musiker! So, und als letztes die Steuerung. Wie schon gesagt, man muß mit der Maus Pfeile so setzten, daß die Kugel in die richtige Richtung

rollt. Dazu muß man den Pointer auf das Quadrat positionieren, wo der Pfeil hin soll, drückt die Maustaste (links), und zieht die Maus in die entsprechende Richtung, also eigentlich ganz einfach. Fazit:

Ein Oxyd ähnliches Spiel, was nicht so schnell an Reiz verliert. Es gibt zwar ein gleichnamiges Spiel, aber ich habe es leider noch nicht gesehen (oder ist es dasselbe?!?). Außerdem stimmt das Preis/Leistung Verhälltnis voll und ganz, denn 49.95,- DM sind ja wohl nicht zuviel, oder? Bewertung: Grafik: 75% 1 Disk, NDOS (also nicht HD-Sound: passend fähig), 1 Handbuch Steuerung: 90% Motivation: 99,5% Preis/Leistung.: 100,01%

Gesamt: ganz genau 91,1275% RAFFY

\_\_\_\_\_\_\_\_\_\_\_\_\_\_\_\_\_\_\_\_\_\_\_\_\_\_

## **1.32 marble madness**

Spielname: Marble Madness Hersteller: Electronic Arts (1987) Genre: Geschicklichkeit Hints:

Wer einen Warp sucht: Im ersten Level auf dem schmalen Weg zum Goal sind auf der linken Seite Zahlen. Springt man darauf und kommt auf der richtigen auf (Zufallsgenerator) und rollt ins Goal, so befindet man sich im sechsten Level.

Am Anfang einfach abwarten was passiert.

## **1.33 marble rescue**

Spielname: Marble Rescue Hersteller: ? Genre: ? Level Codes: 11 NASCA 21 QUIET 31 PERRY 02 GROOM 12 LASER 22 PURSE 32 VENUS 03 LAKEU 13 GLORY 23 JOINT 33 AURAG 04 NORAD 14 MUFON 24 HORSE 34 SMOKE 05 SILIC 15 SPEED 25 MONEY 35 HOLES 06 BLACK 16 TROJA 26 HARSH 36 STARS 07 ALICE 17 TINYS 27 OCTUS 37 RIVER 08 GLOOM 18 FAMOS 28 PALUX 38 HISTO 09 PAULA 19 HEART 29 NITIR 39 BLADE 10 SIGMA 20 RALLY 30 RAXIS 40 SPACE

## **1.34 marbles**

Spielname: Marbles Hersteller: ? Genre: ? Level Codes: 1 BEGINNER 2 SECOND 3 GLOBE 4 CRYPTO 5 CONVOY 6 MONTH7 7 SATELLITE 8 FINAL

### **1.35 marvel land**

Spielname: Marvel Land Hersteller: ? Genre: ? Paßwörter: Level 1: LUXCIE,MOLE,COASTER,CAPTAIN,CONDOR,FLORRIE Level 2: DENCHAN,TEPPOU UO,YARI MOGLE,JET MOGLE,SAMEZAME,DEMONANGLE,SYLPHE Level 3: BAKUDAN,BEROCANDY,BARBARA,O GUCCI,TOTEN MOGLE,A LA MODE,SWEETIE Level 4: CHULIP,ICEMAN,PENGINSAN,MEDUSAHEAD,CHAMELEON,TRIDENT (Es kann sein, das man die Leerzeichen weglassen muß!) Hints: Es müssen vier Elfen aus den Händen böser Zauberer befreit werden. Gewinnt

man am Ende eines Levels den Kampf gegen den Endgegner, wird jeweils eine Elf befreit.

Im ersten Kampf wird an einem Walzenautomaten Junken Matches gespielt, also das altbekannte Schere-Stein-Papier-Spiel, wobei man erstens gewinnen muß (der erste Druck auf <C> stoppt die Walze des Gegners, der zweite die eigene), und zweitens durch reaktionsschnelles Drücken des Attack-Knopfes dem Bösewicht eins auf die Mütze geben beziehungsweise sich verteidigen. Sieger ist, wer dreimal beim Angriff erfolgreich war.

Im zweiten Kampf geht es darum, den Wasserballon des Bösewichts durch Überfüllung zum Platzen zu bringen und gleichzeitig den eigenen trocken zu halten. Am einfachsten geht es mit Dauerfeuer auf die dritte Pumpe der zweiten Reihe, die dritte Pumpe der ersten Reihe leert den eigenen Ballon. In der dritten Runde gilt es, auf einer Wand von Drehtafeln eines der ähnlichen aussehenden Symbole zu indentifizieren. Wer als erster drei Mal erfolgreich war, hat gewonnen.

Im vierten Kampf taucht man gleichzeitig mit dem Feind in einem Feld aus 9 Löchern unter. Beim Auftauchen gilt es, ähnlich wie im ersten Teil, rechtzeitig anzugreifen oder zu verteidigen. Gewinner ist, wer drei Treffer landen konnte.

### **1.36 marvinsmarvellous**

Spielname: Marvin's Marvellous Adventures Hersteller: 21st Century Entertainment Genre: Jump 'n Run Level Codes:

HEART OF GLASS BIG BANG SYSEX TWIN PEAKS FALLING APHEX TWIN ELASTICA MAX GOLDT DOING THE DO SPIKKELS **MOTORCYCLE** SO ALIVE

## **1.37 masquerade**

Spielname: Masquerade Hersteller: ? Genre: ? Cheats: Als Paßwort eingeben: CORYNE Welt 1 LOUISE Welt 2 JULIED Welt 3 SARAHR Welt 4 JOYCEY Endintro Es erscheint die Meldung "world lives plenty". Im spiel habt ihr nun unendlich Leben und es wird euch angezeigt, daß der Cheatmodus aktviert wurde.

## **1.38 master axe**

```
Spielname: Master Axe
Hersteller: Islona (1997)
Genre: Beat 'em Up
Screenshots:
1
2
3
Cheats:
Drückt "P" für Pause und gebt dann folgendes ein:
```
UUDD Master Axe Turbo Modus RRDDD Power Up Modus UULLRR Blut Modus RULULL Versteckte Geheimnisse LRLR Slow Motion Modus DDLLRRRV Sprite Scalling

### **1.39 master blaster**

Spielname: Master Blaster Hersteller: NeXus Software Genre: Action (Dynablaster-Clone) Test(s) zu diesem Spiel von: [Thomas Resch](#page-61-0)

### **1.40 masterb\_resch**

<span id="page-61-0"></span>Soo, heute möchte ich mal eines meiner besten PD-Games Euch vorstellen und testen. Das Game ist von der Programierertruppe neXus. Aus dem Jahre 94/95. Also auch nicht gerade das neueste. Eine eingeschränkte Sharware - Version findet Ihr im Aminet zB.: Aminet Set 2. (Anm. das AGG: Die Vollversion befindet sich auf dieser CD). Master Blaster kann auf der Festplatte installiert werden und nimmt ca 1 MB an Speicher ein. Eine Anleitung ist nur als Textdatei in englisch auf der Registrationsdiskette abgespeichert. Aber nun zum Spiel: Habt ihr das Starticon angeklickt landet ihr auch schon, ohne lange Ladezeiten und einer eh unwichtigen Anfangsgeschichte, im Hauptmenü. Hier gibt es sehr viele Optionen wo man zum Beispiel einstellen kann wie viele Bomberman´s nun in die Schlacht ziehen sollen. Welche Spieler welchen Bomberman nimmt. Wieviele Runden man spielen will. Ob man nun im Team spielen will oder wieviele Geister sich auf dem Spielefeld rumtreiben und noch sehr viel mehr. Hat man alles zu seiner Zufriedenheit eingestellt, kann es ja nun endlich losgehen.

Man sieht das Spielfeld aus der Vogelperspektive. Nun muß man sich einen Weg freibomben und dabei die Geister und menschlichen Mitspieler aus den Weg schaffen. Das geschieht in dem man seine Bombe so treffend plaziert, daß der Geist oder Mitspieler vom Feuerstrahl der Bombe erfast wird. Wer als letztes übrig bleibt hat gewonnen. In manchen gesprengten Steinen befinden sich ein paar nützliche Sachen, wie z.B.: man wird unsichtbar, kann die Bombe fernzünden, die Bombe mit einer Fernbedienung dorthin lenken wo man will und so weiter. Auch Geld kann man einsammeln. Am Spielende wird das Geld zusammengezählt und man kann sich davon die oben aufgeführten Sachen schon im Vorraus anschaffen.

Für das Spiel braucht man mindestens 2 Personen. Alleine kann man Master Blaster leider nicht spielen. Wer einen 4 Spieler - Adapter hat kann das Spiel sogar mit bis zu 5 Spieler zocken. Da kommt dann richtig Spasss auf. Die Grafik:

Na ja eher mittelmäßig aber für das Spiel voll ausreichend. Auf jeden fall hübscher als die von Dynablaster. Der Sound:

Was soll man da sagen außer gerumse und einer sich wiederholenden Melodie kommt nicht sehr viel aus dem Lautsprecher. Die Melodie läßt sich aber mit einen vernünftigen Musikprogramm umändern. Die Steuerung:

Absolut perfekt. Mit einem ordentlichen Joystick - pad läßt sich der kleine Bomber - Rambo einwandfrei über den Monitor spazieren. Das einzige was bei mir nicht richtig funktionierte, war die Tastatursteurung. Aber das liegt wahrscheinlich daran das ich eine PC-Tastatur besitze. Und noch mah Zusammengefaßt:

| Master Blaster |

| (neXus) |

|\_\_\_\_\_\_\_\_\_\_\_\_\_\_\_\_\_\_\_\_|

\_\_\_\_\_\_\_\_\_\_\_\_\_\_\_\_\_\_\_\_

 $| |$ 

| Dynablaster - Klon |

 $| |$ 

|\_\_\_\_\_\_\_\_\_\_\_\_\_\_\_\_\_\_\_\_|  $\begin{array}{c} \hline \end{array}$ | 88 00 OO // | | 8 8 0 0 O O// | | 88 0 0 OO//OO | | 8 8 0 0 //O O | | 88 00 // OO | |\_\_\_\_\_\_\_\_\_\_\_\_\_\_\_\_\_\_\_\_|  $\prod_{i=1}^n \frac{1}{n_i}$ | Grafik 78% | | | Animation 70% | Spiecherbedarf 1 MB | | Musik 70% | Disk / Zweitfloppy 1 / - | | Sound-FX 75% | HD\_Installation ja | | Handhabung 90% | Speicherbar nö | | Dauerspass 92% | Deutsch alles in Engl. | |\_\_\_\_\_\_\_\_\_\_\_\_\_\_\_\_\_\_\_\_|\_\_\_\_\_\_\_\_\_\_\_\_\_\_\_\_\_\_\_\_\_\_\_\_\_\_\_\_\_\_\_\_\_\_\_\_\_| VIEL SPASSS TSCHAU & TSCHÜSSIKOWSKI SAGT \_\_\_\_\_\_\_\_\_\_\_ \_\_\_\_\_\_\_\_\_\_\_  $\mathbf{H} = \mathbf{I}$  $|| -<$ \_\_|\_\_\_|\_\_\_|\_\_\_|\_\_\_\_\_|\_\_\_\_\_|\_\_  $\begin{array}{c|c} \hline \text{ } & \text{ } & \text{ } \\ \hline \end{array}$  $| \_$   $\_$  | | | | | |\_\_\_\_\_| |\_\_\_\_\_\_\_|\_\_\_|\_\_\_|\_\_\_|

(alias Thomas Resch)

## **1.41 master ninja**

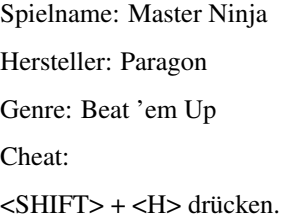

## **1.42 matic**

Spielname: Matic

Hersteller: ?

Genre: ?

Levelcodes:

0 LCAMNE 10 SXRCHQ 20 PDNJMR 30 BDXFPG 40 GSROEM 1 HSEAEB 11 GMNGFS 21 XSBYPI 31 PPLIVB 41 DXCAAR 2 RJLNLM 12 VWVXRL 22 JLTDAQ 32 RNJGGM 42 SIFWIS 3 VXORLY 13 QDIYSA 23 SAHGRM 33 IPNOWL 43 RYOPIK 4 NLQDIN 14 AWLLGG 24 XSPUNR 34 TTMHWG 44 OSPDXE 5 FHYNGN 15 YWIBSJ 25 INQGXT 35 XYXYIN 45 DUTKWQ 6 FGOXAL 16 QBCGRY 26 JIDGDV 36 FAXCHN 46 NTJDGC 7 POVDOJ 17 SWMDOD 27 IVKQBG 37 LPDRBV 47 OVYVRR 8 NGCDBN 18 FQCDAG 28 BONCA 38 FIJQXR 48 NBUHJM 9 GMYRUG 19 GDNXFQ 29 SRHPWX 39 OQVEDT 49 SDRLIP

## **1.43 mcdonald land**

Spielname: McDonald's Land Hersteller: Virgin / McDonald`s (1992) Genre: Jump 'n Run Cheats: Wenn die beiden Hauptdarsteller Mick und Mack in der Fast-Food-Werbung über den Bildschirm turnen oder während der Wahl der Spielerzahl, "KID" gefolgt von <RETURN> eingeben. Nun besitzen beide unendliche Leben. Mit <RETURN> kann man sich mit Karten versorgen und ein Druck auf <`> spendiert ein zusätzliches Leben. Hint:

Wenn Du zum Ausgang runter in den Bonusraum fällst, drücke <FIRE> und dann <P>, damit Du noch eine Chance bekommst!

## **1.44 mean arenas**

Spielname: Mean Arenas Hersteller: ICE (1994) Genre: Geschicklichkeit Cheat: Im 1-Player-Mode tippt man " QSSIFS4UYLS2WGKUN3 " ein und man wird in Level 3, mit vielen Leben, transportiert!

### **1.45 mean arenas cd32**

Spielname: Mean Arenas CD32 Hersteller: ICE (1994) Genre: Geschicklichkeit Cheats: Im Paßwortmenü kann man folgendes eingeben: - " Show x ? " : Geheimräume - " Toofast? " : Speed-Up - " Killzone " : Geheimlevel mit allerlei Nützlichem

## **1.46 mean streets**

Spielname: Mean Streets Hersteller: Access / U.S. Gold Genre: Adventure Hier sind einige Ortskoordinaten von VIP und die Colorkarten Codes : WISSENSCHAFTLER NAV(igation) CODES --------------- ------------------ Carl Linsky 4660 / 4663 / 4675 Cal Davis 3720 Sam Jones 0021 John Klaus 7012 Larry Hammond 4935 Ron Morgan 1998 / 6470 / 1710 Greg Cale 4753 / 8911 / 1700 Bosworth Clark 9932 PAßWORT FARBE ------- ----- Bishop Blau Rook Schwarz Knight Lila Pawn Grün Checkmate Orange King Grau Queen Gelb Stalemate Rot ORTE NAV CODES ---- ---------

San Fransisco 4663 Alcatraz 4550 Ron's Beach House 6470 Carl's Warehouse 4675 Bug Surf Hotel 6162 Law and Order HQ 5037 The University 4663 NAMEN NAV CODES KOMMENTAR ----- --------- --------- Bazil Mallory 2713 Rechtsanwalt Tom Griffith 4590 Schimming's rechte Hand Steve Clements 4680 Der Cop, der Garl's Tod bearbeitet Johnny Fletcher 5170 PI der für Linskey arbeitet. Ron Meat 4525 Er kennt Larry H. Peter Dull 4674 Arbeitet bei einer Versicherung Bash Dagot 4657 Zeuge von Linsky's Tod J St Gideon 3891 Der Manager von "Project Overload". Arnold Dveed 4610 Arbeitet an MTC Gideon's anderem Projekt Frank Schimming 4650 Gideon's Boß Jim Slade 4927 Killer, der für Knott arbeitet Sandra Lawson 4599 Carl's Freundin Sylvia Linsky 4421 Carl's Tochter Wanda Peck 4621 Quelle nutzvoller Informationen Robert Knott 0132 'Chef von Gesetz und Ordnung' Smiley Monroe 3615 Cop, der Davis Tod bearbeitet Aaron Sternwood 0439 Freund von Davis. Delore Lightbody 4920 Carl's Verlobte Della Lang 2111 Liebt Ron Morgan. Lola Lovetoy 4603 / 4605 Arbeitete für Gideon. KARTE NAV CODES VERSTECK ----- --------- ------------ Blau 4675 Im Erstehilfekasten. Orange 3720 In einer Box im Käfig Grau 5037 Im Safe Rot 6470 Im Pool (Piranhias) Grün 7012 Johnny wird sie geben wenn man ihn fragt Schwarz 5194 In einem kleinen Schrank Lila 8911 Auf dem Bord neben dem Weinstock Gelb 0021 Sammy wird sie uns geben.

### **1.47 mega blast**

Spielname: Mega Blast

Hersteller: APC&TCP

Genre: Action

Test(s) zu diesem Spiel von:

[Thomas Steffens](#page-67-0)

Screenshots:

### **1.48 megablast\_thomas**

<span id="page-67-0"></span>Megablast

Das Ziel des Spieles ist ganz leicht zu verstehen: Überleben! Das Ziel zu verwirklichen ist bedeutend schwerer. Spielt man gegen 5 Computergener, so hat man seine Figur noch nicht entdeckt und sie ist schon explodiert. Du stehst mit bis zu 5 Gegnern (das können menschliche oder Computergegner sein, oder beides) in einer bunten Welt. Da Ihr Euch alle so gern habt bewerft Ihr Euch mit Bomben. Die Bomben sind Eure einzige Waffe. Die Explosionsstärke richtet sich danach, wie viele Feuer-Items Ihr gesammelt habt. Apropos "Sammeln": Es gibt auch jede Menge Fragezeichen zu sammeln. Wie aus "Deluxe Galaga" bekannt passieren damit die unterschiedlichsten Dinge: "Drunk Mode", Welt steht Kopf, Körpertausch, man läßt bei jedem Schritt eine Bombe fallen, Bomben-Dauerfeuer,...

#### Die Steuerung

Da sechs menschliche Spieler gleichzeitig spielen können mußten sich die Programmierer etwas einfallen lassen:

\* 2 Joysticks normal angeschlossen

- \* 2 Joysticks über Parallelport mit Vier-Spieler-Adapter
- \* 2 Spieler hacken auf der Tastatur rum

An Joysticks kann ich hier normale 4-Direction-Joysticks empfehlen. Mit 8-Directions-Pads gibt es Probleme beim Bombenwerfen. Falls Spieler an der Tastatur sitzen müssen, sollte es eine Amiga-Tastatur sein. Bei PC-Tastaturen liegen die verwendeten Tasten ungünstig und der Tastatur-Controller läßt evtl. nicht genügend gleichzeitig gedrückte Tasten zu. Es läuft auf allen Systemen mit mindestens 1 MB RAM (ab OS2.0 1,5 MB). Es ist zwar von Diskette startbar, man kann es aber auch einfach auf Festplatte ziehen Getestete Systeme: System CPU KickROM RAM lauffähig A500 68000 1.3 512 KB nein A500 68000 3.1 512 KB nein A500 68000 1.3 1 MB ja A500 68000 3.1 1 MB nein A1200 68EC020 3.1 2 MB ja A1200 68030 3.1 6 MB ja A1200 68040 3.1 34 MB ja Info & Bewertung Spielname Megablast Vertrieb APC&TCP Anschrift Vertrieb 83236 Übersee Programmierer ? Empf. Verkaufspreis ? Erscheinungstermin ? Systemanforderungen 1MB RAM Grafik gut Musik/SFX gut Spielspaß gut Preis/Leistungsverhältnis ? Gesamtnote gut

### **1.49 mega traveller**

Spielname: Mega Traveller - The Zhodani Conspiracy Hersteller: Empire / Paragon Software (1990= Vertrieb: United Software Genre: Rollenspiel Wertung (Amiga Game Power) Grafik: 58 % Sound: 42 %

Motivation: 71 %

### Hints:

Zuerst sollte die Gruppe vor den Verfolgern in Richtung Raumhafen fliehen. Dort angekommen besorgt man sich das Zielprogramm für den Laser und düst nach Stur ab. Hier holt man das TGP-12 und den TG 13 Kampfanzug. Die AUsweise der Kopfgeldjäger sollten zum Planeten Alell gebracht werden, um dort die ausgesetzte Belohnung zu erhalten. Wen die Selbstzerstörung einiger Forschungsbasen stört, sollte, sobald der Zerstörungscountdown bei 25 angelangt ist, zum Ausgang laufen und die Basis verlassen. Wenn man sie nun erneut betritt, beginnt der Countdown wieder bei 99. Raketen verkaufen ist reinste Geldverschwendung. Der schnellste Weg die zwei Mios für ein "Sprung-2" Triebwerk zusammenzuraffen, ist Piraterie. Dazu eignet sich besonders das Efate-Sonnensystem, da hier die dicksten Fischzüge möglich sind. Nach jedem Start der Interlooper treten auch die Handelsschiffe ihre Reise von den gleichen Stellen aus an- also aufpassen und abstauben. Sofern man genügend Kohle hat, sollte man seine Leute mit einem kompletten Granatensortiment versorgen, da diese selbst auf Planeten mit höchstem Justizgrad nicht konfisziert werden. Übrigends, besonders lohnende Stationen können mehrmals ausgeräumt werden, indem man startet und gleich wieder landet.

### **1.50 mega typhoon**

Spielname: Mega Typhoon Hersteller: Islona (1996) Vertrieb: Nordlicht Genre: Shoot 'em Up Test(s) zu diesem Spiel von: [Thomas Steffens](#page-70-0) Screenshots: 1  $\overline{2}$ 3 4 5 6 7 8  $\overline{Q}$ 10

11

### **1.51 megat\_steffens**

<span id="page-70-0"></span>Mega Typhoon

ist ein kommerzielles Shoot-Em-Up-Game von Nordlicht. Das Spiel erreichte mich auf einer Diskette, verpackt in einer stabilen CD-Hülle. Das Spiel ist zwar von Diskette spielbar, aber auch eine Festplatteninstallation ist einfachst: Man muß lediglich das Disk-Piktogramm ins Game-Verzeichnis ziehen.

Nach einem Doppelklick auf das Game-Icon gelangt man ins Hauptmenu des Spiels. Von nun an geht die gesamte Steuerung über den Joystick. Von der Tastatur benötigt man lediglich die Leertaste und das auch nur dann, wenn man keinen zweiten Feuerknopf am Joystick hat.

Nun aber zum Spiel:

Auf den ersten Blick gleicht es einer ansprechend gestalteten SEUCK-Ballerei. Jedoch hat man ganz andere Waffen zur Verfügung. Die Waffenwahl erinnert an Galaga. Nach Abschuß bestimmter Gegner lassen diese unterschiedliche Symbole frei. Diese fallen aber nicht so einfach hinunter, sondern bewegen sich relativ schnell über den Bildschirm und wechseln dabei auch. Wenn man also bessere Waffen will muß man diese mit seinem Raumschiff versuchen zu fangen, was nicht so einfach ist, da das relativ langsam ist. Hierbei sollte man nicht nur versuchen mit den Gegnern nicht zu kollidieren, sondern auch nicht zu weit an den oberen Bildschirmrand zu gelangen, da man mit den Schußwaffen nur nach vorne schießen kann. Auch die Raketen fliegen nur nach vorne, während die Torpedos sich ihr Ziel selbst suchen. Wirft man eine Smart Bomb, so wird man von Kugeln umkreist, die fast alle Gegner um näheren Umkreis vernichten und die Schußwaffen der Gegner lahmlegen. Zum Glück ist die Anzahl der Smart-Bombs begrenzt, da ansonsten das Spiel

langweilig werden würde. Man verliert bei diesem Spiel schnell eines der vier Leben. Aber dafür stehen scheinbar neun Continous zur Verfügung. Nur scheinbar deshalb: Die Punktzahl beginnt wieder bei Null. Der relativ komplexe Hintergrund erschwert das Spiel, da die Gegner hierdurch nicht mehr so leicht auszumachen sind. Ein paar Tips: - Smart Bombs einsetzen, wenn die Gegner viele Feuerbälle schießen. - bestes Waffensystem: Laser + Torpedos - Dauerfeuer einschalten - nach Möglichkeit Joystick mit zweitem Feuerknopf benutzen Systemanforderung (Herstellerangaben): ab OS 1.3 mindestens 1 MB RAM lauffähig auf allen Modellen Testcomputer: A1200 68EC020 2 MB RAM OS 3.1 A1200 68030 6 MB RAM OS 3.1 A500 68000 1 MB RAM OS 1.3 A500 68000 1 MB RAM OS 3.1 Dem Programm reichte 1 MB freier Speicher aus. Es lief nicht mit Kickstart 1.3 (34.5). Man findet noch mehr Falschangaben. So soll es auch zu zweit spielbar sein, jedoch kann man das nirgends einstellen. Auf dem Continous-Schirm traten bei mir Grafikfehler auf, sowohl in AGA (A1200) wie auch mit OCS (A500). \*\*\*\*\*\*\*\*\*\*\*\*\*\*\*\*\*\*\*\*\*\*\*\*\*\*\*\*\*\*\*\*\*\*\*\*\*\*\*\*\*\*\*\*\*\*\*\*\*\* \* \* \* Titel : Mega Typhoon \* \* \* \* Autor : Bernhard Braun, Guido Kehrle \* \* Softwarefirma : Nordlicht® EDV-Service \* \* Status/Preis : 59,00 DM \* \* \* \*\*\*\*\*\*\*\*\*\*\*\*\*\*\*\*\*\*\*\*\*\*\*\*\*\*\*\*\*\*\*\*\*\*\*\*\*\*\*\*\*\*\*\*\*\*\*\*\*\*
```
* *
* Grafik : 2+ trotz nur 16 Farben *
* Sound : 2- *
* Spielbarkeit : 2 sehr genaue Steuerung *
* Schwierigkeits. : schwer *
* *
* Gesamtnote : 2 GUT *
* *
* Positiv : + niedrige Systemanforderung *
* + Gegner schießen gezielt *
* + Trainingsmodus *
* Negativ : - keine Hiscores-Speicherung *
* - nur vier Welten *
* *
**************************************************
* *
* FAZIT : Es wird dem Versprechen ge- *
* recht, das schnellste Action *
* Game auf dem Amiga zu sein. *
* *
**************************************************
Thomas Steffens
```
# **1.52 mega worm**

Spielname: Mega Worm Hersteller: ? Genre: ? Level Codes:" 05 MASTER OF WAR 32 DARK EYES 44 SLOW TRAIN 10 DESOLATION ROW 34 TRUST YOUR EYES 45 SOLID ROCK 14 IDIOT WIND 36 MAN OF PEACE 46 HEART OF MINE 18 FOREVER YOUNG 38 MOONSHINER 47 FOOT OF PRIDE 22 LENNY BRUCE 40 GOLDENLOOM 48 ISIS 25 HURRICANE 41 UNION SUNDOWN 49 GATES OF EDEN 28 JOKERMAN 42 LAY LADY LAY 50 ANGELINA 30 SHOOTING STAR 43 PRECIOUS ANGEL

### **1.53 mega-lo-mania**

Spielname: Mega Lo Mania

Hersteller: Sensible Software/Ubi Soft (1991)

Vertrieb: Rushware

Genre: Strategie

Wertung (Amiga Game Power)

Grafik: 81 %

Sound: 79 %

Gesamt: 83 %

Level Codes:

1 IVIAZXFIWMB oder 2 BNYABDUNBHV

2 UNNDJHGAZSJ 3 COVCPMJVEBL

3 MKIAVZLXXSJ 4 WKCCHIEUKHL

4 KPIANBSXXSF 5 GATAVRXRONT

5 OMDAXUFERTD 6 WWKDXGPXDBZ

6 OJXALURUFCX 7 KUUCTOPLGHV

7 SGSAVNFBZCB 8 PEHAJBPKZAG

8 OXNAVLLXWVV 9 GYJDJHPNFHN

9 QBKBTGFOLEN 10 TJLBVSNNIGD

Codes für alle vier Teamführer:

CÄSAR MADCAP SCARLET OBERON

1 UWIANCYIWMD IUIAZXFIWMB OVIAYASIWMC CTIAOCYIWMA 2 SBJABYFIWMZ GZIARZLIWMX MAJAQCYIWMY AYIACYFIWMW 3 YMIAFYFXXSL MKIAVZLXXSJ SLIAUCYXXSK GJIAGYFXXSI 4 WRIAXZLXXSH KPIANBSXXSF QQIAIYFXXSG EOIAYZLXXSE 5 CDIANYFYXSN QAIADAMYXSL WBIACDYYXSM KZHAOYFYXSK 6 AIIAFAMYXSJ OFIAVBSYXSH UGIAQYFYXSI IEIAGAMYXSK 7 GTHAJAMJTAV UQHAZBSJTAT ASHAUYFJTAU OPHAKAMJTAS 8 EYHABCSJTAR SVHARDYJTAP YWHAMAMJTAQ MUHACCSJTAO 9 EKKAWDYMWMQ SHKAFZFMWMJ YIKAECSMWMK MGKAUDYANMY MdS CPKATCSETGF JGLANDPHOSY PHLAOUOKOSG KLKAIZFODMW

### **1.54 megaball**

Spielname: Megaball Hersteller: Shareware (1993) Genre: Geschicklichkeit Test(s) zu diesem Spiel von:

#### [Norman Schlegel](#page-74-0)

Screenshots:

1  $\overline{2}$ 3 4 5 6 Cheats: Wenn der letzte Schläger verloren ist, so oft klicken bis die Vorstellung der Symbole erscheint. Nun die Buchstaben "A" und "C" also "AC" eingeben. Jetzt wird das Spiel in dem Level gestartet, in dem man zuvor verloren hat. Noch´n Tip : Nach Level 50 wird es noch interessanter !

### **1.55 megaball\_schlegel**

<span id="page-74-0"></span>Testbericht zu MEGABALL AGA Version3.0

Geschrieben von Norman Schlegel

Das Spielprinzip ist einfach und wohl auch jedem bekannt. Auf dem Bildschirm werden Muster,aus verschieden farbigen Steinchen,angegeben.Als Spieler steuert man nun ein Brett am unteren Bildschirmrand,mit welchem man versucht einen Ball solange zu dirigieren bis alle Steinchen vom Bildschirm verschwunden sind.

Allerdings haben die Gebrüder Mackey hier wirklich die Grafik stark verbessert.Version 3.0 kommt mit 2 verschiedenen Grafikmodis daher.Einen für die "alten" Amigas und einen für neuere AGA Amigas.Ich beziehe mich auf die AGA Version.Hier wurde wirklich einiges getan um die Spielfreude zu steigern.So blinken die Explosionsfelder im Intervall auf,es gibt viele verschieden farbige Steinchen die alle mit Lichteffekten versehen wurden (Glanzstellen) uvm..Schon wie sich das Spielbrett aufbaut ist super. Es wird praktisch auf den Bildschirm gebeamt.Auch wenn der Ball verloren geht wird eine schöne Explosion des Brettes dargestellt! Die Kugel kann langsam aber auch schnell fliegen und zuckelt nur wenn alles auf dem Bildschirm explodiert.Ansonsten sind die Berechnungen der Kugel sowie die Trefferabfrage sauber gemacht! Die Muster auf dem Bildschirm bestehen manchmal nur aus wahllos zusammengewürfelten Steinchen,oder aber auch aus kleinen Bildchen. Die erreichte Scorezahl sowie Boardnummer und Leben werden am oberen Bildschirmrand angezeigt... Der Sound ist,wie schon in früheren Versionen,super,und die Soundeffekte sind ebenfalls Spitze!Diese gehen vom Treffergeräusch des Balles,über das beamen und explodieren des Spielbrettes, das Aufnehmen von Bonusgegenständen bis hin zum Selbstmordgeräusch! In der PD-Version gibt es nur den Titelsong und die Soundeffekte.Wer in den Genuß der anderen vier Musikstücke kommen will muß schon die Shareware Gebühr bezahlen. Der Schwierigkeitsgrad steigt langsam an und man hat die Möglichkeit zu zweit hintereinander auf Steinchenjagd zu gehen!Außerdem lassen sich die Topscores in der Highscoreliste abspeichern! Zusammenfassend kann ich nur sagen daß Ed und Al Mackey hier ganze Arbeit geleistet haben!Super Grafik,tolle Sounduntermalung,langsam ansteigender Schwierigkeitsgrad sowie eine speicherbare Highscoreliste machen MegaballAGA zu einer echten Perle im PD-Pool!

### **1.56 megatwins**

Spielname: Megatwins Hersteller: U.S. Gold Genre: Jump 'n Run Cheat: Mit <F1> in Pausenmodus gehen und "PUNISHYOURMACHINE" (y=z) eingeben. Jetzt stehen Euch unendlich viele Credits zur Verfügung.

### **1.57 Der Meister**

Spielname: Der Meister Hersteller: Impressions (1995) Genre: Fußballmanager Cheat: Wer als Namen " MAKE BELIEVE " verwendet, aktiviert folgende Tasten: Heimspiel Auswärtsspiel - 1 : 1:0 gewonnen - 4 : 1:0 gewonnen - 2 : 2:0 gewonnen - 5 : 2:0 gewonnen

- 3 : 3:0 gewonnen - 6 : 3:0 gewonnen

### **1.58 menace**

Spielname: Menace Hersteller: Psygnosis (1988) Genre: Shoot 'em Up Cheats: "XR3ITURBONUTTERBASTARD" eingeben, um unendl. viel Energie zu erhalten und folgende Tasten zu aktivieren: <1> - <6> Level anwählen <RETURN> Extrawaffen <F2> und <F3> neue Extras

# **1.59 metal law**

Spielname: Metal Law Hersteller: CT-Verlag (1993) Genre: Action Screenshot: 1 Cheats: Während des Spiels gibt man " DßSWAT " ein und man kann mit den F1- bis F5-Tasten die Feuerkraft einstellen. Wer danach noch " SUPERVISIOR " eingibt aktiviert folgende Tasten: - F6 : Schutzschild AN

- F7 : Schutzschild AUS

- F8 : Levelsprung

- F9 : Welt überspringen

# **1.60 metal masters**

Spielname: Metal Masters Hersteller: ? Genre: Beat 'em Up Cheats: <F5> Zeit um 10 Minuten aufgestocken <F4> blokiert die Computersteuerung des Gegners

### **1.61 mickey mouse**

Spielname: Mickey Mouse Hersteller: Gremlin / Disney Genre: Jump 'n Run Cheat: Etwas spielen und dann "61315688" eintippen und dann kann man: <F2> Türen öffnen <F3> Startet einen Kampf <F4> Waffen wieder auffüllen

### **1.62 mickey mouse 2**

Spielname: Mickey Mouse 2 Hersteller: Disney Genre: Jump 'n Run Levelcodes: Level 1: TIME 8: SIZE 15: ZERO 22: TYRE 2: TEST 9: QUIZ 16: FIRE 23: LOVE 3: GAME 10: DOLL 17: ROOT 24: NOTE 4: SHIP 11: DATE 18: READ 25: JAZZ 5: RACE 12: ZOOM 19: TAPE 26: HELP 6: WORD 13: DISK 20: UNIT 27: KING 7: SHOP 14: GOLD 21: SONG 28: GIFT

### **1.63 microcosm cd**

Spielname: Microcosm CD32 Hersteller: Psygnosis (1994) Genre: Shoot 'em Up Test(s) zu diesem Spiel von: [Rainer Lübkemeier](#page-78-0) (Kurztest) [Frank Otto](#page-78-1) [MAYDAY](#page-80-0) [Markus Castro](#page-81-0) Cheats: Während der Flugsequenz nach dem Intro drückt man folgende Kombination: Grün, blau, gelb, rot, gelb, unten, grün, rechts, rot und dann oben. Nun

kann man jede Waffe haben und bis zum Spielende durchschalten.

Sobald ihr im Spiel seit, geht ihr auf Pause, dann betätigt ihr irgendwelche Buttons des Joypads. Wie Ihr warscheinlich bemerken-werdet, ertönen verschiedene Klänge bei jedem Knopfdruck. Nun müßt ihr die Knöpfe in der Reihenfolge betätigen, daß nur hohe Tönen erklingen. Nach einer Weile kommt dann ein Bonus-Sound und Ihr könnt wieder zurück in das Spiel. Ihr seit nun unsterblich.

Der Preis für die Unsterblichkeit sind aber die genialen Animationen des Spieles, die als-Strafe nur noch in Schwarz-Weiß zu bestauenen sind! Drückt man beim Booten den grünen Knopf, dann wird das Intro im Overscan-Modus abgespielt. Leider ist hierbei alles etwas grob. Dafür ist eine Musik im Hintergrund.

Um unendlich Energie und freie Waffenwahl zu bekommen, muß man in der ersten Flugsequenz, direkt nach dem Labor, auf Pause drücken. Dann ALLE Knöpfe gleichzeitig drücken (ohne Pause). Dabei muß das Steuerkreuz entgegen dem Uhrzeigersinn bewegt werden. Das Aktivieren des Cheats wird angezeigt durch einen Tusch. (Alles bleibt in Farbe!)

### **1.64 microcosm\_lübke**

<span id="page-78-0"></span>Microcosm CD Thema: Action-Ballerei in den Blutbahnen eines Menschen Hersteller: Psygnosis Hardware: AGA mind. 2 MB, ds-CD-ROM, CoPro 28 Mhz., Joypad, CD32- Emulator Umfang: 1 CD, dt. Anleitung Spieler: 1 +: tolles Intro, tolle Zwischensequenzen -: Schwierigkeiten mit der Hardware des Amiga Bem.: naja

### **1.65 microcosm\_otto**

<span id="page-78-1"></span>Microcosm CD<sup>32</sup> von Frank Otto Bei diesem Spiel handelt es sich mal wieder um ein Ballergame, aber was für eins! Schon nach dem laden sieht man den optisch

beeindruckenden Schriftzug (MICROCOSM), der wie ein Teppich hin- und herschwebt und in das Psygnosislogo morpht. Hiernach kommt erstmal der Vorspann. Sowas hat man noch nicht gesehen! Ungefähr 10 Minuten, die einem vorkommen, als wenn man vor der Glotze sitzt. Alles sogar mit Sprachausgabe! Das Spiel handelt von zwei Industrie Firmen, Cybertech und Axiom. Axiom hat dem Präsidenten von Cybertech einen tödlichen Virus eingespritzt. Unser Held muß nun in ein Microraumschiff und den Virus innerhalb des Körpers vernichten. Wenn der Vorspann abgelaufen ist, oder man abgebrochen hat, kommt erstmal ein kleiner Einführungslevel. Das Raumschiff sieht man hier von hinten. Die Umgebung kommt einem dabei entgegen gezoomt und rotiert in alle Richtungen. Alles völlig ohne Ruckeln. Natürlich kommen einem auch kleine Viren entgegen, die man selbstverständlich abschießen muß. Ab und zu kommt auch mal eine Kreuzung, wo man sich schnell entscheiden muß, wo man hin will. Wenn man den falschen Weg nimmt, muß man unter Umständen alles nochmal spielen. Hat man diesen Einführungslevel nun geschafft, kommt wieder eine tolle Zwischensequenz, die einem zeigt, wie man zur Basis fliegt. Hier kann man dann etwas durch die Räume spazieren (die Grafik erinnert an DOOM) und zum Bordcomputer gehen, wo man sich den nächsten Level (Wehne, Gehirn,...) aussuchen kann. Hier geht das Spiel eigentlich erst richtig los. Bevor man den Level spielen kann, kommt auch wieder ein toller Vorspann. Genauso toll sieht es auch beim Game Over aus, das leider ziemlich oft kommt das Spiel ist nur was für Experten, die die Levels auswendig lernen. Jeder Level hat seine eigene Game Over Sequenz.

In jedem Level sitzt man in einem anderen Gefährt, in Level 2 in einem Raumanzug.

Hat man einen Level geschafft (alle Extras eingesammelt - sonst gehts wohl kaum, den richtigen Weg genommen, den Joystick kaputt gespielt), kann man beim Obervirus Game Over gehen, es sei man ist ein wahrhaftiger Super-Profi!

Der Sound ist übrigens Technomäßig und hört sich auch (dank CD) sehr gut an.

Das Spiel läuft auch auf dem Overdrive CD Laufwerk und ist mittlerweile schon für weniger als 50 DM zu haben. Dieses Spiel ist ein muß für jeden CD<sup>32</sup>/Overdrive CD Besitzer!! Und nun die Bewertung: Grafik: 100% Sound: 100% Effekte: 100% Dauerspaß: 100% Preis (ca. 50 DM): 100% Schwierigkeit: Seehr schwer! (-5%) Gesamt: 95% - SUPER!

### **1.66 microcosm\_mayday**

#### <span id="page-80-0"></span>MICROCOSM

**\_\_\_\_\_\_\_\_\_\_\_** 

Microcosm ist das erste Spiel, das die CD Technologie so richtig ausgenutzt hat: Massig Videosequenzen und ein Spiel, das direkt laufend von CD geladen wird. Doch bevor wir anfangen, möchte ich noch ein Wort zu den 2 anderen Versionen dieses Spiels sagen: Die PC Fassung ist um einiges schlechter! Die Videosequencen sind grobpixelig, und farbärmer! Außerdem ruckelt es sich selbst auf nem DX2 66 einen ab. Die MegaCD Scheibe würde sich nichtmal als Frisbee (Oder wie man das schreibt) taugen! Nur 64 Farb Grafik und permanentes Geruckel können nicht überzeugen! (Das MegaCD besitzt auch nur nen 68000 und ein Single CD-ROM) Somit wäre ja wohl mal gezeigt, daß das CD32 durchaus in der Lage ist,

den Konkurenten paroli zu bieten!

### Intro ¯¯¯¯¯¯¯¯

In einem 7Minütigen Vorspann(!!!!) wird einem zuerst die Geschichte erzählt. Es geht um 2Konzerne die sich gegenseitig bekämpfen. In einen der Chefs wird ein Miniatur U-Boot gespritzt, und du begibst dich ebenfalls auf die Reise, um da drinnen nach dem rechten zu sehen. Allein das Intro erzeugt schon soviel Atmosphäre, daß man vom eigentlichen Spiel ne Menge erwartet.

Spiel ¯¯¯¯¯¯¯¯

Doch es geht nur darum, durch die verschieden Körperteile zu "schwimmen" und alle möglichen Viren zu eliminieren. Am Ende wartet dann noch ein fetter ober Endgegner auf euch (Absoluter Grafik Hammer!!!!) und ab geht´s ins

nächste Level. 5Level gibts, die ersten 4 sind in beliebiger Reihenfolge zu absolvieren, erst dann dürft ihr euch im 5ten die Laser glühend ballern. Das Spiel selbst stellt ungeahnte Anforderungen an den Spieler!! Ohne Cheat wird meiner Meinung nach niemand das erste Level verlassen! Es ist sauschwer! Somit wird man schnell enttäuscht sein, aber als reine Grafik Orgie taugt es allemal - Für 29DM!

### Wertung ¯¯¯¯¯¯¯¯¯¯

Grafik: 95% - Selbst ein PCler wird da ohnmächtig! Ich versprechs euch!

Animation: 95% - Trotz 2X Speed fließt alles!

Musik: 70% - Überwiegend monotonen Techno...

Sound FX: 60% - Genre üblich halt... Bumm! Krach!

Handhabung: 80% - Leicht und schnell zu beherrschen.

Spielspaß: 60% - Abwechslung: 0% Schwierigkeit: Übertrieben! Für Experten!

Gesammt: 75-80% - Für die 29DM SOLLTE MAN ES SICH SCHONMAL ANSCHAUEN!

RAM: 2MB

CDs: 1

HD: Wer´s braucht...wer noch 500MB frei hat...Nur zu! Es funktioniert!

Speicherbar: Nix

Deutsch: Teilweise

### **1.67 microcosm\_markus**

- <span id="page-81-0"></span>\* Warum?
- \* Die Story
- \* Spielprinzip
- \* Die Grafik
- \* Anim
- \* Sound
- \* Spielspaß!
- \* Wertung
- \* Die Technik
- \* Bezugs Quelle
- \* Cheats
- \* Zum Schluß

OLDIES but Goldies...ja ja, früher war alles besser. Auch die Spiele. Und da das

so ist, möchte ich an dieser Stelle ab und zu ein besonders gutes Spiel

vorstellen, daß einige bestimmt noch kennen mögen. Die besten Spiele stammen ja

aus der Zeit vor `94, als die großen Spielefirmen noch für den Amiga

programmiert haben. Eins dieser Spiele ist...

#### Microcosm

Warum?

Naja, in letzter Zeit erscheinen zwar schon einige gute Spiele, aber die

Neuerscheinungen sind eben nicht so haufig. Und da sicher viele von euch recht

früh zum AMIGA gekommen sind, dachte ich mir man könnte ja mal ein par gute

Spiele aus der alten Zeit vorstellen. Ihr habt doch sicher Zuhause auch noch ein

par gute Spiele rumliegen oder?

Ich denke da so zum Beispiel an

- \* Another World (Ich denke das nehme ich als nächstes.)
- \* Dungeon Master
- \* Populus
- \* Mega-Lo-Mania
- \* Prey
- \* Pirates! Gold
- \* Hunter
- \* Gods
- \* Prince of Persia...

Oh Mann, da gerate ich ja richtig ins Schwärmen. Diese Spiele waren teilweise so genial! Also wenn du noch was gutes hast, stell es vor.

Du kanns schließlich auch irgendwann mal was schreiben, nicht immer nur zulesen.

Aber jetzt (hoffentlich!) viel Spaß mit diesem Test:Story

Das Spiel spielt auf dem fernen Planeten Bodor, ein überbesiedelter verseuchter Planet im Bator-System. Wir schreiben das Jahr 2051...

Die Bevölkerung wird zusehends von den großen Industriekonzernen beherscht und ausgebeutet. 82% der Menschen drängen sich auf 2% der Landfläche zusammen, in Slums in denen Verbrechen, Armut und Krankheiten vorherschen.

Das restliche Land währe zwar bewohnbar, doch die herschenden Unternehmen wollen die Bodenschätze abbauen, und verhindern deshalb die Besiedlung. Für die wenigen Auserwählten bietet Bodor einen hervoragenden Hintergrund für ständige dunkle Machenschaften, und falls dies notwendig währe könnten sie jederzeit auf fremde Planeten entkommen. Die breite Bevölkerung ist hier jedoch zu einem höllischem Leben verdammt, mit nur wenig Schutz gegen die tödlichen Gaße, denen die meißten hier beinahe ständig ausgesetzt sind. An den herschenden Tyrannen vorbei gibt es keine Garantie auf Arbeit, ja noch nicht einmal auf ihr ohnehin elendes Leben... In diesem feindlichen Klima kämpfen zwei gigantische Unternehmen und den ersten Rang, mit der ehrenvollen Bezeichnung "Corp 1". Dieser Kleinkrieg zwischen Cybertech Inc. und Axiom steht schon lange im Mittelpunkt der öffentlichen

Aufmerksamkeit. Dabei wollte Cybertech diesen Krieg überhaupt nicht, sie wurden darin verwickelt, einfach weil sie Corp1 waren...

Axiom seinerseits hält Cybertech für Schuld am Tod ihres früheren Präsidenten, obwohl man nie Beweise fand. Um ihren derzeitigen Präsidenten aus dem Wege zu räumen läßt Argen Star, der Präsident von Axiom, ihm ein hochwirksames Gift spritzen. Es liegt nun an dir sämtliche Giftkapseln und die Viren im Präsidenten zu vernichten, ehe er ummkommt. Zu diesem Zweck wirst du mit deinem Raumschiff auf Blutkörperchen-Größe geschrumpft, und ihm ebenfalls injeziert. Die Schlacht kann beginnen...

#### Spielprinzip

Microcosm ist ein Ballerspiel ähnlich R-Type, nur daß du hier halt alles 3-dimensional siehst. Ein neueres Spiel dieser Art ist Wendetta, wobei die Wendetta-Grafiken sich meißtens wiederholen, und weniger vorberechnet ist. Bei Microcosm zählt nur der schnelle Finger am Abzug. Statt Raumschiffen werden hier fiese Viren abgeballert, und das Ziel ist es alle Giftkapseln und den Obervirus zu erledigen. Also vom Prinzip her ein typisches Ballerspiel, aber sehr gut gemacht.

#### Grafik

Die Grafik im Spiel ist hervorragend! Für ein Amiga-Spiel sind das Intro und die getraceten Sequenzen (leider) immer noch einzigartig, und das, obwohl das Spiel nun schon älter als 4 Jahre ist. Statt einem billigen Intro haben die Macher die Story in einen kleinen 8-minütigen Film gepackt, der Automatisch abläuft. Teile davon sind gerendert, Teile sind aufgenommene Filmsequenzen. Klasse! Dazu ist der ganze Flug in den Venen gerendert, ebenso alle Feinde. Wer auf Grafik steht der sollte sich das echt mal ansehen!

#### Animationen

Die Animationen im Spiel sind allesamt gerendert, und mit sogar mit kleinen Filmstücken aufgewertet. Erstellt wurden diese ganzen Grafiken warscheinlich mit SGIs, und ablgelegt auf der CD wurden sie in einem CDXL Format, das nur die Daten enthält. Es kann also mit CDGSXL nichts von der CD gelesen werden :(. Comodore hatte dieses AnimFormat damals entwickelt, damit die Sequenzen mit 300 kb/sec. flüßig vom  $CD^{32}$  abgespielt werden konnten. Im Aminet gibt es auch ein par Animationen in diesem Format. Jedenfalls laufen alle Anims wahnsinnig flüßig, und dabei mußt du immer bedenken, die Anforderungen waren ein 020`er mit 2MB Ram!

### Sound

Der Sound im Spiel geht Hauptsächlich in Richtung Techno, aber die hammerharte Musik kann echt gefallen. Immerhin handelt es sich bei dem Spiel ja um ein Action-Game, da währe eine andere Richtung fehl am Platze. Laut Credits ist für

die Musik Kevin Collier verantwortlich, doch als externer Mitarbeiter hat Rike Wakeman die meisten Sounds erstellt. Vileicht kennen die älteren unter euch ihn noch als Yes-Bandmitglied, doch das ist schon einige Jahrzehnte her. Jedenfalls past die Musik herrlich zum Geschehen, und wurde wie die Grafik komplett vorkomponiert, also nix mit Pieptönen oder ähnlichem. Das wichtigste: Spielspaß! Obwohl es sich bei Microcosm im Grunde um ein simples Action-Spiel handelt, weiß es doch erstaunlich lange zu gefallen. Vor allem die Grafik- und Sound-Fetischissten unter euch werden an Microcosm ihre helle Freude haben. Was noch zu erwähnen währe: Der Schwierigkeitsgrad ist ohne Cheat knallhart! Ich bin nicht gerade der große Zockerkönig, und so hab ich noch nicht mal das erste Level geschafft. Peinlich, peinlich... Aber wenn es dir gefällt jeden Level auswendig zu lernen, und dein Joypad umzubringen, dann ist Microcosm das richtige für dich. Wertungskasten: Grafik: 85% Sound: 87% Gameplay: 70% Motivation: 69% Gesamt: 82% Fazit: Klasse Spiel mit super Grafik, aber leider schwer wie Scheiße! Als kleines Extra-Schmankerl habe ich übrigens noch einen zweiten Wertungskasten erstellt (Buhh!!!), aber einen besonderen (Juhhuu!!!). Die AG-Leser unter euch werden sicher diese alten aber hübschen Wertungskästen kennen (Roter Streifen). Na ja, lange Rede kurzer Sinn, klick doch einfach mal hier. Am besten sieht er mit Voyager aus! Technische Details Anforderungen: Dieses Spiel wurde ursprünglich für das  $CD^{32}$  entwickelt, und läuft daher schon auf einem unbeschleunigtem A1200 mit Doublespeed Laufwerk an. Eine Empfehlung der Hardware kann ich nicht angeben, es sollte eigentlich überall flüßig laufen. Es gibt allerdings etwas zu beachten: Erstens läuft dieses Spiel nur mit einem CD<sup>32</sup> Emulator (z.b. aus dem IDE-Fix oder Squirrel Package), und zweitens sollte man für besseres Spielen ein Joypad der Konsole sein eigen nennen. Ein Joystick reicht zwar meistens auch schon, aber Karte und Waffenwechsel wird dan umständlicher.

Noch was für Besitzer von sehr schnellen Laufwerken (

Es könnte nötig sein, daß ihr das Laufwerk drosselt (z.b. mit Setatapispeed) damit es nicht mehr so schnell läuft. Andernfalls fängt das Spiel beim Laden an zu ruckeln. Hört sich konfus an? Ist es aber nicht! Ein schnelles ATAPI-Laufwerk kann schon mal die gesamte CPU-Zeit eines 040`ers auffressen. Beim nachladen der Animationen ist also nicht mehr genug Power vorhanden, um sie abzuspielen. Ein 2 x Laufwerk hat diese Probleme nicht... Emulatoren:

Ich benutze den Emulator aus dem IDE-Fix Packet. Es läuft alles ohne Probleme, und das Joypad emuliert er auch noch gleich. Allerdings kann es zu Problemen mit Sony Laufwerken kommen. Mein 4 x Drive CDU77e lief mit Microcosm nicht zusammen, das Smart 100x lief mit obigen Einschränkungen problemlos. Dieses Laufwerk ist meines Wissens auch in den Towerumbauten von Vesalia (Winner) vorhanden. Empfohlen wurde mir von Higgins der Emulator der dem Squirrel Controller beiliegt, dessen Qualität ich aber nicht testen konnte. Bezugsquellen:

Da dieses Spiel nun schon gute 4 Jahre auf dem Buckel hat (es ist trotzdem gut!) ist es natürlich nicht mehr im Handel erhältlich. Wenn die Sterne gut stehen überlegt sich vileicht irgendein Händler eine Neuauflage, bis dahin ist es nur gebraucht zu haben. Ihr könnt also diverse Kleinanzeigen durchforsten oder selber aufgeben, oder ihr fragt bei einem Händler nach. Ich habe meine Version (gebraucht) von "ALL SYSTEMS, Digital Ideas and Services", also von Cord Hagen. Gekostet hat es inklusive Nachnahme + Versand genau 52,- DM. Ach ja, für PC hat er es noch vorrätig. Bevor ihr jetzt denkt, ich will Werbung für den PC machen oder ähnliches, sei gesagt, daß die PC-Version schlechter als die CD<sup>32</sup> Version ist, und angeblich sogar auf einem 486` noch ruckelt. Markus Castro

### **1.68 micro machines**

Spielname: Micro Machines Hersteller: Codemasters (1993) Genre: Rennspiel Test(s) zu diesem Spiel von: [??](#page-86-0) ACTION REPLAY CODES M3945 Leben M6627 Runden-Anzahl M3D66 Zeit (Bonus-Game)

### **1.69 microm\_uk**

<span id="page-86-0"></span>-----------------MICRO MACHINES TEST---------------- Das Game von den Codemasters handelt um die kleinen Autos die leicht in den Staubsauger geraten ohne ihn zu verstopfen. Die Szenarien sind wohl das Originellste daran, man faehrt zum Bleistift auf einem Billiard-Tisch herum wobei die Rennstrecke aus Kreidestrichen besteht und man die Seitenlöcher als Tunnel benutzen kann.Allerdings kann man im Garten auch Hubschrauber Pilot werden, oder man faehrt in der Badewanne mit seiner neuen Rennjacht herum. Natuerlich wird das Kinderschlafzimmer auch zum Kriegsfeld, wobei man dann mit mini-Panzern herumballern und Fahren kann. Grafisch sind die Szenarien und Menue Icons zwar gut, aber ausser ein paar Fahrzeugen sind alle anderen sehr mangelhaft gezeichnet.Das ist aber auch der einzige Minuspunkt im ganzen Game! Die 32 Strecken kann man entweder gegen einen, elf oder gegen einen Menschlichen Spieler austragen. Aber manche Strecken beduerfen etwas Uebung!! Die Grafik scrollt Butterweich ueber den Screen, das Game laeuft auch auf einem A1200 problemlos! Bei allen anderen brauch man allerdings mindest 1MB an Ram! HD-Installation ist gar nicht Notwendig da die Nachladezeiten nicht sehr hoch sind. Also hier die Daten: Grafik 67 % Animation 70 % Musik --- Sound-FX 84 % Handhabung 92 % Dauerspass 97 % --------------- Gesamturteil: 82 %

### **1.70 middle east madness**

Spielname: Middle East Madness Hersteller: ? Genre: ? Freezer: 01906B - Leben

---------------

### **1.71 midnight resistance**

Spielname: Midnight Resistance Hersteller: Ocean (1991) Genre: Action Cheats: "IT'S EASY WHEN YOU KNOW HOW" (oder ohne <SPACE> ?) für unendlich viel Energie eintippen. Das Programm nimmt das mit Cheat On zur Kenntnis. Oder nach dem Titelbild bei Aufforderung, die Maustaste zu drücken, immer <RGHT MOUSE> drücken, das soll angeblich den gleichen Effekt haben.

### **1.72 midwinter**

Spielname: Midwinter Hersteller: Rainbird (1990) Genre: Strategie Hints: Ein paar Informationen über die Örtlichkeiten, die man 'besuchen' kann. Bunker: Bunker dienen als Schutz. Man kann von hier aus besonders gut schießen und wird seltener getroffen. Außerdem sind Bunker noch sichere Orte zum Übernachten. Seilbahnstationen: An einer Bergstation kann man Drachenfliegen. (Hier befindet sich öfters ein 'Paragleiter'.) Kirchen: Ein Besuch in der Kirche hebt die Moral. Außerdem ist auch der Kirchturm ein guter Ort für Heckenschützen. Fabriken: Die Sprengung von Fabriken kann die Feuerkraft des Gegners verringern. Fabriken sind strategisch wichtige Ziele. Werkstätten: Auftanken und reaparieren von Schneemobilen. Hier kann man solche auch kaufen. Hauptquartier: Das HQ des Gegners liegt bei 'Shining Hollow' und muß zerstört werden. Hitzeminen: Hitzeminen sollten nicht zerstört werden. Der Kampf um MIDWINTER dreht sich um Hitzeminen.

Häuser: Nahrung, Schlaf und Schutz vor Angriffen des Feindes. Berghütten: Nahrung und Schlaf; man kann hier besonders gut dem Feind auflauern. Depots: Munitionslager, Waffen aller Art Polizeistationen: In Polizeistationen lassen sich Friedensoffiziere am Besten rekrutieren. Auch hier kann man essen und schlafen. Funkstationen: Funkstaionen sind besonders wichtig für Prof. Kristiansen. Er sollte an eine unbesetzte Fukstation gebracht werden. Prof. Kristiansen kann hier bis zu vier Friedensoffiziere gleichzeitig rekrutieren. Läden: Nahrung, Vorräte, Granaten, Patronen, Dynamit (Munition) Warenhäuser: Treibstoff und Munitionsvorräte des Gegners werden hier gelagert. Synthetisieranlagen (Chemische Werke) : Hier wird Treibstoff künstlich hergestellt. Sie sollten möglichst früh zerstört werden. (Strategisch wichtiges Ziel). Hier noch einige Informationen zu den einzelnen Schneebuggies : Schneehexe : schwer zu finden, stark bewaffneter Befehlswagen Schneewolf : schwerer Panzer, max. 6 Personen Schneecat : leichter Panzer, jedoch gut bewaffnet, max. 4 Personen Schneefox : schnellstes Fahrzeug, das nur leicht bewaffnet ist, max. 2 Pers. Schneestier: Transporter von Waffen und Munition, werden sehr gut bewacht Schneebär : gewaltiger Tanklastwagen, der für den Feind lebenswichtig ist Kommen wir zu den einzelnen Personen, die rekrutiert werden sollten : ADAMS: Adams ist das kleine Mädchen mit den Zöpfen (s.Abfrage) und befindet sich bei 'Deathwatch Pass'. Sie kann mittelmäßig Skifahren, jedoch nicht Buggy fahren oder Drachenfliegen. Sie hat keine 'Feinde' innerhalb des Geheimbundes. Ihre speziellen Freunde sind Hart und Maddocks. AMBLER: Ambler ist bei 'Otter Valley' zu finden. Seine Skifahrkünste lassen sehr zu

wünschen übrig und seine Fahrfähigkeiten sind auch nicht besten. Als Drachenflieger eignet er sich schon besser. Sein 'Feind' im Geheimbund ist Gaunt. Seine Freunde sind Rudzinski und Cropper.

#### CAYGILL:

Caygill ist das ältere der beiden Mädchen und bei 'Snowtown Valley' aufzusuchen. Ihre besonderen Fähigkeiten liegen im Skilaufen.Mit dem Buggy kann sie mittelmäßig umgehen und Drachenfliegen ist nichts für sie. Sie hat eine strenge Abneigung gegen Revel aus dem Geheimbund,aber mit Rudzinski versteht sie sich dadür um so besser. CHABRUN: Chabrun ist der Mann mit der braunen Kleidung,dem zylinderähnlichen Hut und der Narbe im Gesicht (s.Abfrage). Er befindet sich bei der sog. 'ThunderCoast'.Seine 'Feinde' sind Grice, Pringle und Doughty. Seine besonderen Freunde sind Flynn und Macleod. Er hat keine speziellen Fahreigenschaften. COURTENAY: Courtenay, der Herr im gelbfarbenen Dress mit dem weißen Bart und der Antenne am Helm ist bei 'Salient Flats' aufzufinden. Seine Fahreigenschaften haben keine besonderen Stärken oder Schwächen. Er hat keine 'Feinde' innerhalb der Bewegung. Besonders gut versteht er sich jedoch mit Revel und Caygill. CROPPER: Cropper ist bei 'Cormorant Cove' zu rekrutieren,hat keine Besonderen Eigenschaften, keine 'Feinde', aber auch keine spez. Freunde. DOUGHTY: Sein Standort ist 'Glen Darrow'. Auch er kann nichts besonders gut. Er hat eine Abneigung gegen Courtenay und Chabrun, versteht sich dafür aber mit Muller und Garcia sehr gut. FLINT: Der Mann mit dem Indiana-Jones Hut und der grünen Kleidung (s.Abfrage). Flint ist bei 'Garcia Valley' aufzufinden. Seine beste Eigenschaft bezieht sich aufs Buggyfahren. Seine 'Feinde' innerhalb der Bewegung sind Stark, Gaunt und Llewellyn. Seine Freunde Dr.Kristiansen, Flynn und Jackson. FLYNN: Flynn hält sich bei 'Eagle Mountain' auf und kann daher auch dementsprechend gut skilaufen. Leute, die er nicht besonders gut leiden kann sind Gaunt und Revel. Seine Freunde sind Chabrun, Macleod und Flint. GARCIA: Garcia ist bei 'Sierra Garcia' zu rekrutieren und besitzt keine besonderen Fähigkeiten. Seine Stärken sind Skilaufen und Drachenfliegen. 'Feind' : Cropper

Freunde : Muller,Doughty

#### GAUNT:

Der gute PC Gaunt befindet sich bei 'White Horse Valley', kann mittelmäßig drachenfliegen und ganz gut buggyfahren. Er hat eine persönliche Abneigung gegen Llewellyn, Ambler, Flynn und Cropper. Seine Freunde sind Stark und Tasker.

#### GRAZZINI:

Grazzini ist der Herr in der rotfarbenen Trainingsjacke, der eine Skibriller trägt (s.Abfrage). Grazzini lebt und wohnt im 'Lindberg Plateau' und ist ein hervorragender Drachenflieger. Sein Fahrverhalten läßt äußerst zu wünschen übrig...

Mit Rudzinski versteht er sich überhaput nicht,ist dafür aber besonders gut mit Caygill und Gunn befreundet.

#### GRICE:

Grice hat keine besonderen Fähigkeiten. Seine Stärke liegt zwar im

Buggyfahren, so ist er dennoch nur ein mittelprächtiger Fahrer.

Er hält sich bei 'Badger Heath' auf.

'Feinde': Stark,Gaunt

Freund : Courtenay

#### GUNN:

Wenn man sich die Blider (s.Abfrage) genau eingeprägt hat,weiß man ,daß Mr. Gunn der 'Eskimo' ist. Gunn hält sich bei 'Morgan's Cove' auf und hat keine speziellen 'Feinde' innerhalb der Bewegung, dafür hat er zwei gute Freunde, die Maddocks und Grazzini heißen.

#### HAMMOND:

Hammond befindet sich im sog. 'Mackenzie Head', hat keine besonderen Fähigkeiten, versteht sich nicht gerade gut mit Revel, ist aber ein guter Freund von Cropper...

#### HART:

Hart ist der kleine Junge,der in der Abfrage ziemlich oft zu identifizieren ist. Er befindet sich bei 'Devil's Valley' (Im Tal des Teufels) und kann relativ gut skilaufen. Er hat natürlich keine Feinde und seine besten Freunde sind Caygill, Rudel und Adams.

#### IWAMOTO:

Iwamoto ist ein sehr guter Friedensoffizier, der unbedingt rekrutiert werden sollte. Wenn man ihn besuchen will, muß man zu 'Millpond Flats' fahren. Auch er hat keine 'Feinde' in der Bewegung und sein Freund ist Wright. JACKSON:

Dieser junge Herr ist in 'Pent's Valley' aufzufinden und ein guter Buggyfahrer. Sein einziger 'Feind' in der Bewegung ist Stark und seine Freunde sind Garcia und Flint. JESSOP: Standort: 'Mull Of Tears' 'Feinde': Flynn und Macleod Freunde : Wright, Iwamoto Prof. KRISTIANSEN: Er muß unbedingt rekrutiert werden und dann zu einer 'freien' Funkstation gebracht werden. Er kann dort bis zu vier Friedensoffiziere gleichzeitig für die Bewegung gewinnen. Wenn man ihn sucht, muß man mal zum 'Diamond Valley' fahren. Er hat eine persönliche Abneigung gegen Stark und Courtenay. Am besten versteht er sich mit Flint. Prof. Kristiansen ist eine der wichtigsten Personen in MIDWINTER ! Er ist der ältere Herr mit Brille (s.Abfrage) LLEWELLYN : Sein genauer Standort ist 'Barefoot Valley'. Hier übt er sich fleißig im Skilaufen, Buggyfahren und Drachenfliegen, die er alle drei ziemlich gut beherrscht. Er versteht sich nicht besonders gut mit Gaunt und Flint, hat aber leider keine speziellen Freunde in der Organisation. MACLEOD: Auch er ist ein hervorragender Mann mit guten Fähigkeiten in allen drei 'Disziplinen'. Er ist bei 'Heaven's Gate' aufzufinden, kann jedoch nicht von Grazzini rekrutiert werden, da sich die beiden nicht gerade mögen... Seine besten Freunde sind Tasker, Stark, Flynn und Chabrun. MADDOCKS: Maddocks ist die wunderschöne Krankenschwester (s.Abfrage), die sich bei 'Mount Shackleton' aufhält. Auch sie besitzt hervorragende Fähigkeiten. Ihr 'Feind' ist Revel, ihre Freunde Stark und Grazzini. MULLER: Muller, ein guter Skiläufer und Schneemobilfahrer, befindet sich bei 'Sao Jorge Plateau'. Er kann PC Iwamoto nicht leiden, legt aber für Garcia und Doughty die Hand ins Feuer. PRINGLE: Standort : 'Dogstar Bay' besond. Fähigkeiten : keine (nur Drachenfliegen kann er überhaupt nicht !) 'Feinde' : Flint, Chabrun, Jessop und Rudzinski Freunde : Flynn und Macleod RANDLES: Randles ist die gute, alte Frau (Oma). Ihr Standort ist 'Harper's Lake'.

Sie fällt überhaput durch nichts auf und würde somit also auch nicht vom Feind verdächtigt werden, zur Bewegung zu gehören. Sie besitzt keine auffallend guten Fähigkeiten, hat keine 'Feinde' und keine speziellen Freunde.

#### REVEL:

Eigentlich wohl eher Dr. Revel, denn er ist der Arzt in MIDWINTER.

Doc Revel befindet sich im 'Coldheart Pass' und ist ein relativ guter

Buggyfahrer. Er kann Hammond nicht gerade gut leiden, versteht sich aber mit Courtenay absolut blendend.

### RUDEL:

Rudel, der Einäugige mit der Augenklappe (s.Abfrage) ist ein hervorragender Saboteur und für die Friedensbewegung von großem Interesse. Er ist bei den 'Whispering Mountains' aufzufinden, aber nur durch den kleinen Jungen (Hart) für die Bewegung zu gewinnen, da dieser sein einziger Freund ist. 'Feinde' besitzt er dementsprechend keine innerhalb der Organisation.

#### RUDZINSKI:

(Schmalke Gestalt, Sprechfunker am rechten Mundwinkel, grüne Trainingsjacke) Auch Rudzinski, der bei den 'Western Plains' aufzufinden ist, ist für die Bewegung von größerem Interesse. Er weist hervorragende Fahreigenschaften auf und kann auch ganz gut drachenfliegen. Seine 'Feinde' sind Gunn und Grazzini, seine Freunde Stark und Caygill.

#### STARK:

Stark ist die Person , die vom Spieler gesteuert wird,also von Dir.

Er trägt ein gelbfarbenes Trickot (s.Abfrage).

Er kann keinen festen Standort haben,da er die Anfangsperson ist,mit der alles beginnt.

Stark ist einer der besten Buggyfahrer in der Geschichte von MIDWINTER .

Er hat keine besonderen Abneigungen und seine Freunde sind Courtenay und Rudzinski.

#### TASKER:

Tasker trägt auch eine Augenklappe. Diese ist jedoch aus Metall. Des weiteren hat er eine Art Antenne am linken Ohr (s.Abfrage). Er ist zu erreichen, wenn man nach 'Fox Valley' fährt. Er weist gute Eigenschaften auf, hat jedoch keine speziellen Freunde. Seine 'Feinde' sind Revel, Gunn und Ambler . WRIGHT:

PC Wright ist ein recht guter Friedensoffizier, der bei den 'Mountains Of Summer' zu rekrutieren ist. Er besitzt mittelprächtige Fähigkeiten.

Eine Abneigung gegen Jackson hat er zwar, dafür versteht er sich mit Muller, Jessop und Iwamoto besonders gut... Hier jetzt einige Tips zum eigentlichen Spielverlauf : Skifahren: ...skifahren oder skiflaufen hat drei sehr gravierende Nachteile,was die Fortbewegungsmöglichkeiten anbelangt: 1.Skilaufen dauert unheimlich lange und man kommt nur sehr langsam vorwärts. 2.Diese Art der Fortbewegung benötigt eine große Menge Kraft, die nur in begrenzten Maßen bei den Charakteren vorhanden ist. Sollte die Kraft einmal ausgehen, wird man ohnmächtig und für längere Zeit kampfunfähig. 3.Da man keine 'äußere Hülle' besitzt, sind Skiläufer natürlich ein besonders gutes und einfach zu treffendes Ziel für den Gegner. => Wir nehmen am Besten ein Schneemobil ... Buggyfahren: Dies ist wohl die schnellste und zugleich sicherste Fortbewegungsmethode. Die Steuerung erfolgt via Maus (hoch, runter für schnell und langsam; links und rechts für die bekannten Richtungswechsel). Mit dem rechten Mausbutton können Raketen abgeschossen werden, die für feindliche Flugzeuge bestimmt sind, mit dem linken Mausbutton werden sog. Boden-Boden-Raketen abgefeuert, die für die feindlichen Schneemobile bestimmt sind. Zusätzlich kann man noch die Space-Taste betätigen, mit der auch noch nützliche Geschosse gegen feindliche Buggys gezündet werden können. Falls keine Munition mehr vorhanden sein sollte, muß der Spieler leider wieder auf den Heckenschützenmodus (Taste <S>) zurückgreifen. Hier sei noch bemerkt, daß das Buggyfahren zwar erheblich kräftesparend ist, jedoch sollte auch beachtete werden, daß extreme Steigungen und Neigungswinkel nicht mit der max. Geschwindigkeit befahren werden können. Außerdem gilt auch hier die Regel: Du sollst niemals schneller fahren als Dein Schutzengel fliegen kann ! Drachenfliegen:

Das Drachenfliegen ist ohne jeden Zweifel die schwierigste Fortbewegungsart Aber während des Fliegens können die größten Strecken zurückgelegt werden. Hier nun eine kurze Startanleitung:

Linke Maustaste drücken, wenn der Starvorgang begonnen werden soll.

Bei einer Linkskurve die Maus nach links schieben,

bei einer Rechtskurve dementsprechend.

Wenn ihr abheben wollt, muß die 'Nase' oder Spitze des Drachens nach oben

gerichtet werden ( Maus nach unten rollen ) . Wenn der Drachen abfallen soll; die Maus nach oben rollen. Zum Abheben vom Boden ist eine Mindestgechwindigkeit von 36 Meilen nötig. Bei einer Geschwindigkeit von 23 Meilen wird der Flug langsam unsicher und der Paragleiter stürzt häufig ab. Wenn ihr eine Raketen abfeuern wollt, müßt ihr die linke Maustaste erneut drücken. (Geht aber nur in der Luft). Paragleiter (Drachenflieger) sind in allen Bergstationen zu finden. Seilbahn: Mit hilfe der Seilbahn kann man ohne größere Probleme Berggipfel erreichen oder von dort wegkommen. Die Blickrichtung aus der Gondel läßt sich übrigens mit <A>, <B>, <R> und <L> verändern... Hauptquartier: Ziel des Spieles ist es, das Headquarter (H.Q.) des Feindes in 'Shining Hollow' zu erreichen und zu zerstören. Aber dazu sind eine ganze Menge Dynamitstangen erforderlich. Der Geheimbund und das Kollegium: Wie bereits schon erwähnt, steuert ihr die Person von Capt. Stark, der sich ständig neu auf den weg macht, Leute zu rekrutieren, d. h. für die Bewegung zu gewinnen. Man sollte jedoch darauf achten, daß man die angesprochenen Abneigungen und Zuneigungen beim Rekrutieren berücksichtigt. So ist es z. B. ziemlich zwecklos, wenn ihr in Starks Person Prof. Kristiansen rekrutieren wollt. Flint hätte dagegen weitaus bessere Chancen... Der Geheimbund besteht aus 32 Personen, die alle einzeln oder zusammen von euch gesteuert werden können. Im Verlauf des Spieles solltet ihr darauf achten, möglichst weit in den Südosten des Landes vorzudringen, da dort der Feind lauert. Ihr solltet eure Aktionen und Sabotageakte so planen und koordinieren, daß Ihr wenig Zeit dafür benötigt, denn Ihr habt wirklich nicht viel davon. So ist es z. B. auch vonnöten die Besetzung von Hitzeminen durch den Feind zu verhindern, da diese die Lebensgrundlage für die Landesbewohner sind. Ihr könnt an allen Stellen feindlichen Fahrzeugen auflauern und diese vernichten (z. B. Heckenschützenmodus). Dadurch hättet ihr eine weitere Besetzung eines vielleicht strategisch wichtigen Gebäudes verhindert ! Also, rekrutiert viele gute Leute und platziert sie an äußerst wichtigen Stationen, damit eine feindliche Besetzung schier unmöglich wird. Besetzte Gebäude sollten von euch gesprengt werden (außer Hitzeminen). Bewacht so viele Gebäude wie möglich ... Achtet darauf, daß Eure Offiziere immer körperlich fit sind und ständig gut bewaffnet sind.

### **1.73 midwinter2-flamesof**

Spielname: Midwinter 2 - Flames of Freedom

Hersteller: Microprose (1992)

Genre: Strategie

Hints:

Um schneller in die Armadasequenz zu kommen, sollte man die folgenden Inseln befreien: Lobos, Dhafra, Camargo, Djoum, Ghazal, Thar, Satara, Ndola, und Makat. Dadurch werden alle anderen Inseln automatisch befreit. Wenn die Armada unterwegs ist, nimmt sie den Weg über Djoum, Qamar, Jebba und Corozal, um Agora zu erreichen. Man sollte sich dann auf die Inseln Jebba und Corozal oder Agora bewegen. Die dort eintreffende Armada wird so geschwächt sein, daß man sie leicht überwältigen kann. Um in der Armadasequenz keiner überraschenden Niederlage zu erliegen, sollte man alle 5 Minuten die Karte kontrollieren. Besondere Beachtung sollte man den Lufttruppen schenken, die Agora am schnellsten erreichen können. In der Armadasequenz sind Ruhepausen so weit wie möglich herauszuschieben und sollten dann höchstens 1 Stunde dauern. Nicht vergessen, auf die Karte zu sehen, ob eine Einheit Agora gefährden kann! Das beste Transportmittel ist der Helikopter, Abzuraten ist von: Flug-U-Boot, Ballon, Panzer und U-Boot wegen schlechter Steuerung oder Bewaffnung. LOBOS: 1 Beseitigung Amandu Dengal 2 Sabotieren unterwasserbasis 3 Sabotieren Radar DHARFA: 1 Retten Sulina Ziyad (Bedingung von Habib Aybub) 2 Sabotieren Feind HQ 3 Sabotieren Radiostation 4 Sabotieren Geheimpolizei HQ 5 Beseitigung Maxim Mirek (Bedingung von George Davies) 6 Rekrutieren George Davies 7 Rekrutieren Habid Aybub 8 Sabotieren Mine 9 Rekrutieren Jan Karstaad CAMARGO: 1 Rekrutieren Ziad Zirhan

- 2 Beschlagnahmen Dokumente (Bedingung von Fadi al Hadi)
- 3 Retten Henri Bruchen
- 4 Rekrutieren Fadi al Hadi
- SATARA:
- 1 Beschlagnahmen Dokumente (Bedingung von Kgari Gamoudi)
- 2 Rekrutieren Kgadi Gamoudi
- 3 Rekrutieren Mulela Kouyate
- 4 Beseitigen Zwide Tozer

THAR:

- 1 Sabotieren Unterwasserbasis
- 2 Beschlagnahmen Dokumente (Bedingung von Gabriel d`Angeli)
- 3 Sabotieren Fabrik
- 4 Retten Jaques Dubrique
- 5 Sabotieren Unterwasserbasis
- 6 Sabotieren Fabrik
- 7 Sabotieren Fabrik
- 8 Rekrutieren Gabriel d`Angeli

NDOLA:

1 Rekrutieren Bosiu Alooma (Benutzung von Matahari-Kapseln)

MAKAT:

- 1 Rekrutieren Lufti Alami (Bedingung von Hikmat Sutuz)
- 2 Erledigen Habib Tayi (Bedingung von Hikmat Sutuz)
- 3 Rekrutieren Hikmat Sutuz
- 4 Sabotieren Unterwasserbasis (Benutzung Fliegender Fuchs)

DJOUM:

- 1 Vernichtung Lwangira Baikie
- 2 Erledigen Hasan Hilmi
- 3 Sabotieren Ferraigat Fields

GHAZAL:

- 1 Vernichten Zufa Ibn Rushed
- 2 Rekrutieren Bianca Fregona (Benutzung Matahari Kapsel)
- 3 Beseitigung Youssetal Idrisi (Bedingung von Friedrich Miesler)
- 4 Rekrutieren Friedrich Miesler (Bedingung von Shireen Ilb Musa)
- 5 Rekrutieren Shireen Ibn Musa

### **1.74 mightmagic**

Spielname: Might & Magic Hersteller: New World Computing Genre: Rollenspiel Hint: Die Forbidden Forest Cavern findet sich an den Koordinaten C3 (Kartensektor) 15:0. Daß man den Eingang zur Höhle gefunden hat, merkt man auch an einer frostigen Meldung. Teleporter Codes: LUDWIG WOODLAND DSCH BABAYAGA GLOBDULE QUIXOTE THE MOJO CLANGERS

### **1.75 mightmagic3**

Spielname: Might & Magic 3 - Isles of Terra Hersteller: New World Computing Genre: Rollenspiel

### [Komplettlösung](#page-98-0)

#### Hint:

Die Gruppenmitglieder lassen sich mit einem Trick schnell "aufrüsten". Benutzt den Teleporter mit dem Paßwort "Redhot". Ihr landet vor dem Rathaus "Blistering Heights". Dort findet man einen Level 50 Mage und einen Level 40 Barbaren. Wenn man die beiden anheuert, ihre Items verteilt, neu anheuert und wieder alles verteilt, sind die eigenen Helden für die ersten Kämpfe sehr gut ausgerüstet. Auf diese Weise lassen sich alle Items vervielfachen, da der geladene Charakter nach dem Entlassen (das Rathaus nicht verlassen) wieder seine unrsprüngliche Ausrüstung erhält.

Hier sind die Codewörter für den (schnelleren) Transporter:

Version

deutsch englisch

HEIM home

SEE seadog

FREI freeman

PECH doomed

HEISS redhot

LUFT air WASSER water FEUER fire ERDE earth Des weiteren gibt es noch ein paar weitere Codes, die zu sonst unzugänglichen Orten führen: ARENA führt zu einer Kampfarena, in der man seine Erfahrungspunkte sehr gut aufbessern kann KOHLEMEISTER führt in eine unterirdische Drachenhöhle, in der es mächtige Waffen gibt KUGELMEISTER hier sollte man erst ab Stufe 10 hingehen, denn die Science Fiction Welt hier, ist mit super guten Robotern ausgestattet. Neben diesen Robotern gibt es aber auch hervorragende Waffen und wertvolle Gegenstände TAUSCHEN bringt Euch direkt in die Endsequenz des Spieles START zeigt Euch ein schönes Intro und logt Euch im Hauptcomputer ein,in dem Ihr die Werte aller Abenteurer nach Belieben ändern könnt.

### **1.76 mm3\_komp**

<span id="page-98-0"></span>Komplettlösung - MIGHT & MAGIC III

Vorweg sei eines klargestellt:

Nur das Besuchen aller Dungeons gewährleistet ein Komplett-Paket aller notwendigen Gegenstände, darüber hinaus gewinnt Ihr an Stärke, was sich letztendlich im Gefecht mit besonders konditionsreichen Gegnern auszahlt. Am Spielende bekommt Ihr einen Gesamtscore präsentiert, der besonders bei New World Computing von Interesse sein könnte.

Die " glorreichen Sechs "...

Das oberste Gebot lautet: " Save early - safe often! ", wie es Al Lowe zu formulieren pflegt.Beginnen wir mit der Zusammenstellung unserer Party: Erfahrungsgemäß hat sich folgende Kombination, die ohne Weiteres mit dem Titel der glorreichen Sechs ausgezeichnet werden könnte, bewährt: Ein Dieb oder Ninja ( es genügt einer, da zu schlechter Kämpfer ), ein Sorcerer und ein Kleriker, darüber hinaus sollten sich zwei kampftüchtige Charaktere wie ein Knight oder Barbar hinzugesellen. Ein Paladin, der die Klerikersprüche beherrscht und nach dessen kalkulierbaren Ableben diesen ersetzen oder ( vorher ) heilen kann. Und einen weiteren Vorteil bietet der Paladin: Wo er hinhaut, vermag kein Gras mehr zu wachsen, zudem kann jener alle Rüstungen und Waffen benutzen.

Geht es hingegen darum, etwas zu öffnen, bitte stets den Dieb, bzw. den Ninja einsetzen. So ist der schon nach kurzer Zeit so weit gediehen, da sich seine Attribute samt der Fähigkeit " Thievery " mit der Intensivität seiner Leistung erhöhen. Und noch etwas im Voraus: je schneller man für all seine Charaktere die Skills " Swim ", " Path ", " Finding " und " Mountaineering " besorgen kann, desto eher kann man sie über Berge und durch Wälder oder Flüsse führen. Unabhängig davon sollte man seine Attribute nicht aus den Augen verlieren, um sicherzustellen, daß sich der " Endurance "-Wert eines Charakters nicht gegen Null bewegt ( dann nämlich stirbt dieser Charakter bei jeder Rast ). In der " Oberwelt "

Bevor man sich in die Dungeons herabbegibt, sollte man die sogenannte " Oberwelt " von Monstern und Unflaten aller Art säubern. So gewinnen die Brüder ganz allmählich an Erfahrung, die sie später in den nur schwierig zu durchkreuzenden Dungeons zum Einsatz bringen können.Ferner kann man sich in den Tempeln durch

mehrmaliges " Donate " für die späteren Kämpfe rüsten. Innerhalb der Gilden verbergen sich jeweils zwei Hirelings, die wenigstens für sehr kurze Zeit in die Party aufgenommen werden sollten, ( denn so gelangt man mühelos an ihre persönlichen Gegenstände, unter anderem ein paar Schlüssel ). Doch Vorsicht! Hirelings eignen sich in der Regel nie als Hüter wichtigen Inventories, denn: Entläßt man die Jungs aus der Party und heuert sie später wieder an, haben sie die wohl ihre Grundausstattung in petto, nicht aber die

ihnen anvertrauten Sachen.

Später in den Dungeons ist es nicht selten von Vorteil, die Karte genau zu studieren, denn: Hat man alle ( möglichen ) Felder " abgegrast ", tritt in der übriggebliebenen Mauerstruktur manches Mal ein Passwort hervor. Fehler im System

Ja, ja, so hin und wieder kommt man dem Fehlerteufel doch auf die Spur, und so sind uns drei kleine Fehler aufgefallen, was den Programmablauf anbetrifft. Ad eins: Der Auftrag " Seek Brother Delta..." verschwindet nie von der Auftragsliste, was, ehrlich gesagt, nicht weiter tragisch ist. Ad zwei ist im " Dark Warriors Keep " die Frage nach dem Codeword falsch, so daß man die korrekte Zahl ( 314 ) nicht herausbekommen kann, und ad drei schließlich bezieht sich auf die Aufgabenstellung im " Arachnoid Cavern ", welche ebenfalls nicht stimmt: Lord Endurance stellt die Aufgabe: " Count these thrones and add them too ". Das ist unrichtig.denn anstelle einer Addition sollte hier subtrahiert werden. Einige Zaubersprüche

Beginnen wir mit dem Kleriker, kann man sich über " Town Portal " ( TP ) beliebig in eine der fünf Städte teleportieren lassen. Dies funktioniert vor allem sehr gut in Zusammenhang mit dem Sorcerer-Spruch " Lloys's Beacon " ( LB ). Ist man in einem Dungeon sehr weit vorangekommen und die Party ausgepowert, kann der Sorcerer LB mit Set casten. Auf diese Weise werden die Koordinaten gespeichert. Daraufhin castet der Cleriker TP, so daß man sich gemütlich in den " Temple " begeben kann, der Heilung wegen. Später kehrt man dann an den alten Ort im Dungeon zurück. Hier spricht der Sorcerer wiederum sein LB mit Return aus.

#### Divine Intervention:

Alle Charaktere sind völlig geheilt. Dies ist besonders gut im Kampf gegen harte Brocken ( z.B. Dragon Lord ).

Darüber hinaus sind es vor allem die Heilsprüche ( Cure/Poison, Cure Disease, Cure Paralysis, Stone to Flesh, Raise Dead, Resurrect ).

Ein stets nützlicher Spruch für den Sorserer ist Wizard Eye, womit in der rechten oberen Bildschirmecke die komplette Karte zum Vorschein kommt. Nur so kann man sich eine Übersicht über einige markante Stellen ( durch Teleport zu erreichen ) verschaffen ( z.B. in Castle Dragontooth ). Für den Spruch Lloyd's Beacon schaue man bitte im Text oben nach...

Time Distortion...

...regelt die Teleportation an einen sicheren Ort. Dieses Phänomen schlägt, wie man sich denken kann, besonders in Kampfsequenzen ( erfolgreich ) zu Buche. Will man unter " monströser " Gesellschaft rasten - Super Shelter macht es machbar. Doch Vorsicht: " Super Shelter " ist nicht einsetzbar für Kampfsequenzen. Der Siebenmeilen-Stiefel unter den Zaubersprüchen ist Etherealize, denn er bringt die gesamte Party stets einen Schritt weiter, auch wenn ein aufgeblasener Elefant in der Quere steht. Will man die Party in beliebige Richtung oder Weiten schwimmen lassen, ist die Fähigkeit Swim erforderlich, kombiniert mit dem Casting Etherealize vorausgesetzt, man richtet seinen Blick aufs offene Meer. Die pure " Schwimm-Fähigkeit " ( Swim, wir erwähnten es schon... ) ermöglicht indes höchstens das Paddeln, ungefähr einen Meter vom Ufer entfernt. Implosion, so die Bezeichnung für den Non-Plus-Ultra-Angriffsspruch gegen ( wohlgemerkt ) einen Gegner. Für vielzählige Gegenspieler haben die Programmierer die Zauber-Option Star Burst eingerichtet.

Auf jeden Fall werden sechs sogenannte " Hologram-Sequencing-Karten " samt der " Interspacial-Transport-Box " benötigt. Von den " Power Orbs " muß man sich gar elf zulegen ( übrigens: wir hatten 31 ). Will man mit den " Quatloo Coins " seine Attribute verbessern, führe man seine Mannen zum " Slithercult Stronghold ", wobei man sicherstellen muß, daß sich der ( oder das ? ) eigentlich eh recht nutz oder sinnlose " Ancient Fizban of Misfortune "nicht im persönlichen Equipment befindet.

Nähere Erläuterungen

Für den Besuch der Pyramiden benötigt man eine " Golden Pyramid Card ". Diese Eintrittskarte bekommt man auf der kleinen Insel westlich des " Castle Bloodreign ". Um die Karte a. zu bekommen und b. die Pyramiden damit zu öffnen, muß der Stärke- ( Might )Wert des jeweiligen Charakters größer als 50 sein. Die Hebel im " Fortress of Fear " dienen dazu, die Knöpfe im " Central Room " an- oder auszuschalten. Man muß zunächst die Schalter so bewegen, daß nur die vier Eck-Knöpfe stehenbleiben. Dann in deren Mitte treten. Alternative: Man begebe sich zu den Koordinaten x=20/ y=11, schaue gen Osten und caste " Teleport " um sechs Stellen. Beide Alternativen führen - nein, nicht nach Rom, vielmehr aber zum " Mymmy King ". Über " Teleport " oder " Town Portal " kommt man dann wieder zum Ausgangspunkt.

Will man seine Attribute aufbessern, kann man sich die " Arachnoid Cavern " begeben. Die Kristalle werden in dem Moment aufgefrischt, wenn man sich auf den leeren thron setzt und den Code eingibt.

Kommen wir zu " Swamp Island ": Hier stößt man an verschiedenen Stellen auf sogenannten Quick- oder Treibsand, im welchem die ersten beiden Charaktere ihren Geist aufgeben. Diese Fleckchen also besser umgehen ( drauftreten - neuladen umgehen ), damit auf der Karte jene Stellen frei bleiben. So weiß man auch später, wo sich der Treibsand befindet.

Eine Anmerkung zu dem, was nicht immer Gold ist, auch wenn es mal glänzt: Die trifft auf alle Schätze unter " Castle Greywind " zu, denn die sind nichts als bösartige Illusion. Warum? Nun, das wird sich schnell zeigen.

Cathedral of Carnage

Hier wird der Spieler vor drei Aufgaben gestellt. Bei " Set the Lock " muß man die Himmelsrichtungen so einstellen, wie es im " Temple of Moo " an der Wand steht: N, W, N, E, S. " Solve the Ke " erfordert das Kombinieren von Buchstabencodes, wobei die oberen fünf Buchstaben die Kodierung von " Moose " ( O, M, O, E, S ) darstellen. Die unteren vier ( E, W, S, D ) hingegen müssen analog übersetzt und der dritte Buchstabe durch den ersten ersetzt werden ( Doppel-" O " in " Moose, Doppel-" E " in... " Weeds 2 ). Kommen wir zur letzten Aufgabe ( Drink the Cup ). Hört sich einfach an, was? Dennoch ist auch hier Vorsicht geboten.Am besten nimmt einer der Charaktere alle Tränke zu sich und läßt sich vom Kleriker, nach jedem Becher wieder zum Leben erwecken. Elf Orbs für die Wiedervereinigung

Man suche sich einen der drei Könige ( Good: Whiteshield, Neutral: Bloodreign, Evil: Dragontooth ) aus und vermache ihm elf " Power Orbs ", damit sich die gespaltene Macht der drei wieder vereinigt. Die jeweiligen anderen Schlösser werden zerstört, sobald einer in den Besitz von elf Orbs gerät. Es ist daher ratsam, zunächst alle Castles zu " leeren ", um so an die zuhauf verfügbaren

Gegenstände, die Moneten und alle Erfahrungspunkte ( EP ) plus sämtliche Artefakte aller Castles zu gelangen, und erst dann den elften Orb abzuliefern.Jeder Orb verhilft jedem Charakter zu einer Million ( ! ) Erfahrungspunkte. Pro Artefakt gibt es für jeden Charakter weitere 100.000 EPs. Beachtlich? Beachtlich!

In " Castle Greywind " muß man sich am Tage 50, im " Castle Blackwind " am Tage 60 auf die Throne setzen. Dadurch wird das Vermögen wenn man möchte - um ein Vielfaches aufgebessert, denn das funktioniert an jedem Tage 50/60. Alles klar? Und was bitteschön ist mit den "Precious Pearls of Youth and Beauty "? Nun, jene müssen den Piraten überreicht werden, welche sich nordöstlich von der " Isle of Fire " aufhalten. Was? Man hat mehrere Pearls? Dann wiederum empfiehlt es sich, wenige Meter vor dem Piratenlager den Spruch " Lloyds Beacon " in Verbindung mit " Set " zu casten, da die Piraten nur eine Perle annehmen und man danach nach " Swamp Town " teleportiert wird. Im Anschluß kehrt man für jede Perle mittels " Lloyd's Beacon " und " Return " zurück.

#### In Love

Südlich der Insel, dort, wo " Castle Blackwind " liegt, stößt man auf eine Art Atlantis, welches ausschließlich am Tage 0 erscheint. Dort kann man eine " Shell of Serenity "' finden, welche man der Sirene überreicht. Diese Sirene trifft man wiederum auf diesem Atlantis-Verschnitt in der südwestlichsten Ecke der Karte. Bei ihr gelangt man in einen merkwürdigen Zustand: " In Love ". In diesem Zustand sollte man nun zur Prinzessin nordwestlich von " Swamp Town " gehen, sich genau zehnmal in jenem Zustand präsentieren, bis die Gnädigste das Horn des Einhorns im Orc Meadow herausrückt. Das Horn ist wohlgemerkt nicht zum Einsacken bestimmt, nein, ganz im Gegenteil. Alan bringe es brav dem Einhorn zurück. Im " Tomb of Terror "

...auf " Swamp Island " stehen gegen Ende vier Throne. Setzt sich ein " Ultimate Warrior "( solch einer sollte es schon sein! ) auf diesselben, so steigt dieser Charakter einige Stufen nach oben. Wie wird man ein " Ultimate Warrior "? Nun. man begebe sich in das " Maze from Hell " auf eben erwähnter Insel, welcher übrigens auch das letzte Dungeon sein sollte, welches die Party zu bezwingen hat, denn... die Minotauren sind sehr starke Gegner. Erst jetzt sollte man seine Charaktere auf die Throne im " Tomb of Terror " setzen, da die Attributwerte nach einer Minotauren-Begegnung erfahrungsgemäß sehr niedrig ( in der Regel unter 10 ) anzusiedeln sind.

Unterhalb von " Castle Blackwind "

#### Karte

Wir betrachten die Karte zum Dungeon unterhalb von " Castle Blackwind ". Drei Statuen müssen besucht werden, die hier auf der Karte mit 1, 2 und 3

gekennzeichnet sind. Man folge zunächst den Pfeilen: An Koordinate 14/10 geht man erst nach Süden und wird von Stelle x (14/9) nach Stelle x (15/1) teleportiert. Von hieraus bitte den Pfeilen folgen. Nach Statue 2 begibt man sich auf ein leeres Feld, von welchem aus man nach 15/1 teleportiert wird. Wenn man sich hier einmal dreht, befindet man sich wieder am Anfang. Und wir folgen wieder den Pfeilen... Bei Koordinate 14/10 geht es weiter gen Westen, und...den Pfeilen folgen. Von der Statue 3 aus geht man - wie schon von Statue 2 - zurück, um aus dem Dungeon herauszukommen. Auf zu " Blackwind ", das Ende nahet...

Autor: Ralf Kleinfeldt

### **1.77 miki**

Spielname: Miki Hersteller: ? Genre: ? Cheat: Im Spiel <P> für Pause drücken und dann <HELP> für den nächsten Level.

### **1.78 missiles over xerion**

Spielname: Missiles over Xerion Hersteller: Cycletech (1994) Genre: Action Cheat: Wer als Paßwort " TRAINERON " eingibt, gelangt in den Trainer-Modus!

### **1.79 mission x**

Spielname: Mission X Hersteller: ? Genre: ? Freezer: 019883 - Leben

# **1.80 mobile warfare**

Spielname: Mobile Warfare Hersteller: Applaud Software/ Islona (1998) Genre: Strategie

Screenshots:

1 2 3 4 5 6 Levelcodes: Level 2: BLOOD BATH 6: LIGHTNING RAID

3: CLEANSING FIRE 7: BLIZZARD STORM 4: SCORCHED EARTH 8: DEATH OR GLORY

5: THUNDER STRIKE

# **1.81 moktar**

Spielname: Moktar Hersteller: ? Genre: ? Levelcodes: Level 1: 6752 5: 9822 9: 1331 13: 2290 2: 2845 6: 7541 10: 1802 14: 8311 3: 3559 7: 2665 11: 0791 15: 2332 4: 1015 8: 2466 12: 1204 16: 2578

# **1.82 mond von chronos**

Spielname: Der Mond von Chronos Hersteller: Blue Byte Vertrieb: Rushware Genre: Strategie Wertung (Amiga Game Power) Grafik: 38 % Sound: 54 % Motivation: 73 % Passwörter: Schlacht Solo-Spieler Zwei-Spieler -------- ------------ ------------ 1 Lumit Lupos

2 Lunar Sonne

3 Lutof Sotex

4 Sonix Rasen

5 Sowyn Fisch

6 Sosoo Ebton

7 Sonaf Kabel

8 Rache Sytax

9 Rampe

10 Rangg

11 Filmo

12 Fiest

13 Finxt

14 Ebene

15 Ebsyl

16 Ebony

17 Ebtar

18 Karst

19 Kanto

20 Karot

21 Kaisr

22 Sybil

23 Sfinx

24 Synom

Versteckte Schlachtfelder : DIONE, NAIAD

### **1.83 monster business**

Spielname: Monster Business Hersteller: Eclipse (1991) Genre: Jump 'n Run Cheat: Während des ECLIPSE Logos "ECLIPSE" eingeben. Nach Wahl aller Optionen bleibt der Bildschirm schwarz, hier einfach die Levelnumer eingeben.

# **1.84 montypythonsflyingcircus**

Spielname: Monty Python's Flying Circus Hersteller: Virgin / Core Design (1992) Genre: Jump 'n Run Cheat: In den Highscores "SEMPRINI" eingeben, und man muß nicht ständig wieder von vorne anfangen. Freezer: 016057 - Leben

### **1.85 moonshine racers**

Spielname: Moonshine Racers Hersteller: Millenium Genre: Rennspiel Cheat: Während des Spiels tippt man " CHICKEN MASALA " ein. Mit der F10-Taste kann man jetzt einen Level weiterspringen!

# **1.86 moonstone**

Spielname: Moonstone Hersteller: ? Genre: ? Hint: Man kann ja bekanntlich ein magisches Item gegen ein Extraleben eintauschen, aber warum denn gleich ein Item eintauschen wenn es doch auch ein einfacher Wurfdolch oder ein Strength Punkt tut?

### **1.87 morph**

Spielname: Morph Hersteller: Millennium (1993) Genre: Jump 'n Run Cheat: Mit der G-Taste gelangt man in den nächsten Level. Freezer: 04C234 und 04DFFA auf 4A ändern - Verwandlungen 04A2CC - Wolken 04A2CD - Wasserbälle 04A2CE - Gummibälle 04A2CF - Stahlkugeln

### **1.88 morton strikes back**

Spielname: Morton Strikes Back Hersteller: ? Genre: ? Level Codes: Level Paßwort Leben

Das Grillhähnchen, das manchmal in Geheimräumen zu finden ist unbedingt einsammeln (Hohe Sprünge). Nach dem Verlust eines Lebens sind die hohen Sprünge allerdings wieder weg.

# **1.89 mortonstrikesbackaga**

Spielname: Morton Strikes Back AGA Hersteller: ? Genre: ? Level Codes:
Paßwort Leben N.HHIJ4J 4 P6H-II4I 3 F2.!IBA: 2 .4:1JJL6 3 KLNBKN9H 2 B:8LIE!; 1 F?.!IBA: 2 0ELJKJ9H 2

# **1.90 mostares 2**

Spielname: Mostares 2 Hersteller: ? Genre: ? Test(s) zu diesem Spiel von: [Norman Schlegel](#page-108-0) Level Codes: 1 CCAX 2 GHZL 3 ZKJH

# **1.91 mostares\_schlegel**

<span id="page-108-0"></span>Testbericht zu MOSTARES II Geschrieben von Norman Schlegel Bei Mostares II handelt es sich um ein erstklassiges Ballerspiel aus dem PD Spielepool.Die Größe des Programmes,immerhin eine ganze Diskette,lies schon viel erwarten... Zuerst kommt man in einen kurzen Einleitungstext der mit der Erklärung der Steuerung fortgesetzt wird.Diese ist übrigends kinderleicht und sehr passend realisiert worden.Dann folgt ein Intro,welches ziemlich gut gemacht ist.Begleitet wird das Ganze von einem tollen Sound.Als nächstes kann man einen Code eingeben, den man sich vorher erspielt hat,oder weiter zum Lagebericht klicken.Hier wird kurz und bündig beschrieben um was es geht. Bevor es auf die Spielfläche geht kommt noch eine kleine Animation, die das eigene Flugzeug zeigt wie es auf die Planetenoberfläche fliegt.

Dann geht es aber los.Die Grafik ist mit kleinen unausgefüllten Kästchen dargestellt.In der Mitte des Bildschirms ist das Feuerkreuz unseres Raumers.Man kann hoch oder runter,rechts und links und natürlich beschleunigen und bremsen.Dabei passt sich die Kästchengrafik sofort,und bei der Höchstgeschwindigkeit kommt das richtige Fliegerfeeling auf.In der Landschaft tauchen Berge, Gräben und natürlich allerlei Gegner auf.Am besten ist es wenn man sich einen Gegner aussucht und diesem die ganze Zeit hinterherfliegt, da die Gegner auch ganz schön flott und stabil sind und sich nicht mit einem Schuss verabschieden.Dabei sollte man aber nicht die anderen Gegner außer Acht lassen,da diese weiterhin ballern was das Magazin hergibt.Man selber hat übrigends keine Munitionseinschränkung. Außerdem macht es sich nicht gut wenn man einen Berg rammt,denn dann dreht der Flieger ab und verabschiedet sich ins Nirvana.Dies passiert auch wenn die Energieleiste durch feindliche Schüsse aufgefüllt wurde! Hat man alle Gegner erledigt bekommt man ein Code und eine neue Mission.Am Anfang handelt es sich meistens um Luftkämpfe mit feindlichen Fleigern.Später kommen dann Missionen dazu wi zB:Versorgungsfahrzeuge oder Reaktoren in Canyons zerstören.Dabei ist die Grafik und die Soundefekte super gelungen.Auch die sonstige Musikuntermalung ist gut.

Fazit:Schnelle ausreichende Grafik,guter Sound und abwechslungsreiche Missionen machen dieses Spiel aus.Wer auf Ballerspiele steht sollte hier unbedingt zugreifen!

## **1.92 motherlode**

Spielname: Motherlode Hersteller: ? Genre: ? Freezer: 0295A3 - Leben

## **1.93 motorhead**

Spielname: Motorhead Hersteller: ? Genre: ? Cheat: Mit <F1> in Pausenmodus gehen und "BOMBER" eintippen und schon kann man mit <\*> die Gegner bequem vom Bildschirm entfernen. Ist kein Gegner da, kommt man auf diese Art und Weise in den nächsten Level. Mit <RETURN> füllt man wahlweise den Waffenspeicher. Mit <ESC> kommt man in den nächsten Level.

## **1.94 mouthman**

Spielname: Mouthman Hersteller: ? Genre: ? Cheat: Im Titelscreen hält man beide Maustasten und den Feuerknopf gedrückt. Nun drückt man den Joystick für ca. 5 Sekunden nach links. Danach wählt man den freien Raum im Menü an und man gelangt in den Leveleditor.

### **1.95 movem**

Spielname: Mov'Em Hersteller: ? Genre: ? Cheats: <F10> Retry Level (Level nochmal spielen) <SPACE> Scanner (vor und zurück) <M> Music (ein und aus) <FIRE> einen Spielzug zurück Level Codes: 11 LKSFDREE 21 LNGGSIIW 31 HUETTWEW 41 CXEIUWXS 02 NHFSTJLL 12 DARSEZZE 22 OKDPWEOO 32 PPOEUUCH 42 AJDHXVWW 03 IJGGFDSG 13 IUEGDGHS 23 LASZEWOZ 33 LJWQZECB 43 IRWEHCBS 04 AKJSWEZE 14 LHSVXVCD 24 MBCWZTED 34 MBXCWICS 44 MCSUZEOI 05 ADDSFWWW 15 LKJHJEZT 25 LKASHHEE 35 LASGFHEZ 45 MCNWIVBD 06 UTRQKLKK 16 IIIEUWDD 26 LKVXXSAE 36 LKDIUIWE 46 MCLSOEIW 07 LPAPWIEW 17 LLKASHBC 27 QWUICBVE 37 LKAZUWUE 47 LLDEIOED 08 ZTTRDGFS 18 CCDFFEJF 28 MNMNCBXW 38 SDNCEUZF 48 PEIRNFDN 09 LKLSDGET 19 JJASDTES 29 ULNBUWEU 39 LKIIFGDN 49 PCEGXNBC 10 PLPLPWZZ 20 LIEZGXCY 30 NNXYQZUE 40 BCNVDFWE 50 GRISWOLD

### **1.96 mrmrs**

Spielname: Mr & Mrs Hersteller: ? Genre: ? Level Codes: 1 WOODLAND

2 DSCH 3 BABAYAGA 4 GLOBULE 5 QUIXOTE 6 THE MOJO 7 CLANGLERS TRAINER LUDWIG

# **1.97 mrblobby**

Spielname: Mr. Blobby Hersteller: Millennium (1995) Genre: Jump 'n Run Level Codes: BABE CCAH DAKD EMEA FLAF GGAK HAHJ BAJM CKAP DASL EUMA GOAS HAPR AACB BBBF CCBI ENEB FMBF GGBL HBHK AIKB DBTL EVMB GOBT HBPS AADC BCBG CDMD EOEC HCHL AICL CKCR DCUL EWMC FVCN GOCU HCPT BDBH DDND FODF GGDN HDHM AIMD BDJP DDVL

# **1.98 mrbrownstone**

Spielname: Mr. Brownstone Hersteller: ? Genre: ? Cheat: Gib in den Highscores als Namen (oder auf dem Screen) ein: "Receive your Prize". Um in die Highscores zu kommen muss man aber 2500 Punkte haben.

### **1.99 mrnutz**

Spielname: Mr. Nutz Hersteller: Ocean (1994) Genre: Jump 'n Run Cheats: Während des Spiels geht man in den Pausenmodus und tippt folgendes langsam ein: - " SORCERER " : unverwundbar - " COOL JUMP NUT " : unendlich viele Leben  $-$  " OCEANSOFT " : F9 = Edelsteine, F10 = Bomben, SPACE-Taste = Levelsprung Wer " DONOTPANIC " im Kartenscreen eingibt, aktiviert folgende Tasten: - F1 : Ende 1. Level - F9 : 1 Bombe mehr - F2 : Ende 2. Level - F10 : 1 Bombe weniger - F3 : Ende 3. Level - A : volle Ausrüstung - F4 : Ende 4. Level - Q : 1 Stern mehr - F5 : ein Leben mehr - W : 1 Stern weniger - F6 : ein Leben weniger - DEL : fliegen - F7 : 1 Diamant mehr - Help: alles wieder normal - F8 : 1 Diamant weniger Während des Spiels: - F1 : Energiekugel - F2 : Rotes Schild - F3 : Grünes Schild - F4 : Herz In der Warpzone: - Alt : Zeit bleibt stehen Auf dem Intro-Screen: - DRNUTZ : Infos der Programmierer Freezer: 041C81 - Leben 0419EB - Hitpoints 041C87 - Diamanten **1.100 Mr. Tomato**

Spielname: Mr. Tomato Hersteller: ? Genre: ? Cheat: Wer im Titelscreen " INFINITE DREAMS " eingibt, ist unverwundbar!

### **1.101 mr ufo**

Spielname: Mr. UFO Hersteller: ? Genre: ? Cheats: Als Paßwort eingeben (es erscheint Paßwort unbekannt): CHEAT Start in Level 3 und man hat 99 Extra FIG Start in Level 3 und man hat 85 Extra

## **1.102 muds**

Spielname: Muds Hersteller: ? Genre: Sportspiel Empfehlungen: Rassen:

- Whizzles: Die kleinen grünen Lausaurier eignen sich wegen ihrer Größe gut als Renner. Leider halten sie körperlich nicht viel aus, deshalb sind sie nicht die erste Wahl. Da man von Anfang an zwei Whizzles besitzt, sollte man sie als Ersatz-Runnerteam behalten. - Warklonkes: Die netten Kerle sind schnelle Läufer. Sie eignen sich gut als Runner oder Hero. Leider haben auch sie körperlich nicht viel drauf, so daß man sie nicht nach der Graslandschaft einsetzen sollte.

- Bulles: Diese Typen sind stark und nicht gerade intelligent. Wegen ihres Körperbaus sind Bulles alles andere als schnell. Ihnen ist schon manches Mal ein Whizzle entkommen. Man sollte sich so schnell wie möglich andere Blocker wie Forayes oder Hardwinders beschaffen. - Menschen: Menschen sind tolle Allroundspieler. Einige Menschen haben Hirn und andere wieder viel Kraft. Man sollte sich den Menschen, den man kaufen will, unbedingt vorher ansehen - manchmal sind auch Nieten darunter. Unter 1300 ist ein Mensch nicht geeignet. Am besten als Runner oder auch als Hero einsetzen. - Forayes: Forayes sind stark und haben Hirn. Sie sind schneller als Bulles und eignen sich hervorragend als Blocker. - Shemons: Sie sind die einzigen weiblichen Spieler in der IMO. Shemons sind mittelstark, superschnell und haben Verstand. Daher

eignen sie sich gut als Hero oder Runner. Sie sind meine

persönlichen Favoriten für den Platz des Hero.

- Pustoks: Das krakenähnliche Wesen ist eigentlich nur in der Wasserwelt zu gebrauchen. Als Runner oder Hero spielen sie ihre Fähigkeiten aus. Pustoks sind gefährdet, wenn der Gegner aggressiv spielt.

- Hardwinder: Sie sind ein Phänomen der Evolution . Die wurmähnlichen Tiere sind gute Blocker und runner zugleich und in jeder Welt zu gebrauchen.

- Leeeens: Die körperlich schwachen Wesen mit viel Verstand eignen sich gegen taktisch spielende Gegner gut als Hero. Sonst nicht zu gebrauchen.

- Tales: Die putzigen Tiere können sich nur in der Baumwelt als Runner behaupten. In anderen Welten sind sie zu schwach.

- Knaracks: Knaracks sind riesige Insekten und ungeheuer stark. Sie sind wohl die besten Blocker in der Liga. Knaracks sind trotz ihrer Kraft friedliche Wesen.

- Etants: Durchschnittlich schnell laufende Echsen, deren

Eigenschaften insgesamt durchschnittlich sind. Man sollte sie nicht zu viel einsetzen

- es gibt bessere Lösungen.

- Fuzzools: Die großen Kerle gehören in den Angriff. Sonst kann man dasselbe sagen wie über die Etants.

- Goblins: Goblins sind gute und schnelle Heros oder Urnner. Seider sind sie schwach und werden leicht von der gegnerischen Mannschaft zerlegt.

- Scirons: Diese skorpionähnlichen Wesen sind stark und mordsaggressiv. Sie halten das Fünffache an Schlägen aus wie irgendein anderes Wesen. Wenn der Gegner Scirons hat, muß man sich auch welche besorgen. Ansonsten wird die eigene Mannschaft zerlegt. Taktisch als Runner einsetzen.

- Antaras: Diese Insekten sind schnell, schwach und gerissen. Als Runner sind sie nicht am falschen Platz.

#### MÖGLICHKEITEN IN EINER STADT:

- Hotels: Immer die Absteige nehmen, da sonst die Kosten zu hoch werden.

- Bank: Man sollte sich dort am besten einen Kredit holen und auf sich selbst setzen. Den Gewinn braucht man, um entstehende Kosten zu decken und um neue Spieler einzukaufen.

- Kredithai: Meidet diesen Typen - er verlangt horrende Zinsen!

- Heiler: Eine tolle Einrichtung! Er repariert Eure Spieler wieder für wenig Geld. Nach jedem Match ist Euer Besuch Pflicht. - Taverne: Spionieren bringt nichts! Falls man oft gewonnen hat und eine gute Moral besitzt, sollte man eine Prügelei anfangen. Das Bestechen von Spielern ist Geldverschwendung. ALLGEMEINE TIPS:

1. Immer selbst spielen!

2. Am Rande des Feldes laufen und in Tornähe der Mitte zustreben!

3. Keine Fernwürfe riskieren, sondern über den Wassergraben springen und drüben werfen.

4. Immer den Hero übernehmen.

Blutigen Anfängern ist eine defensive Einstellung des Teams nur zu empfehlen. Die Runner bilden bei einem Angriff des Heros hinter ihm einen Abwehrblock. Wenn die gegnerische Mannschaft einen "Doppel-Floptt" erzielt, sollte ein Spieler der eigenen Mannschaft den Schiedsrichter von den Beinen holen. Der unsportliche Kamerad wird zwar dann vom Spielfeld verwiesen, abder der "Doppel-Floptt" zählt auch nicht. Falls Ihr einmal ein Spiel gewinnen solltet, erhöht Freibier in der Taverne die Moral der mannschaft. In Gorden läßt sich durch ein Training des ganzen Teams die Technik ungemein erhöhen. Außerdem solltet Ihr sehr vertrauungsvoll wetten, d.h. immer den Höchstbetrag von 5000 Goldmünzen auf die eigene Mannschaft setzten. Sehr wichtig ist auch, das nötige Kleingeld für ein 3-Sterne-Hotel parat zu haben, da sonst die Moral sehr leicht sinken kann. Je höher die Siege ausfallen, desto mehr Preisgeld erhält der Trainer. Die Artzrechnung fällt dadurch übrigends auch nicht so hoch aus.

Tip um schnell an Geld zu kommen :

Man sucht sich seine drei lahmsten Typen aus, oder kauft sich welche. Dann geht es in den Trainermodus und läßt die drei trainieren, je länger, desto besser. Danach geht es auf den Sklavenmarkt, wo jeder der Typen für rund 10.000 Mäuse verscherbelt werden kann.

#### **1.103 myst**

Spielname: Myst Hersteller: Clickboom (1998) Vertrieb: PLX Computers

# Genre: Adventure Systemanforderung: AGA Amiga oder ein Amiga mit CyberGraph X/Picasso 96 Grafikkarte , 8MB Fast Ram und CD-Rom. Empfohlen: 68030 und 4 fach CD-Rom. Wertung (Amiga Future):

(Wertung umgerechnet in Prozent)

Grafik: 90 %

Musik/SoundFX: 85 %

Spielspaß: 88 %

Future-Level: 80 %

Preis/Leistung: 92 %

---------------------

Gesamt: 88 %

Test(s) zu diesem Spiel von :

[Thomas Szedlak](#page-116-0)

[Stefan Martens](#page-128-0)

 $\overline{22}$ 

[Jürgen Kumiega](#page-120-0)

[Komplettlösung](#page-122-0)

10 20

## **1.104 myst\_thomas**

<span id="page-116-0"></span>Das Rätsel-Adventure Myst avancierte seit dem Erscheinen der Ur-Version auf dem Macintosh (1993) zum meistverkauften Computerspiel aller Zeiten und fand Millionen Käufer in aller Welt. Neben Versionen für Mac, PC, 3DO, PlayStation und Saturn erschien nun, pünktlich zum letztjährigen Weihnachtsgeschäft, auch eine Amiga-Version. Der kanadische Vorzeigeentwickler "clickBOOM" (Capital Punishment, Quark Amiga) zeichnet für die Umsetzung des Cyan-Hits, der gerade mit "Riven" (PC/Mac) einen würdigen Nachfolger fand, verantwortlich. Übrigens liegt nach den Worten des Distributors "Sunsoft" eine Amiga-Konvertierung von "Riven:The Sequel to Myst" durchaus im Bereich des Möglichen, sollte sich Myst entsprechend gut verkaufen. Über ein mysteriöses Buch namens "Myst" landet Ihr zu Beginn des Spiels auf gleichnamiger Insel. Während der ersten ein, zwei Stunden seid Ihr erstmal damit beschäftigt, die Insel zu erkunden und ersten Hinweisen nachzugehen. Ihr erfahrt, daß auf "Myst" gewöhnlich der Zeitreisende Atrus wohnt, zusammen mit seiner Frau Katharina und den beiden Söhnen Sirrus und Achenar. Die jahrelangen Aufzeichnungen von Atrus wurden vor kurzem bis auf vier Bücher vollständig zerstört, und Atrus hat einen seiner Söhne in Verdacht. Die beiden sind ihrerseits in zwei geheimnisvollen Büchern gefangen und nur Ihr könnt sie befreien...

Die Umgebung von Myst wird auf mehr als 6000(!) gerenderten Standbildern und vielen Animationen dargestellt. Per Mausklick lauft Ihr in die gewünschte Himmelsrichtung oder dreht Euch um die eigene Achse. An vielen Stellen in Myst stoßt Ihr auf Puzzle und Rätsel. Nur die wenigsten davon müssen durch simples Ausprobieren gelöst werden. Meist geht es darum, an einer Stelle Informationen zu sammeln, die an anderer Stelle verwendet werden können. Ihr solltet also immer Papier und Bleistift parat halten. Im Zeitalter des Multitaskings tut es natürlich auch ein elektronisches Notizbuch oder ein Texteditor.

Musik gibt es in Myst nur vereinzelt zu hören. Meistens werdet Ihr von atmosphärischen Soundeffekten wie Windgeräuschen, Wasserplätschern und Vogelgezwitscher begleitet. Für die Soundausgabe wird das AHI-Soundsystem verwendet, daß neben den Original-Soundchips des Amigas auch alle gängigen Soundkarten unterstützt.

Myst war 1993 eines der ersten "CD-only"-Spiele und wird natürlich auch in der Amiga-Version auf einer prall gefüllten CD-ROM geliefert. Beim Kauf habt Ihr die Wahl

zwischen einer englischen und einer deutschen Version. Da die Übersetzung von Myst gut gelungen ist, könnt Ihr Euch getrost für letztere entscheiden. Dabei wurden nicht nur Handbuch, Bildschirmtexte und Sprachausgabe übersetzt, sondern auch alle Grafiken, auf denen etwas geschrieben steht.

Als Hardware-Minimum gibt der Hersteller einen Amiga mit 68020-Prozessor, 8 MB Fast RAM, CD-ROM-Laufwerk und Festplatte an. Der AGA-Chipsatz bzw. eine CyberGraphX(CGX) kompatible Grafikkarte werden ebenfalls vorausgesetzt. Für einen reibungslosen Spielablauf solltet Ihr aber mind. eine 68030-CPU unter der Haube haben. Ein schnelles CD-ROM-Laufwerk (8x+) kann ebenfalls nicht schaden. Zum einen werden dadurch die Animationen flüssiger abgespielt und zum anderen müßt Ihr dann nicht unbedingt die empfohlenen 270 MB an Daten auf der Festplatte installieren. Die Minimalinstallation mit 5 MB, bei der neben dem Hauptprogramm nur noch das AHI-Soundsystem auf Platte kopiert wird, tut es in diesem Fall auch. Auf AGA-Amigas werden alle Bilder und Animationen in 256 Farben dargestellt. Grafikkarten-Besitzer dürfen Myst in 24-Bit, also mit 16,7 Mio. Farben genießen. Allerdings befindet sich vorerst nur das AGA-Hauptprogramm auf der Myst-CD, den CyberGraphX-Patch muß man sich direkt von der clickBOOM-Homepage (http://clickboom.com) besorgen. Wer keinen Internet-Zugang und auch sonst keinen Zugriff auf das WWW hat, der sollte beim Kauf darauf bestehen, daß eine Disk mit dem Patch mitgeliefert wir. Das sollte für den Händler eigentlich kein Problem darstellen. Falls doch - Händler wechseln! :) Als kleines Extra befindet sich ein 14-minütiges deutschsprachiges "Making of" als Quicktime-Film auf der Myst-CD. Darin erfahrt Ihr einige interessante Details über den Entwickler "Cyan" sowie die Entstehung von Myst. PERSÖNLICHE MEINUNG: Nach langer Zeit mal wieder eine Umsetzung eines PC-Bestsellers. Und die nächste, eine aufgebohrte Konvertierung eines indizierten 3D-Shooters, wurde bereits für Februar ´98 angekündigt. So kann es gerne weiter gehen, auch wenn Myst bei mir

doch einen etwas zwiespältigen Eindruck hinterläßt. Einerseits fesselt mich die einzigartige Atmosphäre, die besonders durch die herrlich gestaltete grafische Umgebung hervorgerufen wird. Die Steuerung geht sofort in Fleisch und Blut über und die Story um das geheimnisvolle Familienschicksal sorgt für motivierende Spannung. Andererseits läuft man aber doch oft genug nur umher, ohne genau zu wissen was man eigentlich tun soll. Viele Rätsel sind ganz schön knifflig, ungeduldige Spielernaturen sollten sich nur mit Komplettlösung an Myst heranwagen, ansonsten kommt schnell Frust auf. Wer sich von dem hohen Scbwierigkeitsgrad nicht abschrecken läßt, den erwartet anspruchsvolle Adventure-Kost jenseits gängiger Fast-food-Action. Logisches Denkvermögen und eine gehörige Portion Vorstellungskraft sind hier wichtiger als schnelle Reaktionen oder ein durchtrainierter Daumen. Entwickler: clickBOOM (http://clickboom.com) Vertrieb: PXLcomputers (http://pxlcomputers.com) Testmuster: Verkaufsversion 1.0 (Ossowskis Schatztruhe) Genre: Rätsel-Adventure erhältlich ab: bereits erschienen Preis: ca. DM 100,- Minimalkonfig.: 68020, 8MB FastRAM, 2xCDROM, AGA oder CGX empf. Konfig.: 68040, 16MB FastRAM, 12xCDROM, AGA oder CGX Präsentation: 70% Grafik: 86% Soundeffekte: 82% Musik: 74% Schwierigkeit: schwer SPIELSPASS: 78% DAS WERTUNGSSYSTEM: Ein Spiel mit 50% Spielspaß ist absoluter Durchschnitt; nichts besonderes aber auch nicht grottenschlecht. Ab 70% ist ein Spiel für Fans des jeweiligen Genres bedingt empfehlenswert. Bei einer Wertung von 80% und höher sollten Genre-Liebhaber unbedingt zugreifen, alle anderen machen beim Kauf aber auch nichts falsch. Und ab 90% wird´s zum Mußkauf für alle Spielefans. Thomas Szedlak (The Kalauerman) E-Mail: TSzedlak@gmx.de

### **1.105 myst\_juergen**

<span id="page-120-0"></span>Myst - alt aber gut, oder?

- Systemvorrausetzung:
- \* AGA Amiga oder CGX
- \* Festplatte ab 5MB
- \* MC68020 oder höher
- \* 8MB Fast-Ram
- \* 4x CD-LW

Empfehlen würde ich:

- \* Grafikkarte mit CGX
- \* 270 MB auf die Platte zu schmeißen
- \* eine 040ger-Karte
- \* einen 8-fach Römer
- \* und eventuell 16 MB Fast-Ram

Vorgeschichte:

Soeben sind Sie auf das superspannende Buck "Myst" gestoßen. Sie wissen nicht, woher es kommt, wer es geschrieben hat, und auch nicht, wie alt es ist. Beim Lesen machen Sie Bekanntschaft mit einer wundervoll beschriebenen Inselwelt. Aber es ist ja doch nur ein Buch, oder?

Sie kommen am Ende des Buches an und legen Ihre Hand auf die Seite. Plötzlich löst sich Ihre Welt im Dunkel auf und macht der beschriebenen Inselwelt Platz. Sie sind jetzt hier, wo immer dieses Hier auch sein mag. Und so bleibt Ihnen nur die Möglichkeit, Ihre Umgebung immer weiter zu erforschen.

Installation:

Man legt die Myst-CD ein, klickt auf Install und folgt den Anweisungen auf dem Screen. Man muß noch den Pfad einstellen und angeben wieviel man installieren möchte. Die Installation der AHI-Version ist auch sinnvoll wenn man eine alte oder gar keine Version hat. Das wars. Nun zu:

Starten / Spielen:

Zum Starten muß man einfach das Myst-Icon zweimal anklicken. Nur noch den Screenmode wählen und los gehts.

Als erstes darf man sich an dem Intro erfreuen. Danach beginnt man seine Suche nach dem zu Hause auf der Insel Myst. Die Steuerung ist irgendwie genial. Man findet sich sofort zurecht und sucht nach ersten Hinweisen. In Myst geht es darum die Seiten von Sirrus´und Archenars Gefängnisbüchern in den verschiedenen Zeitaltern zu finden. Sind dann alle Seiten wieder im Buch kann der jeweilige aus dem Buch ausbrechen und gibt dir den entscheidenden Hinweis. Das Spiel ist nicht zu leicht, aber auch nicht zu schwer. Auf manche Rätzel kommt man aber

erst nach langem Überlegen. Es gibt 6 total Verschiedene Szenarios, die wie Level sind. Jedes ist nach der Lösung des Rätzels erreichbar und kann immer wieder besucht werden. Einmal in ein neues Buch eingesogen kommt man nur mit einem weiteren MYST-Buch wieder zurück. Das heißt: wer suchet der findet. Grafik:

Das Spiel besteht aus lauter Einzelbildern, wie man es z.B. von DungeonMaster kennt. Allerdings sind diese Gerendert und haben eine ziemlich hohe Qualität. Es sind fantastische Orte und Plätze entstanden, die sehr realistisch wirken. Aber das Spiel besteht nicht nur aus Standbildern, nein nein, sondern es ist auch mit absolut geilen Quicktime-Animationen versehen worden. Diese zwar etwas verpixelt wirken aber trotzdem genial sind. Zum Beispiel wenn sich in der Bücherei, das Bücherregal herunterfährt und einen Geheimgang freilegt, hechel. Schade ist es eigentlich, dass die Bilder nicht 640×480 haben, sondern nur 544×333. Es ist schon bedrückend, dass man immer noch schwarze Balken auf dem Screen hat, ;-( Aber im Großen und Ganzen sind die Grafiken fantastisch und mit viel Arbeit und Liebe zum Detail entstanden. Die 6 Szenarios unterscheiden sich total von ihrem äußeren Erscheinungsbild. Man kommt in eine von Vulkanen zerstörten, in eine mechanisch gesteuerte, eine Kanalwald und in ein e Welt in der das Gehör eine Übergeordnetere Rolle spielt als das Auge. Das ist auch eine wunderbare Überleitung zu meinem nächsten Thema:

#### Musik / Sound FX:

Das die Musik zur Atmosphäre beiträgt ist wohl keinem ein Geheimnis. Aber so genial wie es in Myst umgesetzt worden ist hab ich es noch nie erlebt. Die Musik und die Sound passen wie die Faust auf's Auge ;-]. Die Sprachausgabe ist auch toll aber per Soundkarte dürfte sie sich nicht mehr so verrauscht anhören. Verflucht sei der A1200 mit Grafik- und Soundchip. Die Musik ist geheimnisvoll und passt sich der Situation des Spielers an, die Sounds sind genial und ertönen richtig und zum Teil erschreckend. Im allgemeinen: Bruumm, Bruum, Quwitsch, Krach, tock, tock ... Sabberlache. Ist mit vorsicht zu genießen, da Wasser sich nachteilig auf den Rechner auswirken kann.

Fazit:Waaaas? Du hast das Spiel noch immer nicht? Was fällt dir ein du jämmerlicher, kleiner, stinkender Müllsack? Ab jetzt und hol dir das Teil! Für die, die es schon haben will ich nur sagen: Gute Wahl, denn das Spiel ist fantastisch. Und dafür, das es von 1993 ist, ist es mehr als nur Oberaffengeil. Danke!

Wertung: Grafik 90% Sound 88% Motivation 85%

Spielspaß 89% Gesamt 88% +Geniale Grafik, geiles Gameplay -Keine Vollbildgrafiken Euer Jürgen "the Dark" Kumiega

### **1.106 myst\_komp**

#### <span id="page-122-0"></span>Komplettlösung - MYST

Als erstes erkundet man die Insel und notiert sich die Anzahl der gefundenen Hebel ( 8 Stck.).Dann bekommt man durch den Zettel, der auf dem Weg liegt einen Hinweis auf eine Tür am Pier. Hinter dieser Tür befindet sich ein Springbrunnen mit einem roten Knopf. Dreht man sich nun wieder in Richtung der Treppe, findet man links einen Zettel an der Wand. Dieser Zettel hat an der linken oberen Ecke einen grünen Punkt, den man anklicken kann. Es erscheint eine Schalttafel. Dort wird die Zahl 8 eingestellt und anschließend der Knopf am Springbrunnen gedrückt. Nun gibt es eine Nachricht in Form eines Hologramms. Der nächste Weg führt in die Bibliothek. Dort sollte man sich alle Bücher im Regal ansehen und lesen. Dann gibt es zwei Ständer ( einer rechts und einer links im Raum ) auf denen jeweils ein Buch liegt. Das eine Buch ist rot und das andere Buch ist blau. In beiden Büchern ist jemand gefangen. Klickt man die Bücher an, bekommt man jemanden zu sehen, der um Hilfe bittet. Im blauen Buch ist Achenar gefangen und im roten Buch ist Sirrus gefangen. Die beiden sind Brüder. Der eine will das man ihm alle blaue Seiten bringt, damit er gerettet wird und der andere will alle roten Seiten haben. An den Wänden der Bibliothek hängen mehrere Bilder. Das eine Bild ist rötlich und das andere mehr grünlich. Klickt man das rötliche Bild an, verschwindet das Buchregal und ein Gang wird frei. Durch diesen Gang kommt man zu einem Fahrstuhl, mit dem man in den Turm kommt. Bevor man jedoch dorthin geht, sollte man sich erst einmal noch die Landkarte an der Wand ansehen. Mit Hilfe dieser Karte läßt sich der Turm drehen. Der rote Strahl zeigt jeweils die Richtung an. Der Turm wird immer auf ein Gebäude gedreht und dann geht man zum Turm. Dort befinden sich zwei Leitern. An der einen Leiter ist als Symbol ein Buch und an der anderen Leiter ( gegenüber ) ist ein Schlüssel als Symbol. Diese Leiter muß man immer benutzen, denn dann findet man auf einer Tafel immer wieder neue Informationen, wenn man den Turm wieder gedreht hat. Folgende Auskünfte erhält man auf diese Weise:

1)

11. Oktober 1984 10:04 17. Januar 1207 5:46

23. November 9791 18:57 2) 7; 2; 4 3) 59 Volt 4) 2:40 2; 2; 1

Mit jeder Auskunft gelangt man zu einer neuen Insel. Die Reihenfolge, in der man die Inseln besucht, ist vollkommen egal. Ich habe die folgende Reihenfolge gewählt.

Durch Anklicken des grünlich aussehenden Bildes schließt man das Regal wieder und kann nun die Bibliothek verlassen. Im Planetarium betätigt man den Lichtschalter und macht damit das Licht aus. Nun benutzt man den Stuhl und stellt am Gerät darüber die Daten von 1) ein. zu jedem eingestellten Datum erhält man ein Sternzeichen. Dieses malt man sich ab und vergleicht es später mit einem Buch in der Bibliothek. Daraus ergibt sich folgendes:

11. Oktober = Schlange

17. Januar = Blatt

23. November = Spinne

Auf dem Weg von der Bibliothek zur Turmuhr befinden sich rechts und links mehrere Zeichen.Nun sucht man sich die Zeichen Schlange, Blatt und Spinne und stellt sie durch Anklicken auf Grün. Nun taucht das Schiff am Hafen auf. Dort findet man ein Buch, das man anklickt und damit zur 1. Insel gelangt. Insel 1:

- auf der Insel gibt es einen Leuchtturm, ein Fernrohr, ein Gerät mit einem Schirm darüber und zwei Schiffsteile mit jeweils einem Gang, der erst einmal dunkel ist

- alle drei Knöpfe (von links nach rechts) am Gerät drücken und zum Leuchtturm gehen

- dort ist das Wasser verschwunden und über eine Wendeltreppe gelangt man zu einer Truhe; an der Seite der Truhe einen Hebel betätigen da läuft das Wasser raus und dann den Hebel wieder zurück drücken - wieder alle drei Knöpfe drücken (diesmal von rechts nach links) und

das Wasser ist wieder im Leuchtturm und die Truhe schwimmt oben;

den Schlüssel mit der Truhe benutzen und aus der Truhe einen

anderen Schlüssel nehmen

- mit dem Schlüssel gelangt man zum Leuchtturm ganz oben; die Kurbel betätigen

- den mittleren Knopf betätigen und das Wasser ist aus den Gängen

verschwunden; Licht ist nun auch da - am Ende von beiden Gängen ist ein Raum; in dem einen Raum befindet sich die blaue Seite und in dem anderen Raum befindet sich die rote Seite - kurz vor den Räumen ist jeweils ein Geheimgang; einmal auf der rechten und einmal auf der linken Seite; zu Erkennen sind die Geheimtüren durch einen roten Knopf zum öffnen - hinter den Geheimtüren, die miteinander verbunden sind gibt es eine Art Seerose mit vielen Knöpfen - wenn man mal durch das Fernrohr sieht, findet man bei 135° den Leuchtturm - genau diese Angabe braucht man bei der Seerose - auf den Knopf drücken, der bei 135° liegt ( rote Pfeilspitze rechts unten zeigt genau auf den Knopf ) - den Geheimgang verlassen und am Gerät den linken Knopf drücken - eine Tür zum Schiffsinneren wird frei - dort ist ein Tisch; diesen anklicken und es erscheint das Buch, mit dem man zur Insel Myst zurückkehrt Insel Myst: - die blaue bzw. die rote Seite mit dem blauen bzw. roten Buch benutzen - es gibt wieder Informationen von Achenar bzw. Sirrus - in der Nähe der Turmuhr ( nach links gehen ) ist eine Blockhütte - in der Blockhütte ist ein Safe, der sich mit dem Code 7 2 4 öffnen läßt - man nimmt die Streichhölzer und zündet sie an, dann dreht man sich nach hinten um und benutzt das Streichholz mit dem roten Punkt und dreht dann das Rad bis zum Ende - neben der Blockhütte befindet sich ein riesiger Baum, der ein Fahrstuhl ist und diesen hat man damit ausgelöst und nach ganz oben fahren lassen - nun schließt man das Rad wieder ( aber erst wenn die stampfenden Geräusche vorbei sind, denn erst dann ist der Fahrstuhl ganz oben ) und geht schnell zu diesem Baum und steigt in den Fahrstuhl, sobald er unten ist, denn er fährt noch tiefer und dort ist ein weiteres Buch Insel 2: - auf der Insel gibt es jede Menge Rohre durch die Wasser fließt

- auf der kleinen Insel in dem Gebäude das kleine Rad drehen

- die Richtung des Wasserflusses kann man ändern durch Umstellen der Hebel, die an Kreuzungen sind - erst einmal die Hebel so stellen, daß der Fahrstuhl funktionsfähig wird, mit dem man in die Baumhäuser kommt - in einem Baumhaus befindet sich ein Hebel, der dann eine Tür öffnet, die sich so ziemlich gegenüber befindet - dorthin gehen und über die Wendeltreppe nach unten - den Wasserfluß so einstellen das der Fahrstuhl oberhalb der Wendeltreppe funktioniert - mit dem Fahrstuhl noch höher fahren - in einem Baumhaus ist die blaue Seite und in dem Baumhaus hinter dem Fahrstuhl ist die rote Seite - wieder mit dem Fahrstuhl zurückfahren und über die Wendeltreppe nach unten gehen - zu dem Fahrstuhl gehen, an den man noch nicht herankommt - den Hebel dort betätigen und der Weg zum Fahrstuhl ist frei - das Wasser so lenken das es zum Fahrstuhl kommt - das eine Rohr noch anschließen mit Hilfe des Rades, das dort ist - ist der Kreislauf geschlossen, funktioniert der Fahrstuhl - dort findet man das Buch um zu Myst zurückzukehren Insel Myst: - die rote und die blaue Seite mit dem roten bzw. blauen Buch benutzen - auf dem Weg zur Turmuhr befindet sich rechts ein Häuschen - dort findet man einen Generator auf dem man 59 Volt einstellt mit Hilfe des Zettels, der an der Wand ist: Zettel - alle Hebel auf der Insel auf " Ein " stellen und dann den Hebel am Pier auf " Aus " stellen ( der Hebel an der Turmuhr ist auf " Ein " eingestellt ) - damit ist das Raumschiff offen ( vorher noch auf den Mast klettern und den Hebel betätigen ) - im Raumschiff befinden sich ein Klavier und ein Gerät an dem man Töne einstellen kann - zuerst spielt man auf dem Klavier die Töne, die in dem einen Buch abgebildet sind und überträgt sie dann auf das Gerät - die Töne waren in der folgenden Reihenfolge: 1. 5-te weiße Taste von vorn 2. 12-te weiße Taste von vorn

3. 10-te schwarze Taste von vorn 4. 8-te weiße Taste von vorn 5. 3-te schwarze Taste von vorn - sind alle Töne richtig auf das Gerät übertragen worden, erscheint ein Buch, mit dem man auf die nächste Insel kommt Insel 3: - am Anfang der Insel stößt man auf eine Tür, an deren Seite eine Einstellung von Geräuschen vorzunehmen ist, damit sich die Tür öffnet - erst einmal alles auf der Insel erkunden - es gibt 5 Stellen mit jeweils einem bestimmten Zeichen; den roten Knopf überall drücken ( damit werden die Geräusche eingestellt ) - an einer Stelle ist die rote Seite zu finden und an der Stelle, wo der Springbrunnen ist, liegt die blaue Seite - sind alle Knöpfe gedrückt geht man durch den Tunnel zur Insel auf der ein Gerät steht - nun wird folgendes gemacht: erst das Zeichen anklicken, dann das Geräusch dazu suchen durch die Pfeiltasten rechts und links, ist das Geräusch gefunden dann am Gerät die Enter-Taste drücken - das wird mit allen fünf Zeichen gemacht - wird jetzt die Enter-Taste gedrückt kommen die Geräusche in einer bestimmten Reihenfolge und in dieser Reihenfolge müssen die Geräusche auch an der Tür eingestellt werden damit diese sich

#### öffnet

- Reihenfolge der Geräusche ist: 1. Sirenengeheul

- 2. Wassergeräusch
- 3. Windgeheul
- 4. Feuergeräusch
- 5. Glockenschlag

- ist die Tür offen, findet man ein Fahrzeug, dessen Tür mit Hilfe

des blauen Knopfes geöffnet wird

- im Fahrzeug den Knopf " Vorwärts " drücken und dann in folgender Reihenfolge fahren:

N - W - N - O -O - S - S - W - SW - W - NW - W - NW - NO - N - SO

- dort angekommen findet man das Buch um zu Myst zurückzukehren Insel Myst:

- die blaue und die rote Seite mit dem blauen bzw. roten Buch

#### benutzen

- zur Turmuhr gehen und mit Hilfe der beiden Räder die Uhrzeit von

2:40 einstellen; damit ist der Weg zur Turmuhr frei - im Raum der Turmuhr die Ziffernfolge 2, 2, 1 einstellen ( durch längeres Anklicken drehen sich die Zahlen schneller ) - in der Nähe des Piers hat sich das große Zahnrad geöffnet und dort liegt ein Buch drin, mit dem man zu einer Insel kommt Insel 4:

- man geht erst einmal in das große Gebäude

- dort gibt es zwei Wege ( einen nach rechts und einen nach links )

- Weg rechts: man erreicht einen Raum mit einem Thron; links neben dem Thron ist eine Geheimtür und dahinter findet man die blaue Seite

- Weg links: man erreicht einen Raum mit großen Bildern; rechts neben dem Schachspiel und unterhalb des großen Bildes ist eine Geheimtür und dahinter findet man die rote Seite

- in einem der Gänge ist ein roter Knopf; betätigt man ihn öffnet sich eine Falltür und man findet einen Festungs-Drehungs-Simulator; den Hebel so lange betätigen bis der Kreis rot aussieht und nach unten offen ist ( das hat den Fahrstuhl in die richtige Position gebracht )

- den Raum verlassen und durch nochmaliges Betätigen des Knopfes die Tür wieder schließen

- nun über die Falltür laufen und dahinter den Fahrstuhl benutzen - im Fahrstuhl das Dreieck nach oben drücken; wenn der Fahrstuhl hält die Taste in der Mitte drücken und den Fahrstuhl verlassen - der Fahrstuhl fährt ein Stück nach unten und man gelangt an zwei Hebel mit denen man die Festung drehen kann ( auf unterschiedliche Geräusche achten; dann ist eine neue Position erreicht ) - so gelangt man zu zwei kleinen Felsen auf denen man Zeichen findet, die man sich abmalt - nun dreht man die Festung in die Ausgangsposition und gibt die Zeichen an dem Gerät ein, welches rechts vor der Festung zu finden

ist

- nun findet man das Buch mit dem man zur Insel Myst zurückkommt Insel Myst:

- die blaue und die rote Seite mit dem blauen bzw. rotem Buch benutzen

- erst einmal wieder alle Hebel auf " Aus " stellen und dann den Hebel am Pier auf " Ein " stellen, man erhält eine weiße Seite - man erhält von Sirrus und Achenar die Information, daß man im Buch im mittleren Regal ganz rechts das Muster 158 suchen soll und dieses Muster soll man dann im Kamin der Bibliothek auf die Wand malen, die nach dem Drücken auf den roten Knopf erscheint - ist das Muster richtig angegeben, drückt man noch einmal den Knopf und es erscheinen eine blaue und eine rote Seite und ein grünes Buch - die beiden Brüder haben vor dem grünen Buch gewarnt, trotzdem sollte man die Seiten ignorieren und das grüne Buch anklicken - dort ist der Vater, der beiden, und der braucht eine weiße Seite - mit der weißen Seite auf das Buch klicken - man landet in einem Raum; dort sitzt der Vater an einem Schreibtisch - ihm die weiße Seite geben; er erzählt noch einiges und verbannt seine beiden Söhne; als Dank für die Hilfe bekommt man die Bibliothek geschenkt Das war dann das Ende des Spiels. über Spiel beenden verläßt man dann - F2 : X Y Position das Spiel Myst. Autorin: Kerstin Häntsch

### **1.107 myst\_sm**

<span id="page-128-0"></span>Art: Es ist ein Adventure, wahrscheinlich das beste. Es ist aber nur für helle Köpfe geeignet, und nur für solche, die einen guten Amiga haben. Jetzt endlich für Amiga. Bewertung: Grafik 90% Sound 95% Realität 99% Motivation 88% Gesamt 92%

### **1.108 myst\_ukn**

<span id="page-128-1"></span>Testbericht --------------- | Myst | ---------------

Ich habe mir zu Weihnachten Myst gekauft,weil ich gespannt war

wie gut es wirklich ist und ob nach den Knaller Capital

Punishment und ihren großen Versprechungen (Wunschliste) auch was dahinter steckt.

Nun als ertes Mal die Verpackung von Myst ist überdimensional groß und übberraschend leicht ,ansonsten aber sehr ansprechend. Screenshots sind genial und nicht aus einer High-End PC Version sondern die Amiga Version. Nach dem Aufmachen fällt einen die CD-Rom plus dreier kleiner Kärtchen entgegen und wieder kein Handbuch.Die CD ist ansprechend verpackt beinhaltet ein zweisprachiges Booklet (Deutsch und Englisch), worin kleinere Tips zum starten von Myst und über das Spiele zu finden sind.Auf einen der Karten ist das Angebot für Capital Punishment zur Hälfte des Preises und desweiteren ein Gutschein über 2\$ auf jedes andere Spiel eines englischen Distributors,plus (die eigentliche Sensation und für mich sehr überraschend) die Vorankündigung des nächsten Clickboom Spiels \*\*\*\*!

Aber jetzt lieber zurück zum Spiel,die Installation auf die Festplatte ist Pflicht und Myst kann in verschieden großen Portionen installiert werden 5 MB-370 MB,ich empfehle die 40 MB Variante,weil bei der 5 MB Variante die Zugriffe auf das CD-Rom zu häufig vorkommen und die 370 MB einfach nur Platz Verschwendung auf der Festplatte. Das Spiel ist angenehm schnell installiert und schon nach kurzer Zeit

kann man eins der beiden Icons starten :

#### 1.Myst

#### 2.The Making of Myst

The Making of... ist ein 14min. langer Film über die Entstehung von Myst und der Philosophie der Programmierer von Cyan (die haben das Spiel als erstes auf den Macintosh heurausgebracht). Wenn man das Spielicon andrückt muß man den Screenmode wählen (am besten Multiscan Productivity) und dan geht es endlich loß. Ein kleines Intro folgt in dt. Sprache,daß das Buch Myst in eine Spalte (Zeitspalte oder sowas ähnliches) gefallen ist und der Besitzer sich davor fürchtet was andere Personen mit den Buch anfangen könnte. Schließlich liegt das Buch direkt vor einen und man klickt es an und schlägt es auf,dann sieht man auf einen kleinen Bildschirm den Anflug mit der Kamera auf die Insel die auf der Verpackung abgebildet ist (68030/50 Mhz + 50 Mhz Copro ist dafür dringend gefordertes Minimum) Angekommen am Pier bleibt die Kamera stehen und zeigt den Blick auf eine

Treppe die ins Landesinnere der Insel führt.Durch anklicken des Bildes gelangt man in die Welt von Myst und das Spiel hat jetzt erst richtig begonnen. Im Spiel kann man sich um 90 oder mehr Grad drehen und sich so langsam durch die Inselumgebung bewegen.Die Steuerung und das Benutzen von Gegenständen wird nicht im Stile von Lucasarts Adventures,sondern alles läßt sich hier intuitiv per linker Maustaste erledigen,daß hört sich nicht sehr flexibel an,aber reicht vollkommen aus.Die Spiel Grafiken sind allesamt gerendert und von sehr guter Qualität,was sich auch gleich negativ auf die Geschwindigkeit niederschlägt. Alles in eine muß ich sagen ,daß sich das warten auf dieses Spiel wirklich gelohnt hat und auch der Preiß akzeptabel ist. ============================================= |Requirements: | |A1200 oder A500 mit Grafikkarte oder CD 32 | |68020 oder schneller ,sowie 8 MB fast Ram | |CD-Rom Laufwerk (min. 2-fach) | |Empfohlen: | |1200´er mit min. 68030 und 8-fach speed | |CD-Rom und 16 MB Fast Ram | ============================================= ======================= | Wertung: | | Genre: Adventure | | Spielspaß: 90 % | | Grafik. 95% | | Sound: 80 % | | Gesamt:90 % |

| Preiß: 99 DM u.e.VK |

| pers. Wertung: \*\*\*\*\* |

=======================

## **1.109 mystical**

Spielname: Mystical Hersteller: Infogrames Genre: Actionadventure Screenshots: 1 Freezer: 01F1A7 - Leben

# **1.110 myth**

Spielname: Myth Hersteller: System 3 Genre: Action Cheat: Den Pausenmodus mit <P> aktivieren und "SNUFFLECAKE" eingeben und anschließend weiterspielen.

# **1.111 myth cd32**

Spielname: Myth CD32 Hersteller: System 3 Genre: Action Cheat: Man drückt die beiden Top-Button und den blauen Button. Nun schaltet man das CD<sup>32</sup> ein. Wenn der rote Screen erscheint, läßt man die Tasten los. Jetzt hat man unendlich viele Leben!